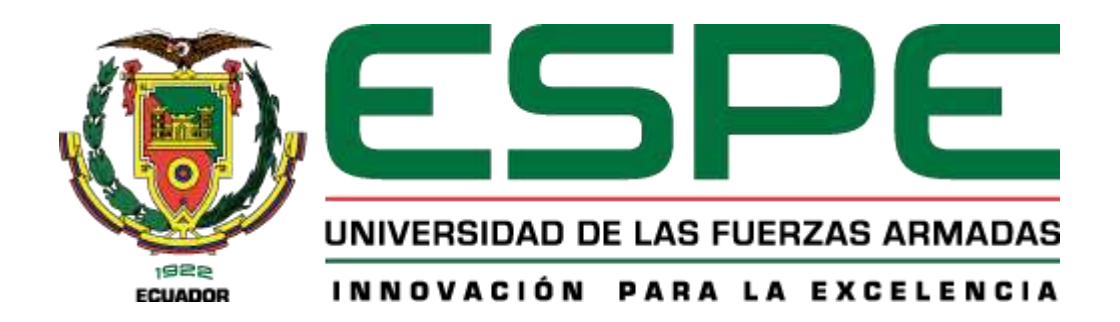

# **PROYECTO DE TITULACIÓN**

Ciencias de la Computación Ingeniería en Tecnología de la Información

**Implementación de un prototipo electrónico controlado por un sistema web para la enseñanza de Sistemas Digitales de la carrera de Tecnologías de la Información** 

Castro Muñoz Juliana Pamela

Ing. Salazar Armijos Diego Ricardo, Ph.D

**Santo Domingo, 01 de marzo del 2024** 

# Reporte de verificación de contenido

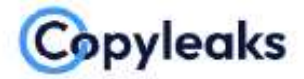

Plagiarism and Al Content Detection Report

Trabajo Titulacion\_Juliana Castro\_IEE...

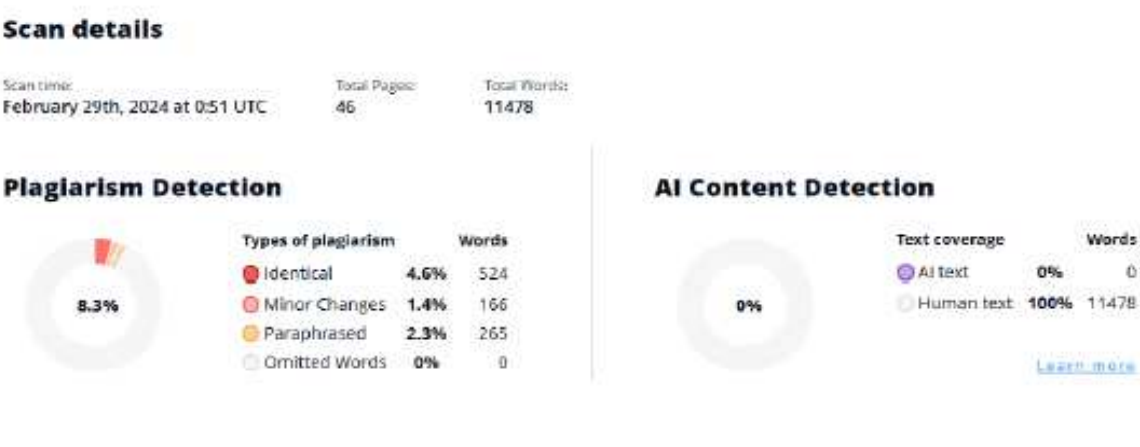

Firma:

**BOO RICARDO**<br>LAZAR ARMIJOS

Ing. Salazar Armijos, Diego Ricardo, PhD

**Director** 

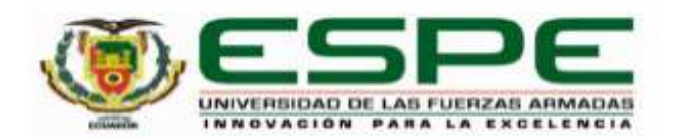

#### Departamento de Ciencias de la Computación

#### Carrera de Ingeniería en Tecnologías de la Información

#### Certificación

Certifico que el trabajo de integración curricular: "Implementación de un prototipo electrónico controlado por un sistema web para la enseñanza de Sistemas Digitales de la carrera de Tecnologías de la Información" fue realizado por la señorita Castro Muñoz, Juliana Pamela, el mismo que cumple con los requisitos legales, teóricos, científicos, técnicos y metodológicos establecidos por la Universidad de las Fuerzas Armadas ESPE, además fue revisado y analizada en su totalidad por la herramienta de prevención y/o verificación de similitud de contenidos; razón por la cual me permito acreditar y autorizar para que se lo sustente públicamente.

Santo Domingo de los Tsáchilas, 01 de marzo del 2024

Firma:

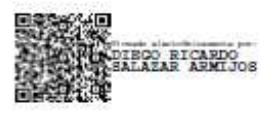

Ing. Salazar Armijos, Diego Ricardo, PhD C. C: 1710481027

 $\label{eq:conformal} \begin{split} \mathcal{D}_1(\mathcal{D}_1(\mathcal{D}_1(\mathcal{D}_2(\mathcal{D}_1(\mathcal{D}_2(\mathcal{D}_2(\mathcal{D}_2(\mathcal{D}_2(\mathcal{D}_2(\mathcal{D}_2(\mathcal{D}_2(\mathcal{D}_2(\mathcal{D}_2(\mathcal{D}_2(\mathcal{D}_2(\mathcal{D}_2(\mathcal{D}_2(\mathcal{D}_2(\mathcal{D}_2))))))))))\\ \mathcal{D}_1(\mathcal{D}_2(\mathcal{D}_1(\mathcal{D}_2(\mathcal{D}_2(\mathcal{D}_2(\mathcal{D}_2(\mathcal{D}_2(\mathcal{D}_$ 

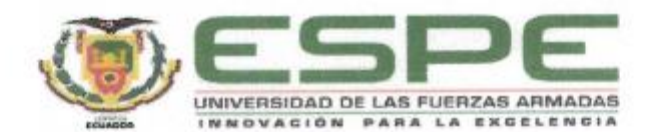

Departamento de Ciencias de la Computación Carrera de Ingeniería en Tecnologías de la Información

#### Responsabilidad de Autoria

Yo, Castro Muñoz, Juliana Pamela, con cédula de ciudadanía nº 1313654145, declaro que el contenido, ideas y criterios del trabajo de integración curricular: "Implementación de un prototipo electrónico controlado por un sistema web para la enseñanza de Sistemas Digitales de la carrera de Tecnologías de la Información" es de mi autoría y responsabilidad, cumpliendo con los requisitos legales, teóricos, científicos, técnicos, y metodológicos establecidos por la Universidad de las Fuerzas Armadas ESPE, respetando los derechos intelectuales de terceros y referenciando las citas bibliográficas.

Santo Domingo de los Tsáchilas, 01 de marzo de 2024

Firma

tong

Castro Muñoz, Juliana Pamela C.C.: 1313654145

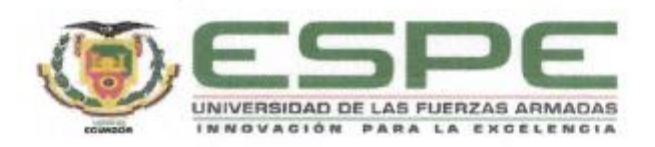

#### Departamento de Ciencias de la Computación

Carrera de Ingeniería en Tecnologías de la Información

#### Autorización de Publicación

Yo Castro Muñoz, Juliana Pamela, con cédula de ciudadanía nº 1313654145, autorizo a la Universidad de las Fuerzas Armadas ESPE publicar el trabajo de integración curricular: "Implementación de un prototipo electrónico controlado por un sistema web para la enseñanza de Sistemas Digitales de la carrera de Tecnologías de la Información" en el Repositorio Institucional, cuyo contenido, ideas y criterios son de mi responsabilidad.

Santo Domingo de los Tsáchilas, 01 de marzo de 2024

Firma

ما شمه

Castro Muñoz, Juliana Pamela C.C.: 1313654145

# **Dedicatoria**

<span id="page-6-0"></span>El presente trabajo está dedicado a las personas que me motivaron para que me pudiera formar académicamente, a mis padres, hermanos y hermana, y mi cuñado, pero en especial está dedicado a mis hijos Danna y Santiago quienes han sido mi mayor fuente de inspiración y motivación para superar todas las dificultades que he enfrentado en este camino.

### **Agradecimiento**

<span id="page-7-0"></span>Agradezco en primer lugar a Dios por haberme dado la vida y porque a pesar del tiempo he podido culminar con mis estudios. También agradezco a mis padres por haberme apoyado en este proceso académico, a mis hermanos en especial a mi hermana Johanna quien fue que me impulsó para que continuara mis estudios y pudiera formarme en una carrera. Por último, agradezco a mis amigos por su constante deseo de verme alcanzar mis metas y por su apoyo inquebrantable.

Así mismo, me siento muy agradecida con mi tutor, el Ing. Diego Salazar Ph.D quien con sus conocimientos, experiencia y concejos se pudo llevar a cabo el presente proyecto.

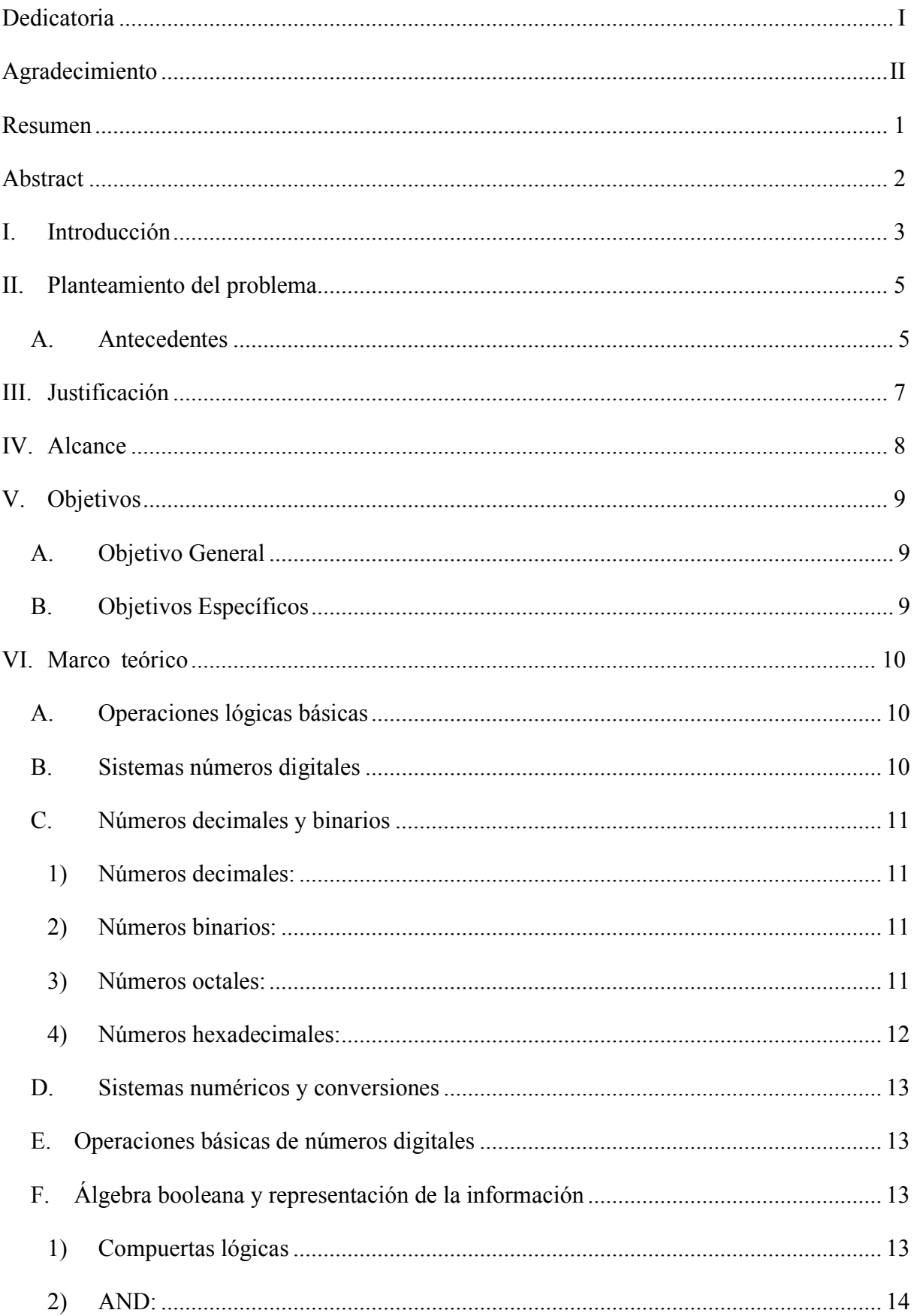

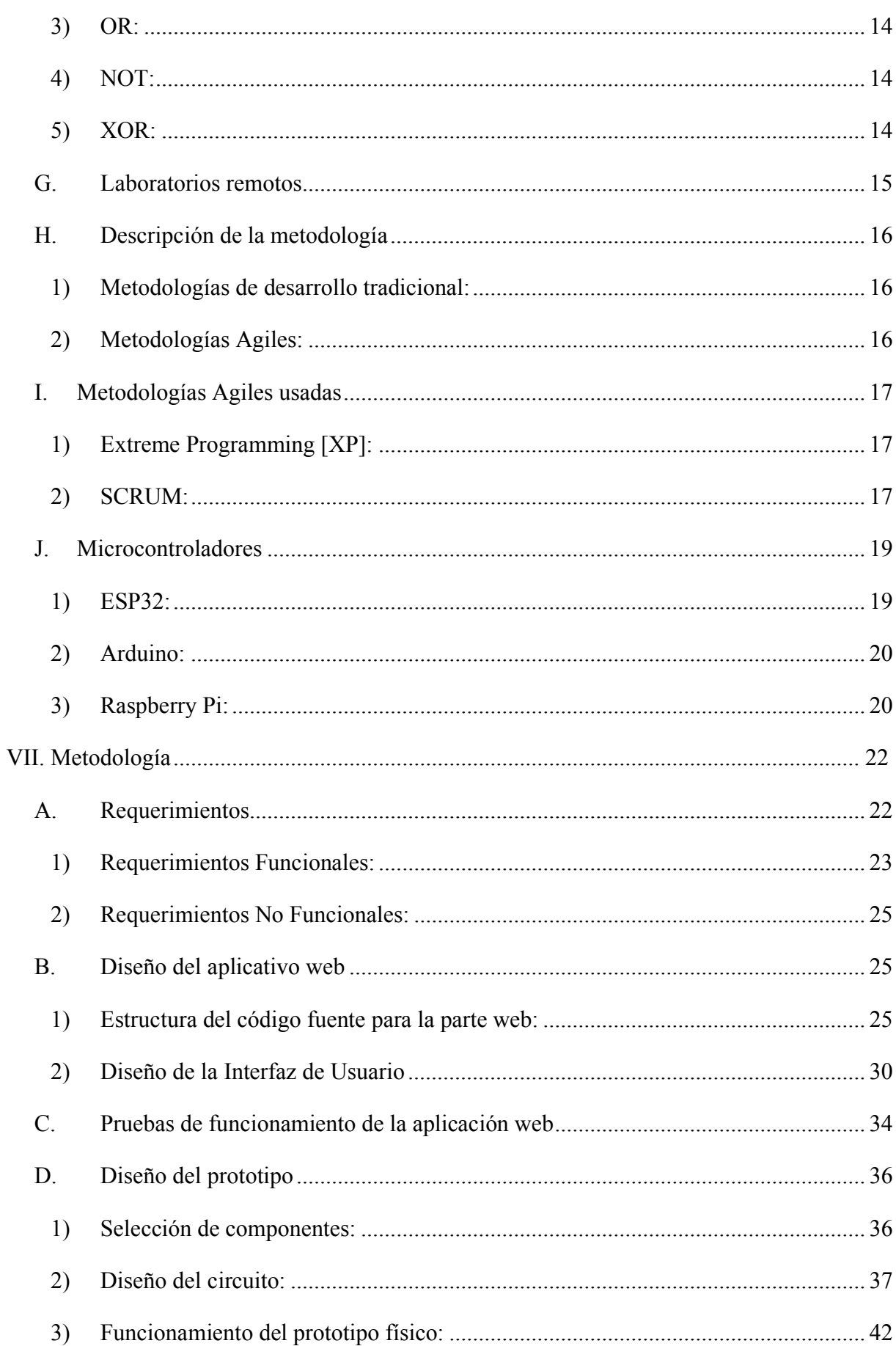

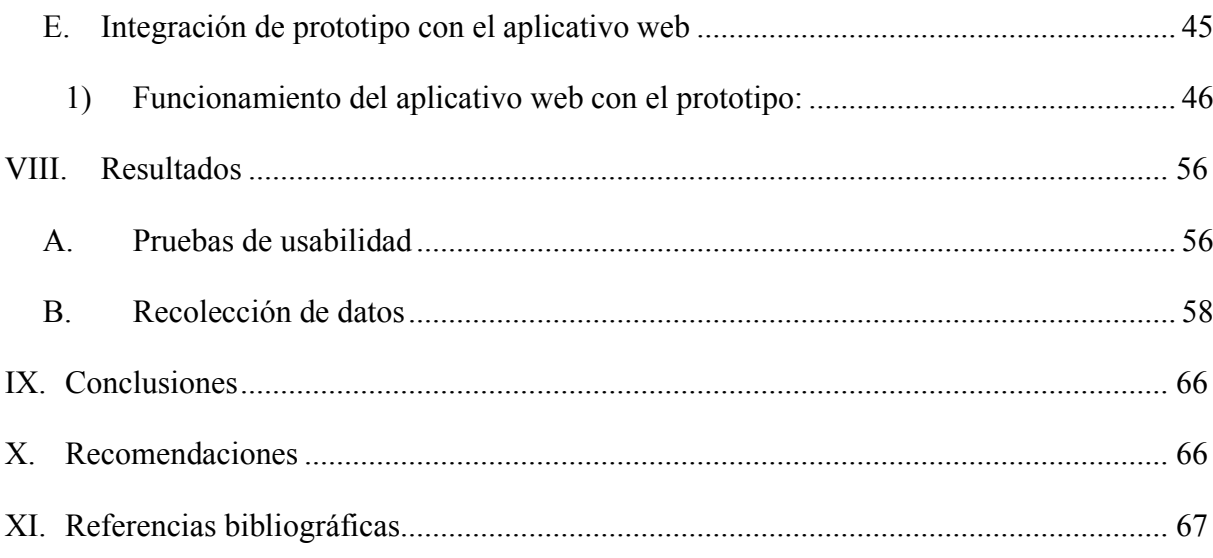

# **Índice de tablas**

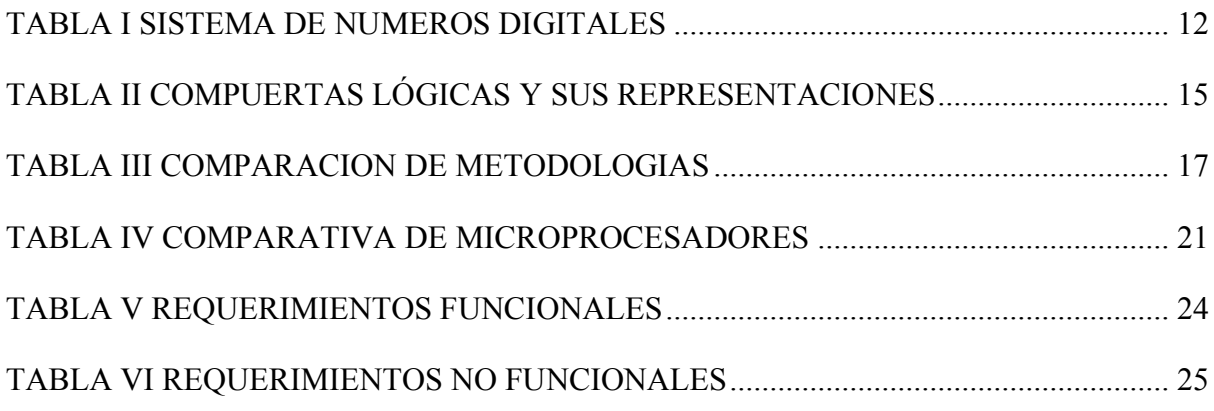

# **Índice de figuras**

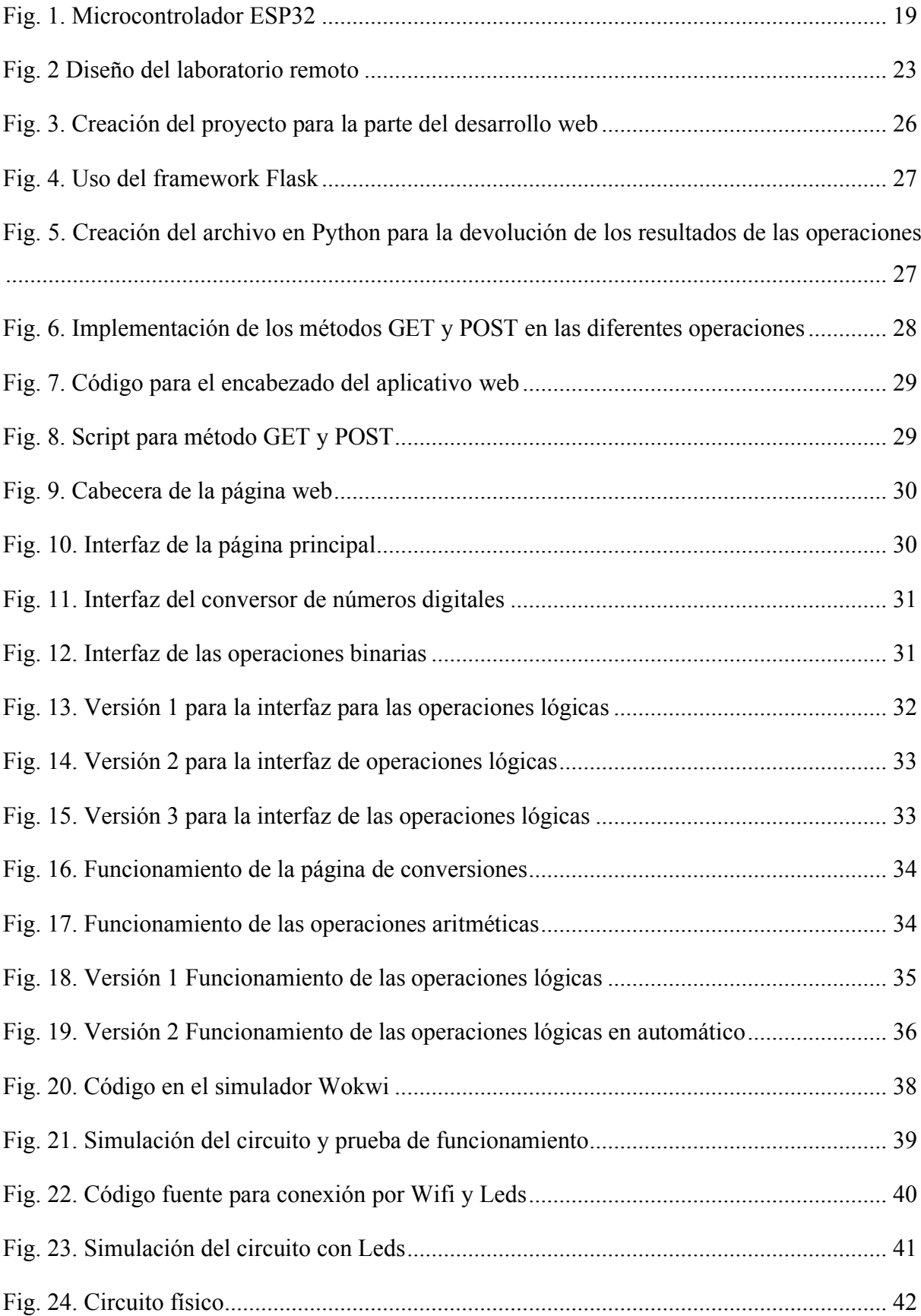

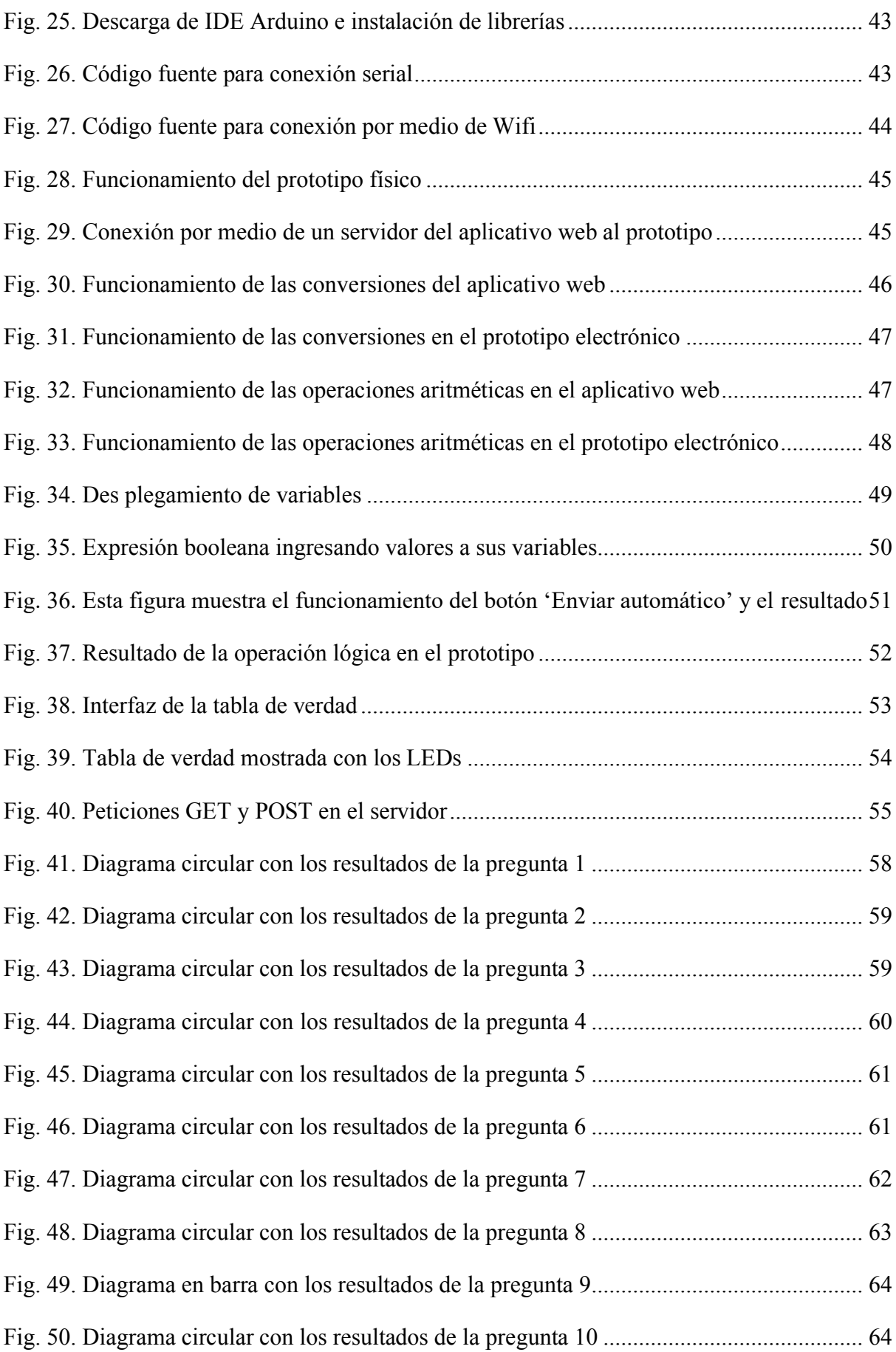

#### <span id="page-14-0"></span>**Resumen**

El presente trabajo tiene como objetivo diseñar e implementar un Laboratorio Remoto Web para el proceso de enseñanza-aprendizaje de sistemas digitales, que incluye sistemas de numeración, compuertas lógicas, circuitos de media escala de integración y circuitos secuenciales. Esto responde a la necesidad de proporcionar a los estudiantes una herramienta accesible que les permita interactuar con circuitos electrónicos base para las prácticas de la unidad 1 de la asignatura de computación digital de la carrera de Ingeniería en Tecnologías de la Información. El prototipo se diseñará mediante el uso del sistema microprocesador ESP32, y en relación al software, se utilizó JavaScript, Flask y la IDE de Arduino. La selección de materiales y tecnologías fueron: una pantalla OLED y LEDs que garantizó una plataforma versátil y adaptable para la creación del Laboratorio Remoto. La implementación de este laboratorio remoto ha resultado en una herramienta que permite a los estudiantes trabajar de forma remota o en sitio. Su configuración flexible facilita la comprobación de los aspectos teóricos de sistemas digitales, abriendo nuevas oportunidades de aprendizaje más allá de un laboratorio tradicional. Los resultados obtenidos demostraron que el laboratorio remoto Web es una solución efectiva para mejorar la experiencia de aprendizaje en el campo de los sistemas digitales. Al proporcionar acceso remoto a herramientas prácticas, se fomenta el aprendizaje autónomo y se adapta a las necesidades cambiantes de la educación en un entorno digitalizado.

**Palabras clave:** Laboratorio, remoto, web, microcontroladores.

#### **Abstract**

<span id="page-15-0"></span>The objective of this work is to design and implement a Remote Web Laboratory for the teaching-learning process of digital systems, which includes numbering systems, logic gates, half-scale integration circuits and sequential circuits. This responds to the need to provide students with an accessible tool that allows them to interact with base electronic circuits for the practices of unit 1 of the digital computing subject of the Information Technology Engineering degree. The prototype will be designed using the ESP32 microprocessor system, and in relation to the software, JavaScript, Flask and the Arduino IDE were used. The selection of materials and technologies were: an OLED screen and LEDs that guaranteed a versatile and adaptable platform for the creation of the Remote Laboratory. The implementation of this remote lab has resulted in a tool that allows students to work remotely or on-site. Its flexible configuration facilitates the testing of the theoretical aspects of digital systems, opening new learning opportunities beyond a traditional laboratory. The results obtained demonstrated that the remote Web lab is an effective solution to enhance the learning experience in the field of digital systems. By providing remote access to practical tools, it encourages autonomous learning and adapts to the changing needs of education in a digitized environment.

**Keywords:** Laboratory, remote, web, microcontrollers.

#### **I. Introducción**

<span id="page-16-0"></span>En virtud de lo expresado se considera pertinente analizar el concepto, desarrollo y ventajas de los Laboratorios Remotos (LR) ya que, no son solo una simple evolución de los Laboratorios Virtuales (LV), sino que representan un salto cualitativo en la experiencia educativa. A diferencia de los LV, que se basan en simulaciones, los LR integran instrumentación, control y acceso a equipos de laboratorio reales. Esto significa que los estudiantes no solo interactúan con representaciones virtuales, sino que manipulan equipos físicos a distancia, como si estuvieran presentes en el laboratorio [1]. LR proporciona a los estudiantes y profesores recursos físicos y equipos de laboratorio independientemente de la ubicación geográfica o el horario, lo cual es una ventaja a la hora de estudiar en cualquier lugar, especialmente en materias técnicas como ingeniería.

Los sistemas digitales son fundamentales para interpretar y procesar datos en computadoras y ejecutar comandos precisos utilizando lenguajes específicos. En educación, la creación de una plataforma en línea para aprender sobre sistemas digitales debe abordar varios aspectos clave para garantizar una comprensión integral de estos conceptos.

Las herramientas tecnológicas cumplen una función importante en el mundo actual. Las Tecnologías de la Información y la Comunicación (TIC) transforman los procesos de aprendizaje gracias a sus capacidades multimedia. Es fundamental que los docentes empleen estratégicamente estas tecnologías en el ámbito pedagógico para fomentar la motivación y el interés por el conocimiento de los estudiantes. Por lo tanto, es importante promover una mayor adopción y aprovechamiento de las TIC en el entorno educativo [2].

Los LR además de contar con un sistema computacional como los laboratorios virtuales, se basan en una arquitectura web cliente–servidor, y poseen la instrumentación, control y acceso a equipos reales, permitiendo aprovechar Laboratorios Convencionales (LC) existentes[3]. Dentro de las características más importantes de los laboratorios remotos está la posibilidad de operar a distancia un equipo real con todas las perturbaciones que el entorno pueda tener, lo que permite enriquecer el proceso de aprendizaje y la consolidación de conceptos a través de la observación, interpretación, comparación y análisis de los resultados[3]. El uso de LR se caracteriza por la implementación de rigurosos esquemas de seguridad que garantizan la protección de los equipos. Dado que su operación se realiza de

forma remota, los LR no suponen ningún riesgo para los usuarios. Además, ofrecen la ventaja de permitir a los usuarios experimentar a su propio ritmo, sin restricciones horarias significativas y sin la necesidad de desplazarse físicamente a las instalaciones del laboratorio[1].

En el ámbito de la minimización de funciones booleanas y su diseño mediante puertas AND-OR-NOT existe algunas plataformas y programas informáticos específicos [4]. Se han desarrollado experiencias de LR en algunas universidades, como la Universidad de Deusto, que tiene campus en España con la plataforma WebLab-Boole-Deusto. Es un LR distribuido escalable basado en web, independiente del experimento, que ha estado en continuo desarrollo el cual se puede acceder desde https://weblab.deusto.es/weblab; ofrece experimentos reales que pueden ser accedidos y utilizados por los usuarios a través de Internet, quienes obtienen unos resultados exactamente iguales a los obtenidos en un laboratorio tradicional [5].

En diversas instituciones académicas, tanto a nivel nacional como local, destaca la presencia de la Universidad Técnica Particular de Loja (UTPL). Esta institución ha desarrollado un programa de Licenciatura en Robótica Industrial (LR) que se caracteriza por su arquitectura tecnológica alineada con los principios de la Industria 4.0. Este programa se encuentra integrado con éxito en un sistema de gestión del aprendizaje basado en Moodle, lo que facilita la evaluación y seguimiento del progreso de los estudiantes en la adquisición de conocimientos [6].

Por lo que se propone desarrollar un LR para que los estudiantes puedan acceder desde cualquier lugar y así interactuar con la plataforma, realizando conversión de los diferentes números digitales, operaciones lógicas matemáticas y compuertas lógicas, que son temas dentro de la materia de Sistemas Digitales, además se usará microcontrolador ESP32 con el LR.

#### **II. Planteamiento del problema**

<span id="page-18-0"></span>En la carrera de Tecnologías de la Información, la comprensión de los sistemas digitales binarios es fundamental para que los estudiantes desarrollen sus habilidades lógicas, matemáticas, y su pensamiento computacional; así como también, identifiquen el funcionamiento de los procesos del computador, las redes informáticas y la lógica de programación.

La realización de actividades prácticas en laboratorios es necesaria para el desarrollo integral de los estudiantes. Sin embargo, las universidades se enfrentan a desafíos significativos al intentar proporcionar estas experiencias prácticas. El acceso a los recursos con personal capacitado y espacios adecuados, junto con restricciones presupuestarias para adquirir equipos especializados, limitan la efectividad y accesibilidad de las prácticas [3].

Un problema a resolver es permitir que el estudiante realice prácticas desde cualquier ubicación, incluso si no cuenta con acceso directo a los recursos necesarios, con el objetivo de completar las prácticas que posiblemente no se finalizaron en clase. Para hacer frente a estos desafíos, se propone una estrategia innovadora que integra herramientas electrónicas y plataformas web. La logística educativa busca superar las limitaciones de recursos y espacio físico mediante la creación de un entorno de aprendizaje en línea altamente interactivo.

#### <span id="page-18-1"></span>*A. Antecedentes*

A pesar de haber regresado a la presencialidad debido a la pandemia del COVID-19, llevar a cabo prácticas de laboratorio en el campo de los sistemas digitales implica el montaje y desmontaje constante de circuitos, lo cual resulta insuficiente para lograr un aprendizaje significativo en la asignatura de Sistemas Digitales. En este escenario, para complementar y fortalecer dicho aprendizaje, se considera relevante implementar un prototipo que permita realizar prácticas de forma interactiva y didáctica. De esta manera, el estudiante podrá realizar sus prácticas desde su estación de trabajo en el laboratorio o desde cualquier parte del mundo, y verificar electrónica y visualmente, a través de una interfaz web, los resultados de operaciones binarias.

La flexibilidad que brinda esta plataforma también es clave para impulsar el rendimiento académico. Al poder acceder a las prácticas desde cualquier lugar y en cualquier momento, los estudiantes pueden reforzar su comprensión, practicar habilidades y resolver problemas de manera autónoma. Esta disponibilidad continua de recursos educativos se traduce en una mayor practicidad y profundización en el aprendizaje.

Actualmente, internet representa una realidad tecnológica relevante en el diseño de propuestas educativas virtuales para cualquier disciplina, por lo que, conviene considerar aspectos de su desarrollo y de su aplicación en la educación del siglo [7].

La formación en ambientes virtuales surge como paradigma metodológico, para la investigación y la generación de nuevas estrategias y procesos educativos; obliga a las instituciones educativas, que implantan estos modelos a sus procesos, a demostrar la cohesión entre calidad pedagógica y calidad tecnológica [8].

#### **III. Justificación**

<span id="page-20-0"></span>La implementación de esta propuesta para el aprendizaje de Sistemas Digitales se justifica en la necesidad de abordar las limitaciones inherentes a la enseñanza presencial, especialmente en asignaturas como Sistemas Digitales, que requieren un enfoque práctico y experimental. La creación de un entorno virtual interactivo busca superar estas barreras al permitir a los estudiantes realizar prácticas desde su estación de trabajo en el laboratorio o incluso desde ubicaciones remotas, utilizando una interfaz web accesible. Este enfoque innovador busca optimizar el aprendizaje al brindar a los estudiantes la flexibilidad de acceder a recursos educativos desde cualquier lugar y en cualquier momento, lo que facilita la realización de prácticas y experiencias a un mayor número de estudiantes, independientemente de su ubicación física.

Los laboratorios virtuales ofrecen una solución eficaz para mejorar la docencia e investigación al proporcionar acceso a experiencias prácticas sin necesidad de coincidir en un espacio físico, ampliando así las oportunidades educativas y fomentando un aprendizaje más interactivo y participativo. Esta modalidad permite a un mayor número de estudiantes realizar prácticas o experiencias, independientemente de su ubicación física, a través de una plataforma web accesible. La implementación de este enfoque innovador busca optimizar el aprendizaje al permitir a los estudiantes realizar prácticas desde su estación de trabajo en el laboratorio o desde ubicaciones remotas, promoviendo la flexibilidad y accesibilidad en el proceso educativo. [1].

#### **IV. Alcance**

<span id="page-21-0"></span>Este proyecto aborda el diseño e implementación de un Laboratorio Remoto Web (LRW) para el proceso de enseñanza-aprendizaje de sistemas digitales, cubriendo temas como sistemas de numeración, compuertas lógicas, circuitos de media escala de integración y circuitos secuenciales. El proyecto se centra en el microcontrolador ESP32, el cual se utilizará para controlar y monitorear los circuitos electrónicos en el proyecto. El software, incluyendo Python, JavaScript y Flask, se emplear para la comunicación entre el lado cliente y el servidor. Se podrá realizar conversiones entre diferentes sistemas numéricos (decimales, binarios, octales y hexadecimales), operaciones lógicas básicas con hasta cinco variables lógicas, y se creará una interfaz gráfica de usuario intuitiva. Además, se llevarán a cabo pruebas para validar el correcto funcionamiento del laboratorio remoto web y las funcionalidades implementadas.

El LRW propuesto buscará maximizar la participación de los estudiantes en el aprendizaje de Sistemas Digitales, eliminando las limitaciones espaciales y horarias asociadas a los laboratorios tradicionales. Además, el LRW permitirá a los estudiantes trabajar en grupos y colaborar en proyectos, favoreciendo la comprensión y el dominio de los contenidos curriculares.

La implementación exitosa de este proyecto permitirá la mejora del aprendizaje de Sistemas Digitales en la carrera de Tecnologías de la Información, y ayudará a los estudiantes a adquirir habilidades prácticas y teóricas necesarias para enfrentar los desafíos futuros en el área de la informática y la electrónica.

# **V. Objetivos**

# <span id="page-22-1"></span><span id="page-22-0"></span>*A. Objetivo General*

Implementar un prototipo electrónico controlado por un sistema Web para la enseñanza de Sistemas Digitales para la carrera de Tecnologías de la Información.

# <span id="page-22-2"></span>*B. Objetivos Específicos*

- Implementar un prototipo electrónico funcional para realizar operaciones aritméticas y lógicas.
- Diseñar e implementar un sistema Web que permita controlar el prototipo electrónico y visualizar los resultados obtenidos en una interfaz digital.

#### **VI. Marco teórico**

<span id="page-23-0"></span>Este apartado se enfocará en la fundamentación teórica de los Sistemas Digitales, abarcando desde conceptos básicos hasta aspectos relevantes. Además, se explorará el papel crucial de los sistemas embebidos, incluyendo microcontroladores, junto con el uso de librerías como Flask. El objetivo principal es proporcionar una comprensión más profunda y práctica de estos temas clave en la materia de sistemas digitales. Al explorar estos conceptos fundamentales y las aplicaciones prácticas de los sistemas embebidos y las librerías, se busca ofrecer al lector una perspectiva más amplia y sólida sobre los aspectos destacados de esta materia.

El procesamiento de información para la propuesta que se plantea en el presente proyecto es muy poco significativo por lo que el uso del Raspberry y ESP32 pueden ser suficientes para satisfacer las necesidades de cálculo de las operaciones aritméticas y lógicas, garantizando inclusive su escalabilidad [9].

Una de las herramientas electrónicas que se pueden utilizar para el aprendizaje de sistemas digitales es el microcontrolador, que es una placa electrónica que se puede programar para controlar diferentes dispositivos y sensores. Un microcontrolador permite a los estudiantes aprender los conceptos básicos de la electrónica, la programación y los sistemas digitales, mediante la realización de proyectos prácticos y creativos. Algunas de las ventajas del microcontrolador es su bajo costo, su facilidad de uso, su amplia comunidad de usuarios y su compatibilidad con diferentes lenguajes de programación.

#### *A. Operaciones lógicas básicas*

<span id="page-23-1"></span>Las operaciones lógicas hacen referencia al empleo de variables binarias que emplean conectivos lógicos como: el AND, el OR y el NOT de cuyos resultados se generan procesamientos y funciones que tienen un determinado valor de verdad como falso o 0 y verdadero o 1, dentro del ámbito del algebra booleana [10].

#### *B. Sistemas números digitales*

<span id="page-23-2"></span>Un sistema numérico es el método o sistema para representar los dígitos en el sistema informático. La computadora digital representa datos en formas binarias. El número de símbolos con el que consta un sistema numérico se llama base. La base se escribe después del número como subíndice; por ejemplo:

- Sistema numérico binario (Base 2), como  $10110<sub>2</sub>$  (10110 base 2).
- Sistema numérico octal (Base 8), como 768 (76 base 8).
- Sistema numérico decimal (Base 10), como 560<sup>1</sup> (560 base 10).
- Sistema numérico hexadecimal (Base 16), como 5AC16 (5AC a base 16) [11].

El código binario es una representación comprimida de instrucciones de máquina, expresadas en 0 y 1, después de un complejo proceso de compilación [12].

#### *C. Números decimales y binarios*

<span id="page-24-0"></span>El sistema de numeración binario en la etapa educativa es imprescindible, ya que es parte importante del álgebra y de la lógica, es el sistema de representación de la información en la electrónica digital e informática [13].

#### *1) Números decimales:*

<span id="page-24-1"></span>La palabra decimal se deriva de la raíz latina decen (diez). Este sistema consta de 10 dígitos numerados del 0 al 9. Los símbolos del sistema son 0,1,2,3,4,5,6,7,8,9. Por lo tanto, la notación para el sistema numérico decimal empleara estos símbolos y considerara su posición [14].

#### *2) Números binarios:*

<span id="page-24-2"></span>La palabra binario se deriva de la raíz latina bini (dos cada uno). El sistema numérico binario tiene solo dos dígitos 0 y 1. Cada número representa 0 y 1 en este sistema numérico. La base del sistema numérico binario es 2 ya que tiene dos dígitos. Por lo tanto, la notación para el sistema numérico binario se convierte en DIGITO 2 POSICIÓN [14].

### *3) Números octales:*

<span id="page-24-3"></span>La palabra octal se deriva de la palabra latina octo (ocho). El sistema numérico octal tiene ocho dígitos del 0 al 7. Cada número representa 0,1,2,3,4,5,6,7 en este sistema numérico. La base del sistema numérico octal es 8, ya que tiene ocho dígitos. Por tanto, la notación para el sistema numérico octal se convierte en DIGITOS × 8POSICIÓN [14].

#### *4) Números hexadecimales:*

<span id="page-25-0"></span>La palabra hexadecimal se deriva de la raíz griega hex (seis) y la raíz latina decen (diez). El sistema numérico hexadecimal tiene 16 valores alfanuméricos del 0 al 9 y de la A a la F. Cada número se representa con 0, 1, 2, 3, 4, 5, 6, 7, 8, 9, A, B, C, D, E, F en este sistema numérico. La base del sistema numérico hexadecimal es 16, ya que tiene dieciséis valores alfanuméricos. Aquí A es 10, B es 11, C es 12, D es 13, E es 8, 14 y F es 15. Por lo tanto, la notación para el sistema numérico hexadecimal se convierte en DÍGITOS × 16 POSICIÓN [14].

<span id="page-25-2"></span>En la **[TABLA I](#page-25-2)** muestra el sistema numérico de números decimales (base 10) a números binarios (base 2), octales (base 8) y hexadecimales (base 16).

<span id="page-25-1"></span>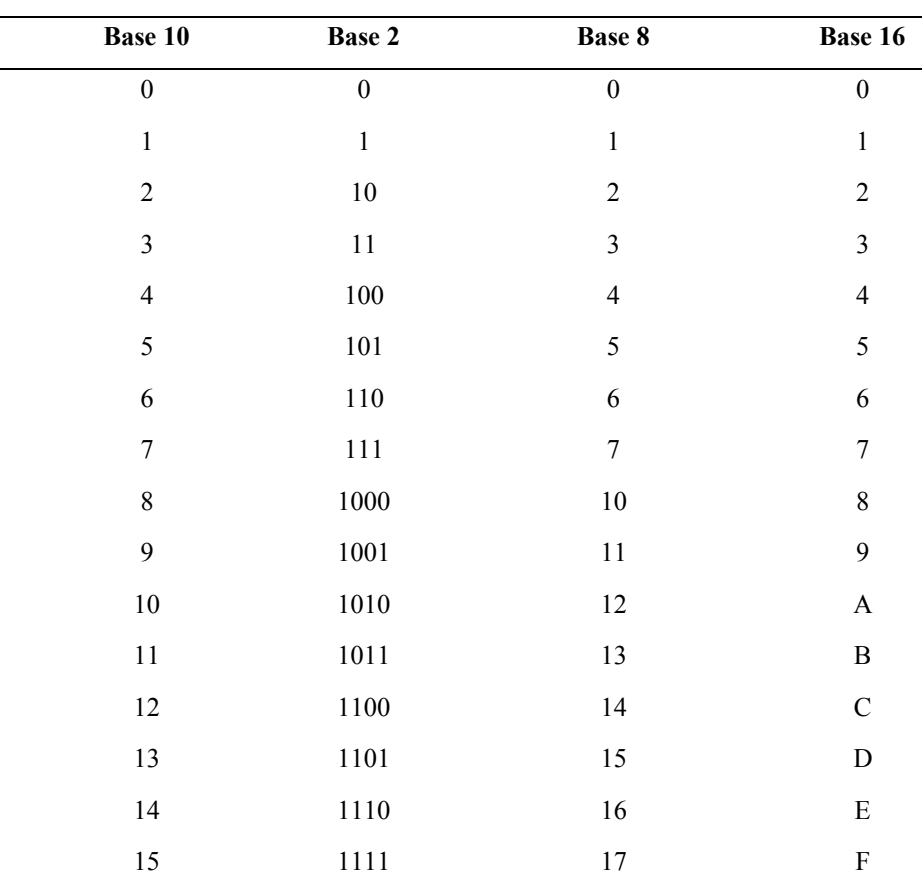

# TABLA I SISTEMA DE NÚMEROS DIGITALES

Nota: Tabla de equivalencias entre sistemas de Base par y el sistema Decimal

#### *D. Sistemas numéricos y conversiones*

<span id="page-26-0"></span>Una vez introducido el sistema binario, se deben indicar las reglas para realizar la conversión del sistema decimal al binario y viceversa. En primer lugar, se debe hacer hincapié en que cualquier número decimal se puede expresar en el sistema binario. Esta conversión es sencilla, ya que simplemente requiere divisiones sucesivas entre dos hasta llegar al 1 indivisible [13].

Como el sistema decimal es el sistema de numeración de uso común, primero se presentan los métodos para convertir de base 10 a otra base [15].

#### *E. Operaciones básicas de números digitales*

<span id="page-26-1"></span>En los sistemas digitales las operaciones aritméticas se realizan en binario porque es más fácil diseñar circuitos digitales para realizar aritmética binaria que aritmética decimal. Estas operaciones aritméticas incluyen la suma, resta, multiplicación y división. Las operaciones se hacen del mismo modo que en el sistema decimal, pero debido a la sencillez del sistema binario, pueden hacerse algunas simplificaciones que facilitan la realización de las operaciones [15].

Un medio sumador se refiere a un circuito sumador que suma dos bits de datos de entrada y genera un bit de resultado y un bit de acarreo [16].

# *F. Álgebra booleana y representación de la información*

<span id="page-26-2"></span>El álgebra booleana es de gran importancia en las ciencias informáticas modernas, no sólo como parte de la programación de enunciados condicionales sino también en muchos otros aspectos relacionados con el hardware informático, etc., y es ciertamente uno de los campos más fundamentales que subyacen al desarrollo de la informática [16].

### *1) Compuertas lógicas*

<span id="page-26-3"></span>Los circuitos lógicos permiten la aplicación del álgebra booleana y se constituyen en una herramienta para el análisis y diseño de sistemas digitales [17].

Estos circuitos integrados denominados compuertas lógicas, están constituidos por transistores. La configuración de estos transistores en el circuito determina su clasificación como: AND, OR, NOT, NOR, XOR entre otros [19].

# *2) AND:*

<span id="page-27-0"></span>En la implementación del prototipo, la compuerta AND significa "Y", es decir, cuando una de las variables es falsa toda la operación es falsa, se le conoce como producto lógico por cuanto al tomar dos o más variables de entrada y aplicar la función lógica es equivalente a la operación matemática multiplicación [18].

# *3) OR:*

<span id="page-27-1"></span>La compuerta lógica OR se traduce como "O", tiene la función lógica de tomar dos o más variables de entrada en la que basta que exista una variable verdadera para que toda la operación sea verdadera, se la conoce también como suma lógica y se representa con el símbolo (+) [18].

### *4) NOT:*

<span id="page-27-2"></span>La compuerta lógica NOT significa "NO" y se constituye en un inversor binario, es decir, si la variable de entrada es verdadera su salida es falsa y viceversa [18].

#### *5) XOR:*

La compuerta lógica XOR u OR exclusiva, realiza la función lógica de tomar dos o más variables de entrada en la cual si todas son iguales la salida es 0 caso contrario la salida es 1 [18].

<span id="page-27-3"></span>En la [TABLA II](#page-28-2) se presenta las principales compuertas lógicas, como se expresa, la operación matemática con la que se relaciona, su figura geométrica, y la tabla de verdad.

<span id="page-28-2"></span><span id="page-28-1"></span>

| Expresión                                   | Compuerta Lógica     | Tabla de verdad                                                          |
|---------------------------------------------|----------------------|--------------------------------------------------------------------------|
| $X = AB$                                    | $\boldsymbol{A}$     | $\overline{B}$<br>$\mathbf{A}$<br>$\mathbf X$                            |
|                                             | $\boldsymbol{X}$     | $\overline{0}$<br>$\boldsymbol{0}$<br>$\boldsymbol{0}$                   |
|                                             | B                    | $\boldsymbol{0}$<br>$\,1$<br>$\boldsymbol{0}$                            |
|                                             | $\operatorname{AND}$ | $\,1$<br>$\boldsymbol{0}$<br>$\boldsymbol{0}$                            |
| $X = A + B$                                 |                      | $\,1\,$<br>$\,1$<br>$\,1\,$                                              |
|                                             | A                    | $\mathbf{A}$<br>$\, {\bf B}$<br>$\mathbf X$                              |
|                                             | $\boldsymbol{X}$     | $\boldsymbol{0}$<br>$\boldsymbol{0}$<br>$\boldsymbol{0}$                 |
|                                             | B                    | $\boldsymbol{0}$<br>$\,1$<br>$\boldsymbol{0}$                            |
|                                             | ${\sf OR}$           | $\boldsymbol{0}$<br>$\,1$<br>$\boldsymbol{0}$                            |
|                                             |                      | $\,1$<br>$\mathbf 1$<br>$\mathbf{1}$                                     |
|                                             |                      |                                                                          |
| $X = A'$                                    | X<br>A               | $\overline{B}$<br>$\mathbf X$<br>$\mathbf{A}$                            |
|                                             |                      | $\overline{0}$<br>$\boldsymbol{0}$<br>$\boldsymbol{0}$                   |
|                                             | $\rm NOT$            | $\boldsymbol{0}$<br>$\mathbf{1}$<br>$\boldsymbol{0}$                     |
|                                             |                      | $\,1$<br>$\boldsymbol{0}$<br>$\boldsymbol{0}$                            |
|                                             |                      | $\,1\,$<br>$\,1$<br>$\,1\,$                                              |
|                                             |                      |                                                                          |
| $\mathbf{X} = \mathbf{A} \oplus \mathbf{B}$ | A                    | $\overline{B}$<br>$\mathbf X$<br>$\mathbf A$                             |
|                                             | $\cdot X$            | $\boldsymbol{0}$<br>$\boldsymbol{0}$<br>$\boldsymbol{0}$<br>$\mathbf{1}$ |
| $\Rightarrow$<br>$X = A'B + AB'$            | B                    | $\boldsymbol{0}$<br>$\boldsymbol{0}$<br>$\boldsymbol{0}$                 |
|                                             | $\rm XOR$            | $\,1$<br>$\boldsymbol{0}$                                                |
|                                             | (OR exclusivo)       | $\,1\,$<br>$\,1$<br>$\,1\,$                                              |
|                                             |                      |                                                                          |

TABLA II COMPUERTAS LÓGICAS Y SUS REPRESENTACIONES

Nota: Esta tabla muestra las compuestas lógicas más importantes del álgebra booleana y como se expresan.

#### *G. Laboratorios remotos*

<span id="page-28-0"></span>Los LR representan una evolución de los laboratorios virtuales. En este contexto, se integran sistemas computacionales con instrumentación, control y acceso a equipos de laboratorio reales, ya que implica actividades prácticas que pueden llevarse de forma local o remota a través de redes como Intranet o Internet. Esto facilita la transferencia de información a los estudiantes, permitiendo una interacción tanto unidireccional como bidireccional [1].

El LR se administra con un servidor que permite el acceso y control a un laboratorio real [19]. Actualmente, diversas universidades han implementado laboratorios remotos que ofrecen a los estudiantes la oportunidad de realizar experimentos en base a la computación digital.

#### *H. Descripción de la metodología*

<span id="page-29-0"></span>Tener metodologías diferentes para aplicar según el proyecto desarrollado resulta imprescindible teniendo en cuenta las necesidades cambiantes del entorno de desarrollo actual y el acelerado progreso de la informática a nivel mundial resulta interesante. Estas metodologías pueden involucrar prácticas tanto de metodologías ágiles como de metodologías tradicionales [20].

#### *1) Metodologías de desarrollo tradicional:*

<span id="page-29-1"></span>Las metodologías tradicionales, conocidas como modelos de proceso prescriptivo, surgieron cuando la producción creciente del software aún no era una realidad. El proceso de desarrollo avanza de manera secuencial y rígida con poca capacidad de adaptación a los cambios. Los requisitos se establecen una sola vez al inicio del proyecto lo que implica largos períodos de planificación y una comunicación limitada con el cliente una vez que esta etapa ha concluido [21].

#### *2) Metodologías Agiles:*

<span id="page-29-2"></span>Las metodologías ágiles presentan como principal particularidad la flexibilidad, los proyectos en desarrollo son subdivididos en proyectos más pequeños, incluye una comunicación constante con el usuario, son altamente colaborativos y es mucho más adaptable a los cambios. De hecho, el cambio de requerimientos por parte del cliente es una característica especial, así como también las entregas, revisión y retroalimentación constante [22].

En la [TABLA III](#page-30-4) se realizó una breve comparación de las metodologías tradicionales y agiles.

TABLA III Comparación de metodologías

<span id="page-30-4"></span><span id="page-30-3"></span>

| Metodologías tradicionales                     | Metodologías ágiles                                            |
|------------------------------------------------|----------------------------------------------------------------|
| Predictivos                                    | Adaptativos                                                    |
| Orientados a procesos                          | Orientados a personas                                          |
| Proceso rígido                                 | Proceso flexible                                               |
| Se concibe como un proyecto                    | Un proyecto es subdividido en varios proyectos<br>más pequeños |
| Poca comunicación con el cliente               | Comunicación constante con el cliente                          |
| Entrega de software al finalizar el desarrollo | Entregas constantes de software                                |
| Documentación extensa                          | Poca documentación                                             |

Nota: Esta tabla muestra las diferencias de las metodologías tradicionales y agiles.

En la actualidad se han desarrollado diferentes metodologías que nos permiten desarrollar un proyecto web de manera eficaz. Las metodologías tradicionales solo tienen una estructura y no se pueden cambiar en el proceso del desarrollo, mientras que las metodologías ágiles son formas de gestionar proyectos que se adaptan al cambio, entregan valor al cliente y fomentan la colaboración.

#### *I. Metodologías Agiles usadas*

### *1) Extreme Programming [XP]:*

<span id="page-30-1"></span><span id="page-30-0"></span>Esta metodología se fundamenta en criterios como: sencillez, comunicación y retroalimentación. Estos criterios son la base para establecer la técnica del desarrollo que implica la retroalimentación rápida del cliente del software, al empleo de suposiciones simples, cambios incrementales, aceptación de cambios en tiempo real [22].

# *2) SCRUM:*

<span id="page-30-2"></span>Scrum utiliza un enfoque incremental basado en la teoría de gestión de procesos. La teoría se fundamenta en la transparencia, la inspección y el ajuste; transparencia, que proporciona visibilidad del proceso que afecta los resultados; pruebas que ayudan a detectar cambios no deseados en el proceso; y adaptación, que realiza ajustes específicos para minimizar estos efectos [22].

Las metodologías antes mencionadas tienen sus similitudes porque permiten que el desarrollo de un proyecto sea de manera fácil y ordenada, constan de fases y se pueden hacer las correcciones en el trascurso del mismo. Scrum se centra en la gestión de proyectos y la adaptación a las necesidades del equipo y los clientes, mientras que XP se centra en la programación y la calidad del código y sigue reglas y prácticas estrictas. Además, Scrum se puede utilizar para cualquier tipo de proyecto que requiera iteración y retroalimentación, mientras que XP sólo es adecuado para proyectos de software con requisitos variables, equipos pequeños y clientes accesibles.

Las fases que se puede determinar de metodologías ágiles, como XP son las siguientes:

- **Planificación:** En esta fase se define el alcance, la prioridad y los objetivos del proyecto, así como los recursos, el equipo y el cronograma necesarios. Se identifican las necesidades y expectativas, se establecen los criterios de aceptación. Se divide el proyecto en partes más pequeñas y manejables, llamadas historias de usuario, que se organizan en un backlog o lista de tareas pendientes.
- **Ejecución:** En esta fase se desarrolla el producto o servicio mediante ciclos cortos e iterativos, llamados sprints o iteraciones. En cada sprint se seleccionan las historias de usuario más importantes o urgentes del backlog y se implementan, verifican y entregan al cliente. Se realizan reuniones para coordinar el trabajo, resolver problemas y reportar el progreso.
- **Revisión:** En esta fase se evalúa el resultado de cada sprint, se recibe la retroalimentación del cliente y se comprueba si se cumplen los criterios de aceptación. Se identifican las mejoras, los errores y las lecciones aprendidas, y se actualiza el backlog con los cambios o nuevas necesidades. Se celebra una reunión de retrospectiva para analizar el desempeño del equipo y proponer acciones de mejora.
- **Lanzamiento:** En esta fase se entrega el producto o servicio final, se verifica su funcionamiento, se resuelven los problemas o incidencias que puedan surgir y se cierra el proyecto. Se documenta el proceso.

#### *J. Microcontroladores*

<span id="page-32-0"></span>Un microcontrolador es un circuito integrado con una estructura interna de computador. Los microcontroladores tienen en su interior tres unidades funcionales que son los periféricos de entrada/salida, la memoria y una unidad central de procesamiento. El microcontrolador debe ser programado, de manera que pueda realizar un conjunto de funciones que pueden ir desde un leve parpadeo de un LED hasta el control de un robot [23].

Constan de GPIO que significa entrada/salida de propósito general y se refiere a los pines de una placa de desarrollo de un microcontrolador que se pueden configurar como entradas y salidas. Estos pines permiten interactuar con el entorno externo, conectado a través de dispositivos y sensores.

### *1) ESP32:*

<span id="page-32-1"></span>El ESP32 es un microcontrolador desarrollado por la empresa Espressif Systems, que sucede al ESP8266 y presenta mejoras junto con características adicionales. Se trata de una serie de SoC (System on Chip) de bajo costo y consumo energético, diseñada específicamente para ofrecer un alto rendimiento en relación con su precio. Además, esta tarjeta es compatible con el entorno de desarrollo integrado (IDE) de Arduino, lo que facilita su programación y uso para una amplia variedad de proyectos [24], este microcontolador permitirá mostrar los resultados de la pagina web al cual estará conectado (ver [Fig. 1\)](#page-32-3).

<span id="page-32-3"></span><span id="page-32-2"></span>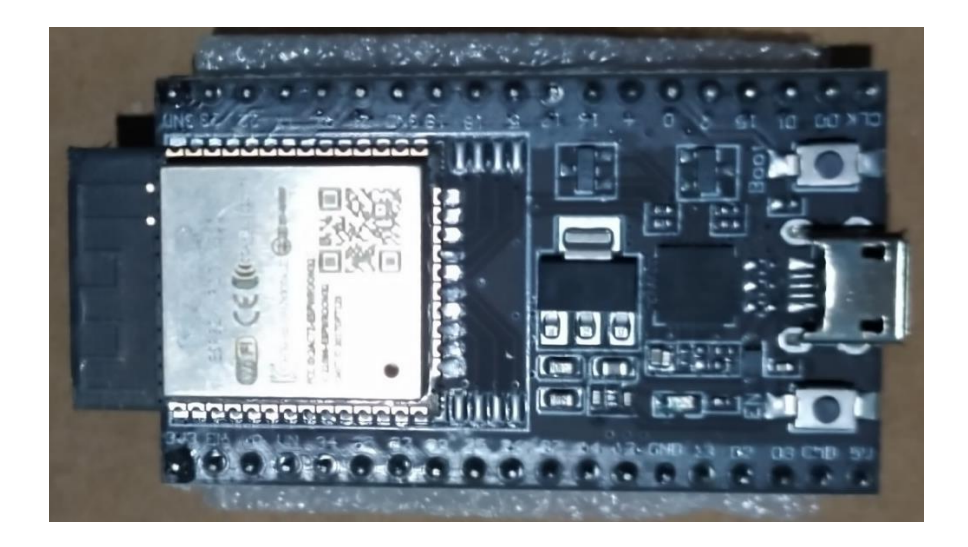

Fig. 1. Microcontrolador ESP32

Nota: El microcontrolador ESP32 tiene su propio procesador, se lo puede conectar por medio de un cable serial, WIFI o Bluetooth y consta de 38 pines.

### *2) Arduino:*

<span id="page-33-0"></span>Arduino es una placa o plataforma de hardware libre basada principalmente en un microcontrolador, y un entorno de desarrollo (software), diseñado para facilitar el uso de la electrónica en los diversos proyectos multidisciplinares [25].

## *3) Raspberry Pi:*

<span id="page-33-1"></span>La Raspberry Pi es un microcomputador para la creación de proyectos electrónicos. En su diseño, cuenta con una variedad de componentes integrados, como puertos USB, conector HDMI, salida de video, capacidades de comunicación TCP/IP, Wifi, salida de audio de 3.5mm, ranura para tarjetas SD y un procesador de 700MHz, entre otros [26].

Como se puede observar en l[a TABLA IV](#page-34-1) existen varios microcontroladores en el mercado, pero se ha comparado los más conocidos o usados.

<span id="page-34-1"></span><span id="page-34-0"></span>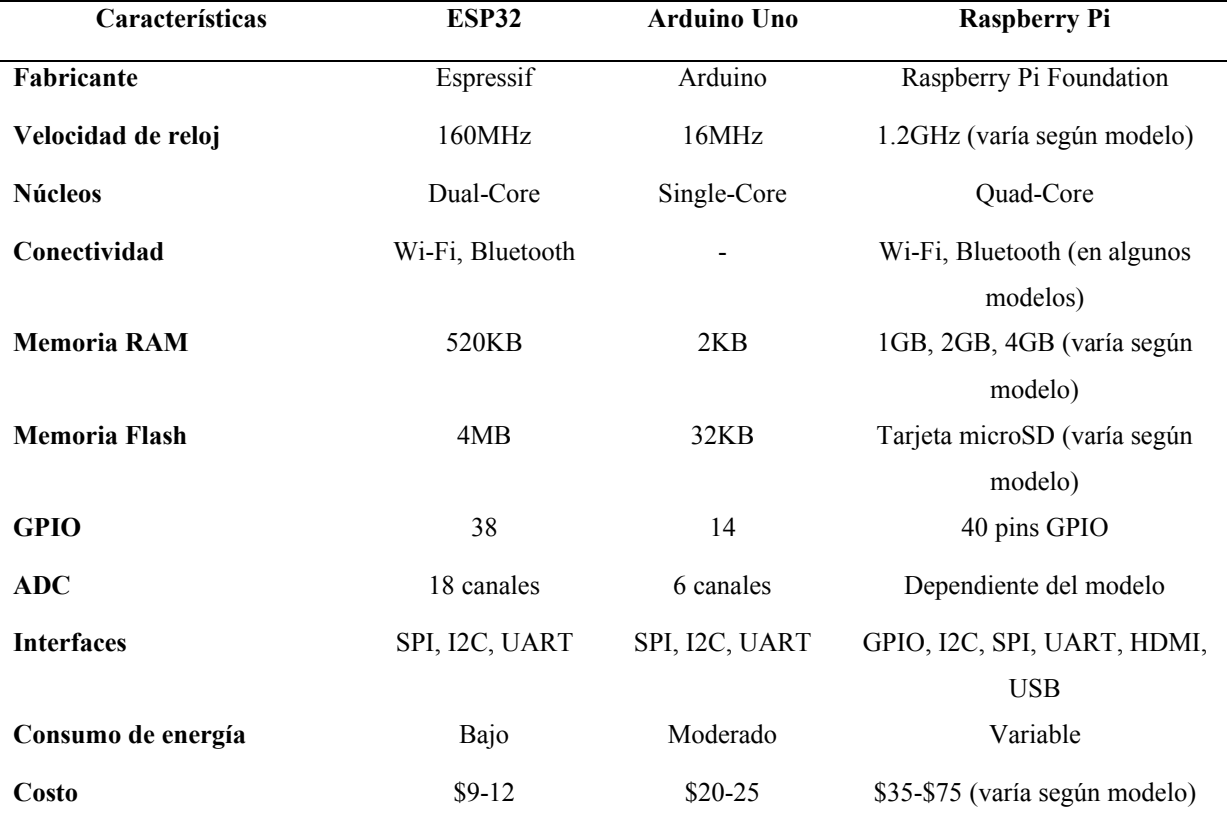

# TABLA IV COMPARATIVA DE MICROPROCESADORES

Nota: EN esta tabla se puede observar algunas de las diferencias clave entre el ESP32, un Arduino y un Raspberry Pi en términos de velocidad, capacidades de memoria, E/S (Entrada/Salida), y otras características relevantes.

Cada dispositivo tiene sus fortalezas y está diseñado para diferentes aplicaciones. El ESP32 se destaca por ser de bajo costo, tiene conectividad para Wi-Fi, Bluetooth y no consume mucha energía a la diferencia del Arduino y Raspberry Pi.

#### **VII. Metodología**

<span id="page-35-0"></span>El proyecto se fundamentó en una investigación aplicada, cuyo objetivo fue establecer una solución a las problemáticas específicas que enfrentan tanto un individuo o una comunidad. En este contexto, se abordó las necesidades específicas de los estudiantes pertenecientes a la carrera de Tecnologías de la Información de la ESPE - Santo Domingo.

Como menciona [27], la investigación aplicada recibe el nombre de "investigación práctica o empírica", se caracteriza porque busca la aplicación o utilización de los conocimientos actuales, a la vez que se adquieren otros después de implementar y sistematizar la práctica basada en investigación. Por medio de esta investigación se busca generar cambios y mejoras en la realidad que se investiga, mediante la implementación de soluciones o propuestas.

#### *A. Requerimientos*

<span id="page-35-1"></span>De acuerdo con la delimitación del problema y considerando las necesidades establecidas por el docente de la asignatura en mención y su respectivo sílabo en lo que compete a los Sistemas Digitales, se consideró la siguiente propuesta de diseño:

• Usar una PC como servidor web que se conecte con el microprocesador ESP32 por medio de WiFi local. El microprocesador mediante sus GPIOs controla una pantalla OLED y LEDs, las cuales mostrarán los resultados de las operaciones aritméticas y lógicas aplicadas desde la web. Se podría considerar una alternativa al modelo utilizando una Raspberry Pi en lugar de una PC, y un Arduino equipado con un módulo WiFi. En l[a Fig. 2](#page-36-2) se puede observar un esquema de un LR conectado con un microcontrolador.
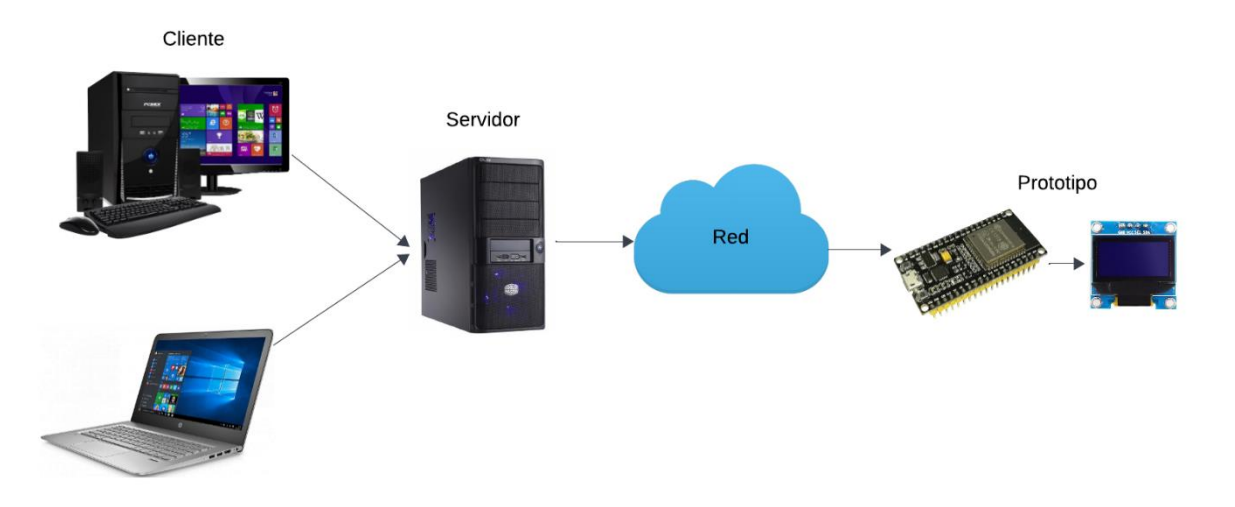

Fig. 2. Diseño del laboratorio remoto

Nota: Esta figura muestra el diseño de un LR, donde los clientes se encuentran conectados a internet y a un servidor web y a su vez a un microcontrolador. El microcontrolador estará conectado a una pantalla OLED, el cual mostrará los resultados.

- En lo que corresponde al servicio Web y a la aplicación se utilizará metodología XP, ya que según [28] es una metodología ligera de desarrollo de aplicaciones que se basa en la simplicidad, la comunicación y la realimentación del código desarrollado, es un proceso ágil de desarrollo de software, enfocada a las buenas prácticas de codificación, una clara comunicación y al trabajo en equipo. Está concebida para proyectos medianos y pequeños donde los requisitos son cambiantes [29]. Por lo que se lo potencia con el trabajo en grupo.
- La programación y configuración de las GPIOs se hizo con el entorno de desarrollo integrado (IDE) de C para Arduino, compatible con el ESP32 y la Raspberry Pi u otro microcontrolador. Este enfoque proporciona flexibilidad en la elección de herramientas, permitiendo adaptarse a las necesidades específicas de la interconexión con el hardware.

## *1) Requerimientos Funcionales:*

En esta sección se especifica los requisitos para las páginas web que realizan conversiones de sistemas numéricos y ciertas operaciones aritméticas y lógicas, así también para armar el prototipo con el uso de microcontroladores el cual va permitir mostrar los resultados.

El sitio está diseñado para proporcionar herramientas intuitivas y prácticas para usuarios

interesados en manipular números en varios sistemas numéricos y realizar operaciones aritméticas y lógicas de manera eficiente y precisa. A continuación, se describe la conversión de sistemas numéricos, operaciones aritméticas y operaciones lógicas básicas, todas diseñadas para proporcionar a los usuarios una necesidad completa y satisfactoria.

<span id="page-37-0"></span>En la [TABLA V](#page-37-0) resume brevemente los requisitos del sitio web y proporciona pautas para el desarrollo y la implementación.

# TABLA V REQUERIMIENTOS FUNCIONALES

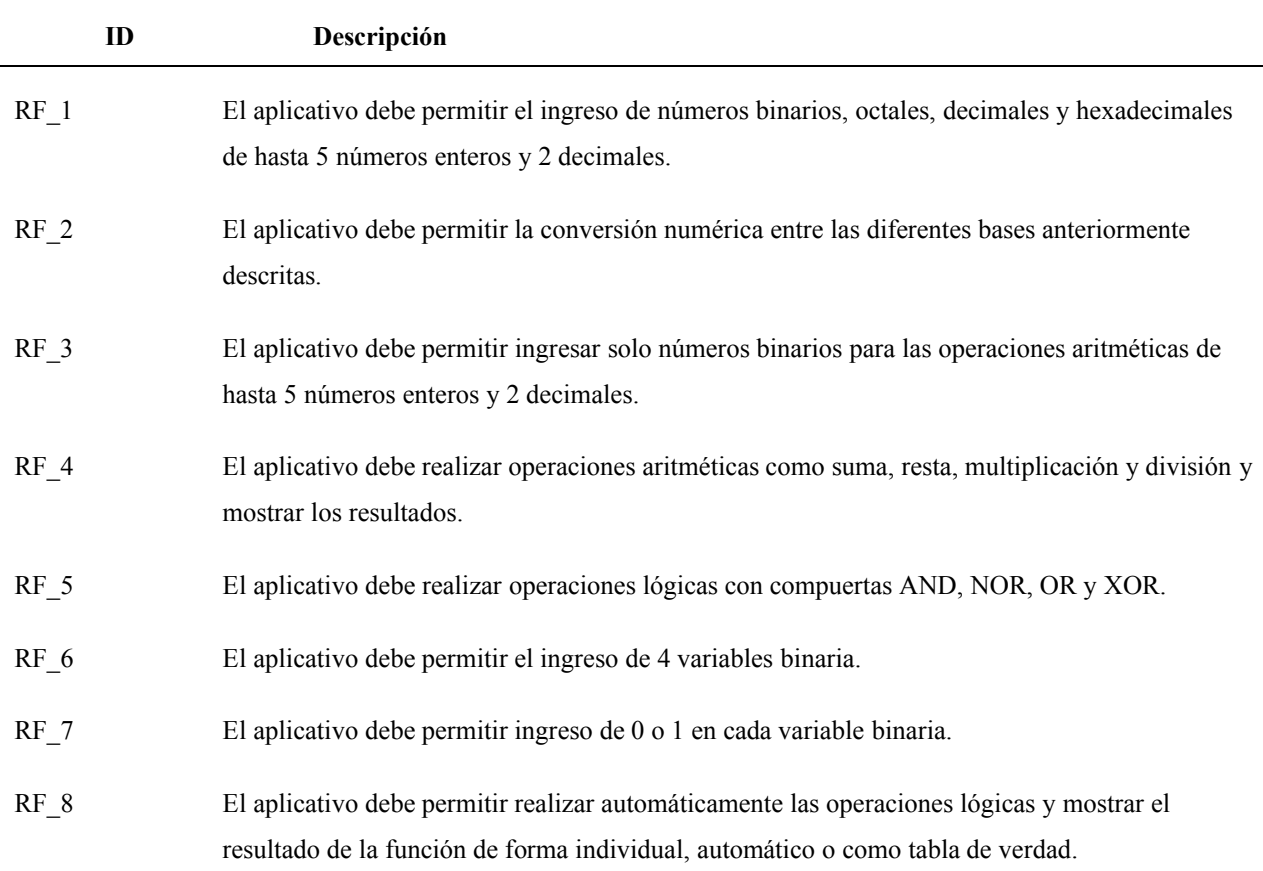

Nota: Esta tabla muestra los requisitos principales que debe realizar la página web, proporcionando una visión general clara de lo que se espera que la página pueda hacer.

Para la investigación se consideró a estudiantes que cursan la materia de Computación Digital para desarrollar un prototipo que permita al docente impartir la materia antes mencionada, de una forma más didáctica.

Para la parte de la página web se optó por usar Flask, ya que es un framework web ligero y flexible para Python que es usado para el desarrollo de aplicaciones web. Cuenta con una amplia variedad de extensiones y herramientas que facilitan el desarrollo y la implementación de funcionalidades adicionales, además de dar una solución flexible y escalable.

#### *2) Requerimientos No Funcionales:*

Para garantizar el éxito y la efectividad del LR, es importante identificar y establecer una serie de requerimientos no funcionales que guíen el diseño, desarrollo e implementación del aplicativo, por lo que en la [TABLA VI](#page-38-0) se detallan algunos requerimientos no funcionales que se necesitaran para la implementación del LR.

# TABLA VI REQUERIMIENTOS NO FUNCIONALES

<span id="page-38-0"></span>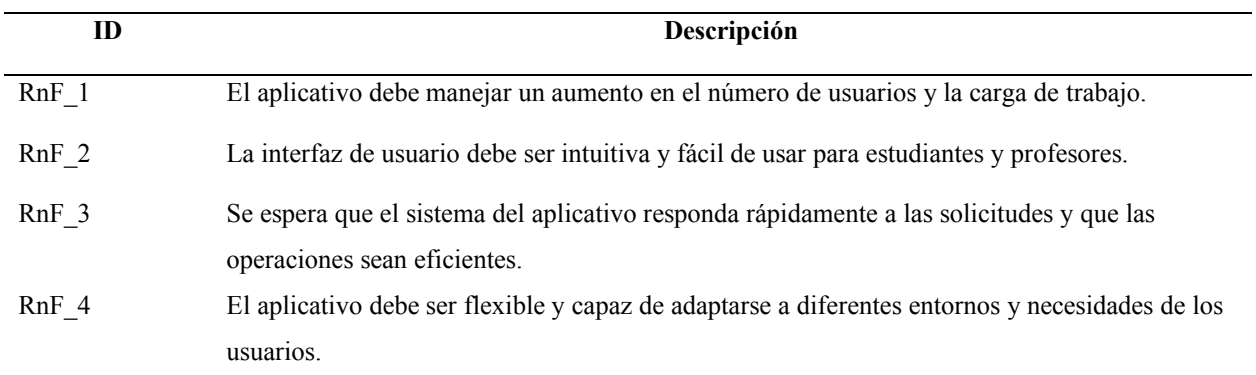

Nota: Esta tabla se detallan los requerimientos no funcionales identificados para este proyecto, los cuales serán fundamentales para garantizar la calidad y la experiencia de usuario de la solución propuesta.

#### *B. Diseño del aplicativo web*

### *1) Estructura del código fuente para la parte web:*

El archivo que va a contener todo el código y los diferentes funciones que va a realizar la página web, se le asigno el nombre de "APRENDIZAJE\_SISTEMAS\_DIGITALES", como muestra la [Fig. 3,](#page-39-0) ya que hace referencia a la funcionalidad que se desea tener.

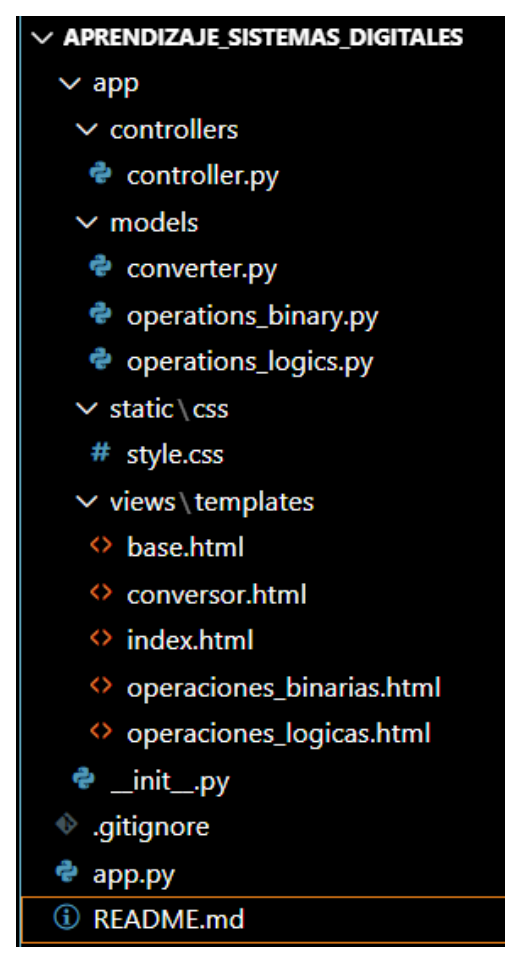

Fig. 3. Creación del proyecto para la parte del desarrollo web

<span id="page-39-0"></span>Nota: Esta figura muestra como está estructurado el archivo tiene varias carpetas, como los controllers, para solicitudes GET y POST, los models donde constan los códigos de las diferentes operaciones y la parte del HTML para las interfaces.

En la [Fig. 4](#page-40-0) se puede observar la importación de la librería Flask, e importa el módulo controller del paquete controllers dentro de la aplicación aplicación (ver [Fig. 5\)](#page-40-1). Este módulo contiene la lógica de la aplicación, como las rutas y las funciones que manejan las solicitudes HTTP (ver [Fig. 6\)](#page-41-0).

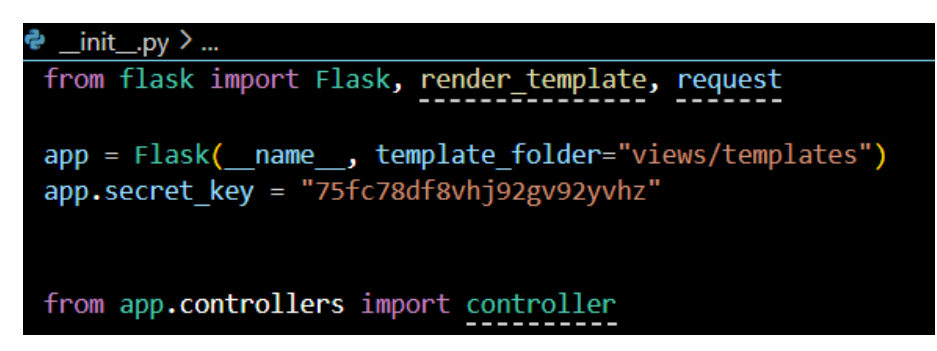

Fig. 4. Uso del framework Flask

<span id="page-40-0"></span>Nota: En esta figura se observa cómo está estructurado la importación de Flask para el uso de HTML y solicitudes HTTP.

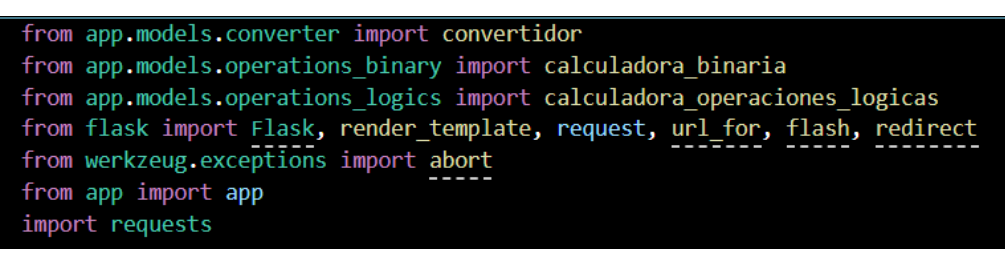

Fig. 5. Creación del archivo en Python para la devolución de los resultados de las operaciones

<span id="page-40-1"></span>Nota: En esta figura consta de la importación de los modelos que realizan las diferentes operaciones.

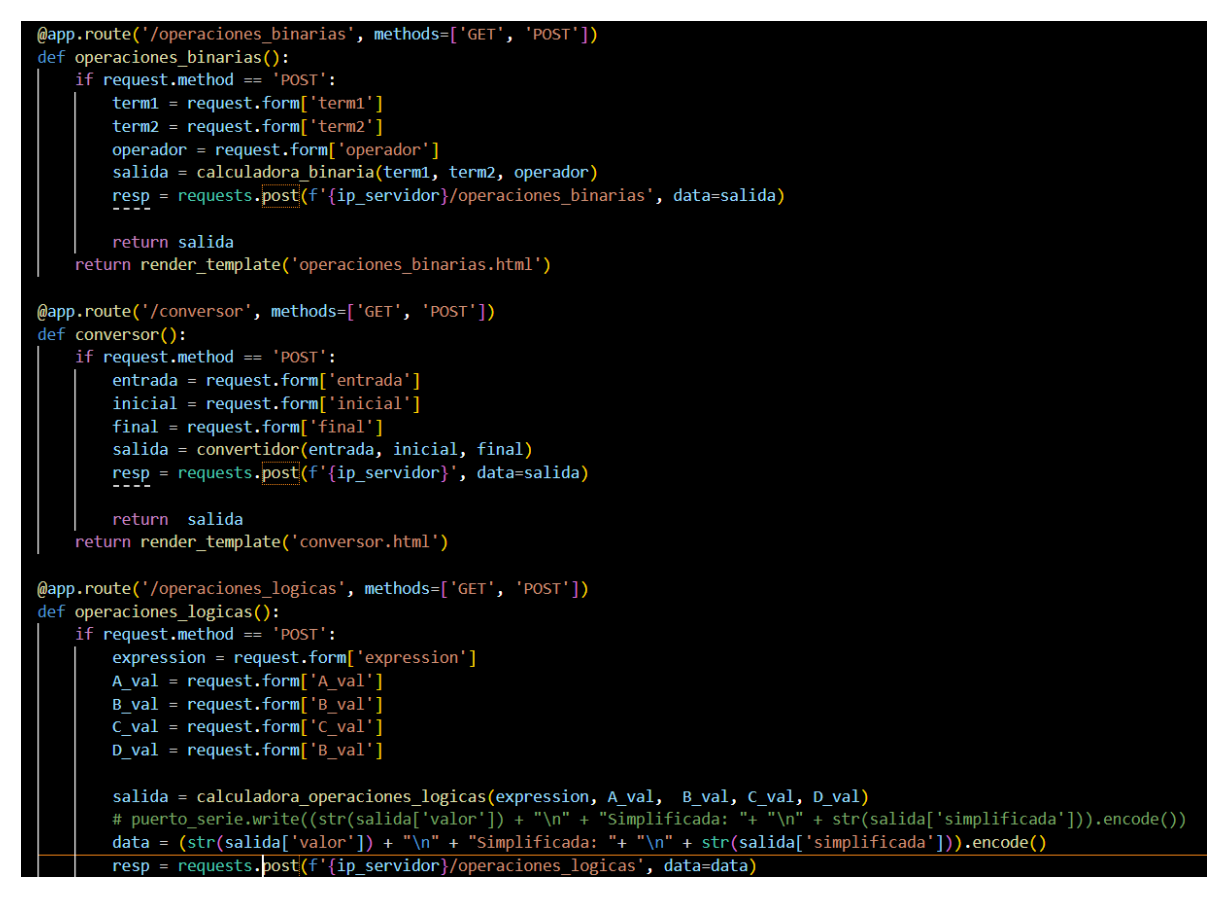

Fig. 6. Implementación de los métodos GET y POST en las diferentes operaciones

<span id="page-41-0"></span>Nota: En esta figura se observa cómo está estructurado la importación de Flask para el uso de HTML y solicitudes HTTP, además de la conexión Wifi mediante una ip para los resultados.

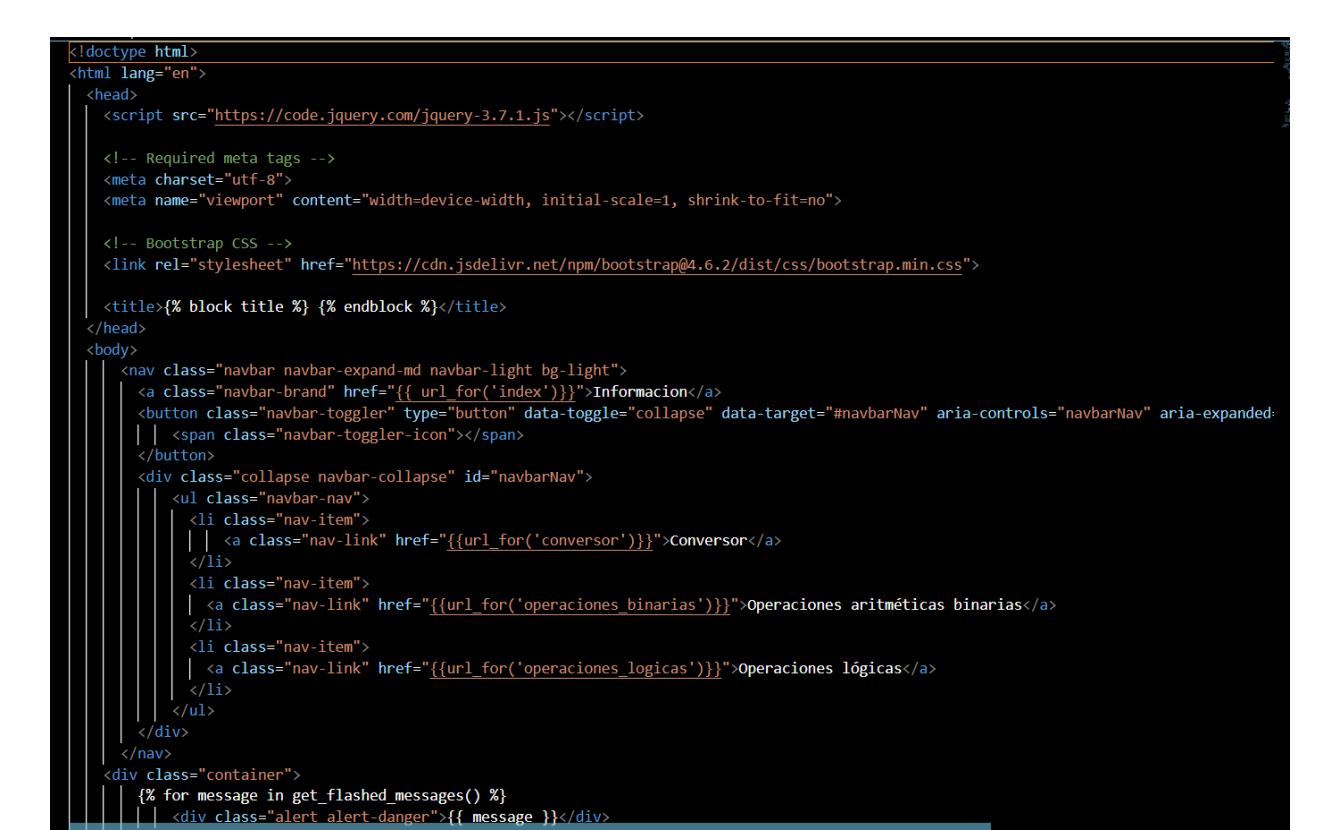

Fig. 7. Código para el encabezado del aplicativo web

Nota: En esta figura está el código HTML para el encabezado con las diferentes pestañas para cada operación.

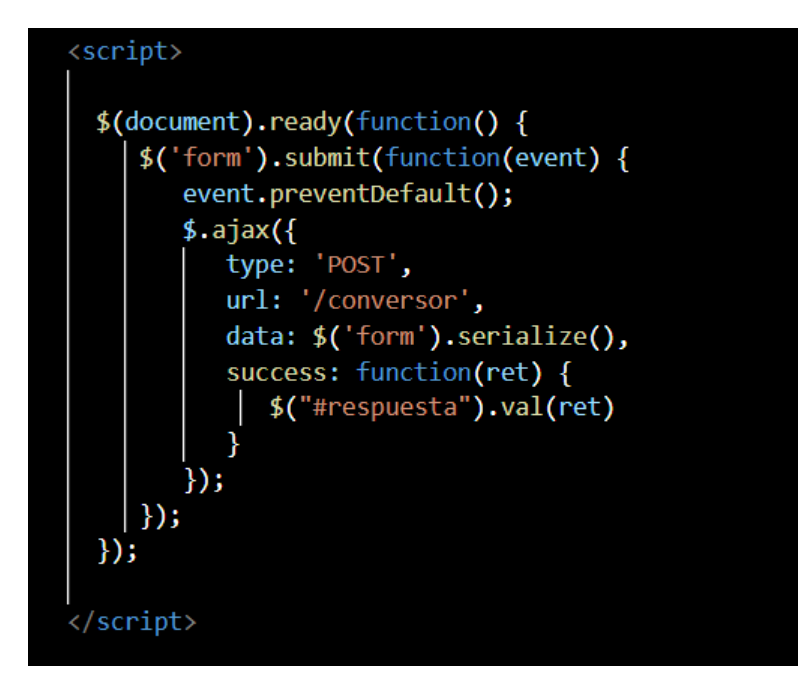

Fig. 8. Script para método GET y POST

Nota: En esta figura muestra el script que permite realizar el ingreso de las variables para después mostrar el resultado de las operaciones. Este mismo código esta implementado en las tres operaciones que realiza el aplicativo.

## *2) Diseño de la Interfaz de Usuario*

En esta parte se mostrará una interfaz que el usuario podrá ver, interactuar y realizar las diferentes operaciones lógicas y aritméticas, por lo que, en la [Fig. 9,](#page-43-0) muestran el encabezado general, la [Fig. 10](#page-43-1) una breve introducción a la materia de Sistemas Digitales y las [Fig. 11,](#page-44-0) [Fig. 12](#page-44-1)  y [Fig. 13](#page-45-0) muestra las calculadoras y operaciones para realizar las conversiones y operaciones lógicas.

<span id="page-43-0"></span>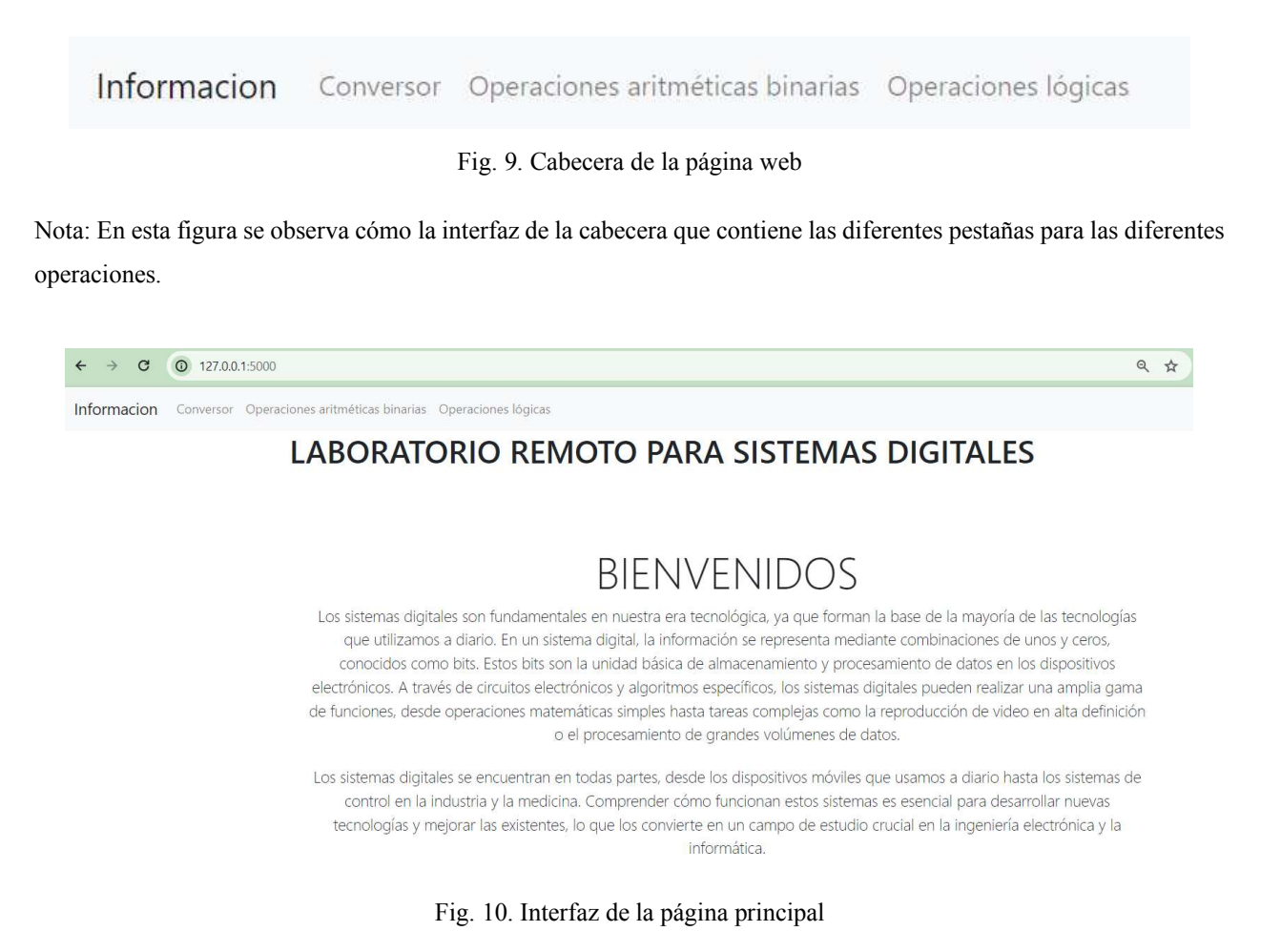

<span id="page-43-1"></span>Nota: En esta figura se observa la interfaz de la página principal con una pequeña introducción referente a los Sistemas Digitales.

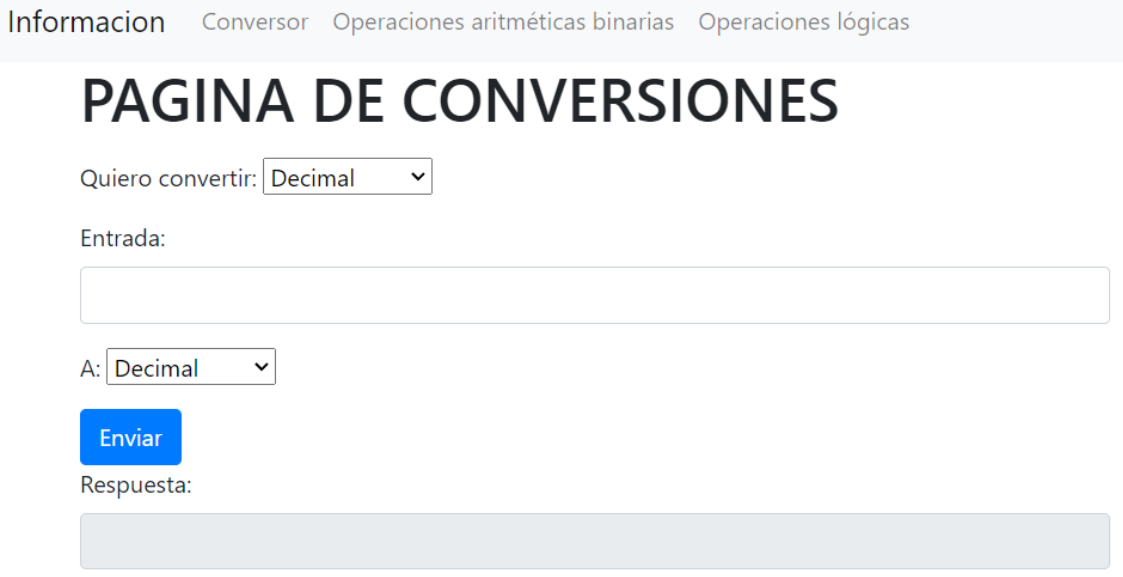

Fig. 11. Interfaz del conversor de números digitales

<span id="page-44-0"></span>Nota: En esta figura se observa la interfaz de la calculadora de conversiones de los números digitales.

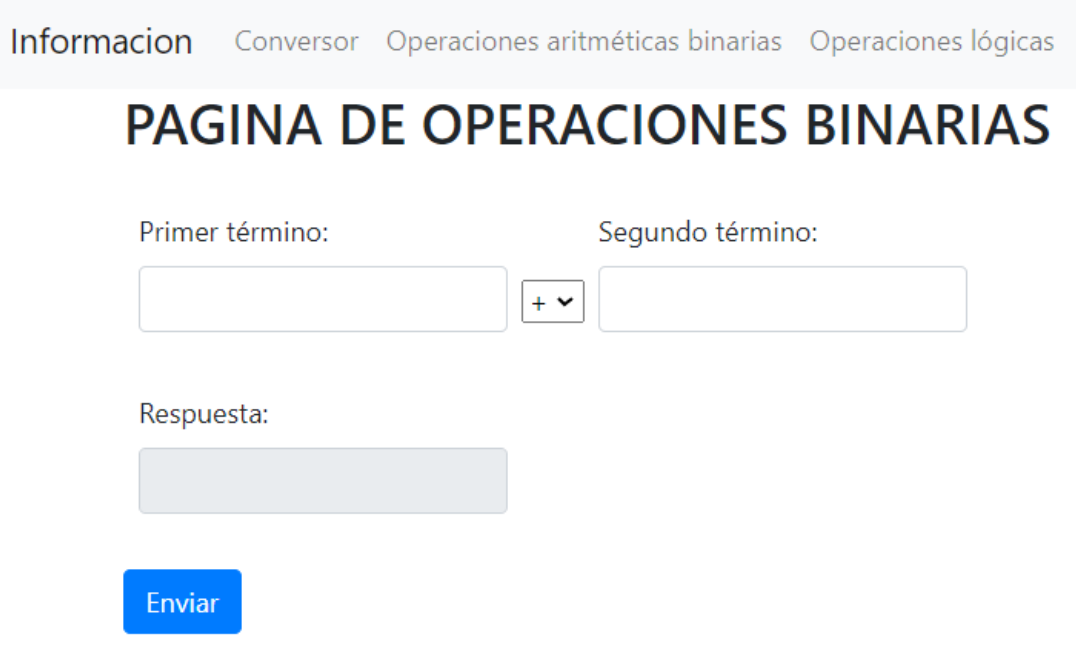

Fig. 12. Interfaz de las operaciones binarias

<span id="page-44-1"></span>Nota: En esta figura se observa la interfaz de la calculadora de operaciones aritméticas con números binarios.

La pestaña que va a realizar las operaciones lógicas ha ido adoptando diferentes versiones

a medida que se iba estableciendo los requerimientos y las funcionalidades, por ejemplo, en la [Fig.](#page-45-0)  [13](#page-45-0) muestra una interfaz que cuenta con un botón que va a realizar las operaciones ingresando la expresión e ingresando el valor de 1 o 0 a cada variable. En la [Fig. 14](#page-46-0) se observa que la interfaz cuenta con un segundo botón, el cual va a permitir asignar automáticamente los valores de las variables de la expresión booleana y en la [Fig. 15](#page-46-1) ya muestra un tercer botón que va a mostrar la tabla de verdad en el aplicativo web y en el prototipo por medio de los Leds.

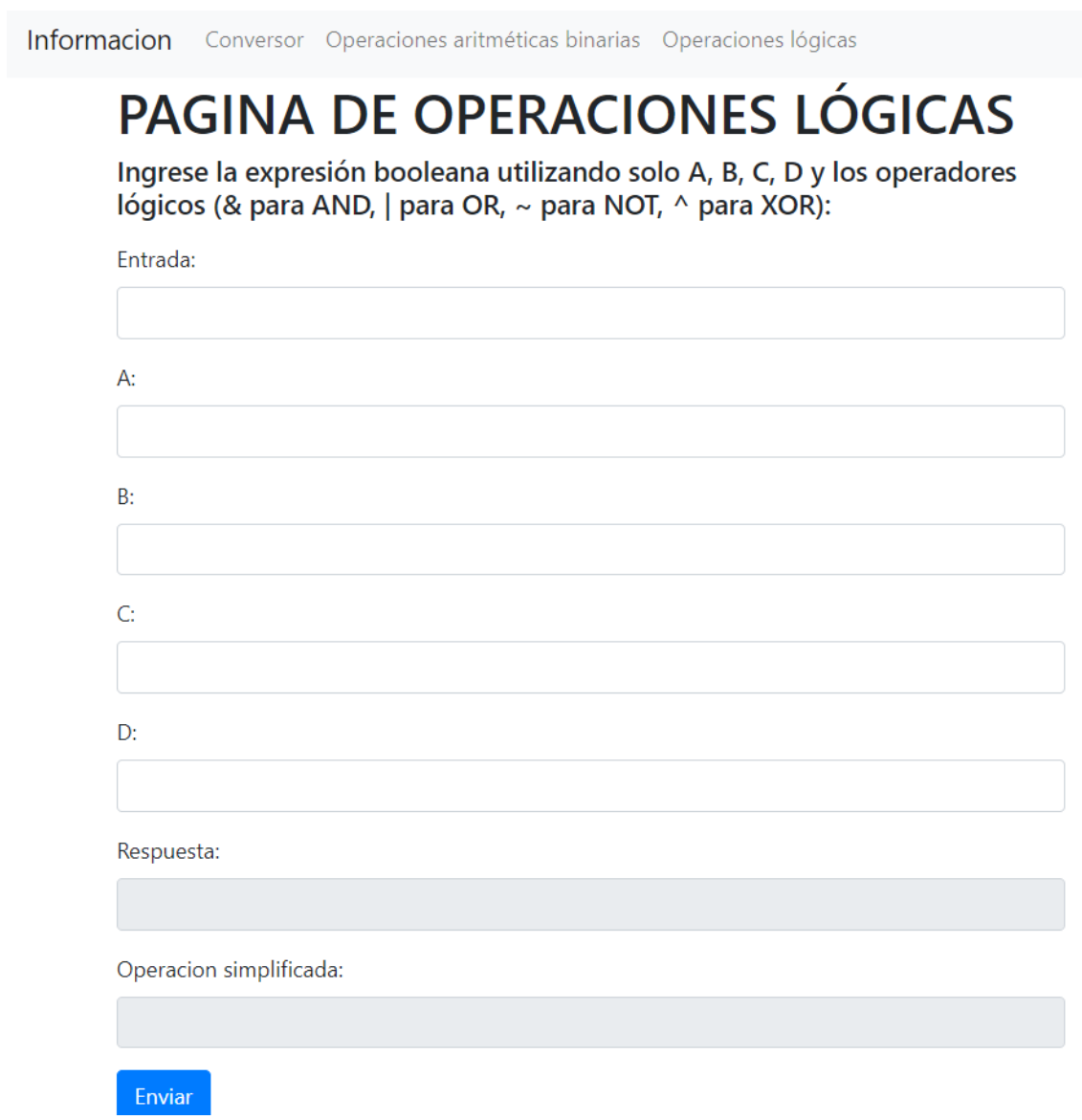

Fig. 13. Versión 1 para la interfaz para las operaciones lógicas

<span id="page-45-0"></span>Nota: En esta figura se observa la primera versión de la pestaña de operaciones lógicas, donde solo contaba con un botón.

Operaciones aritméticas binarias Operaciones lógicas

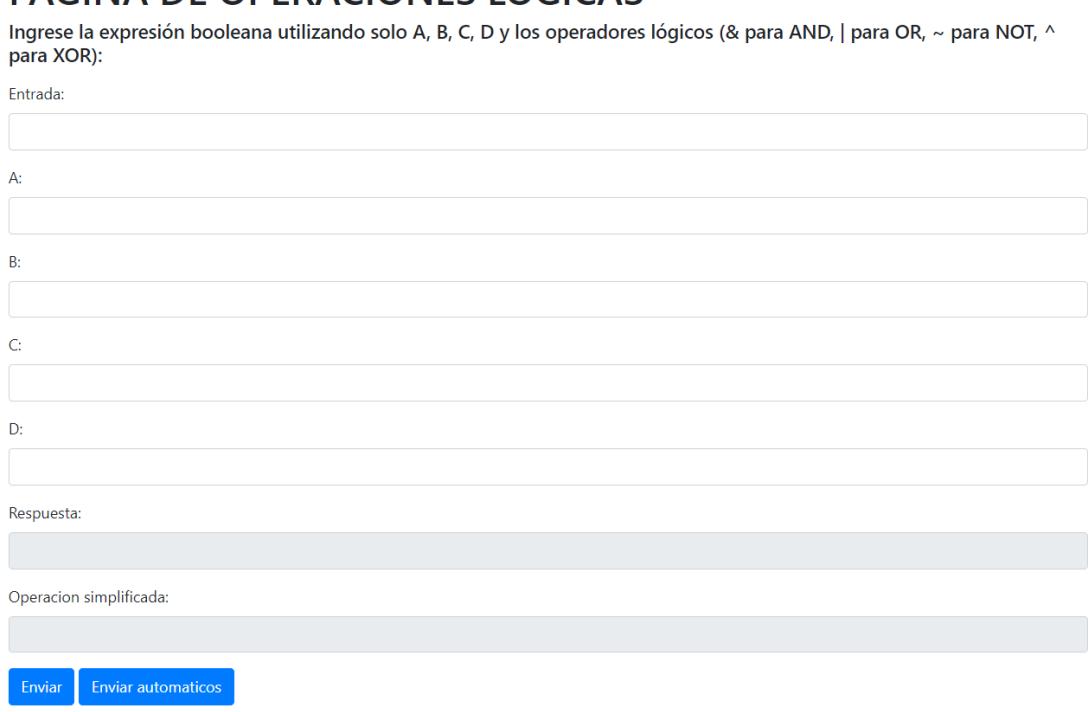

# PAGINA DE OPERACIONES LÓGICAS

Fig. 14. Versión 2 para la interfaz de operaciones lógicas

<span id="page-46-0"></span>Nota: En esta figura se observa la segunda versión, donde ya cuenta con un segundo botón que muestra el resultado automáticamente.

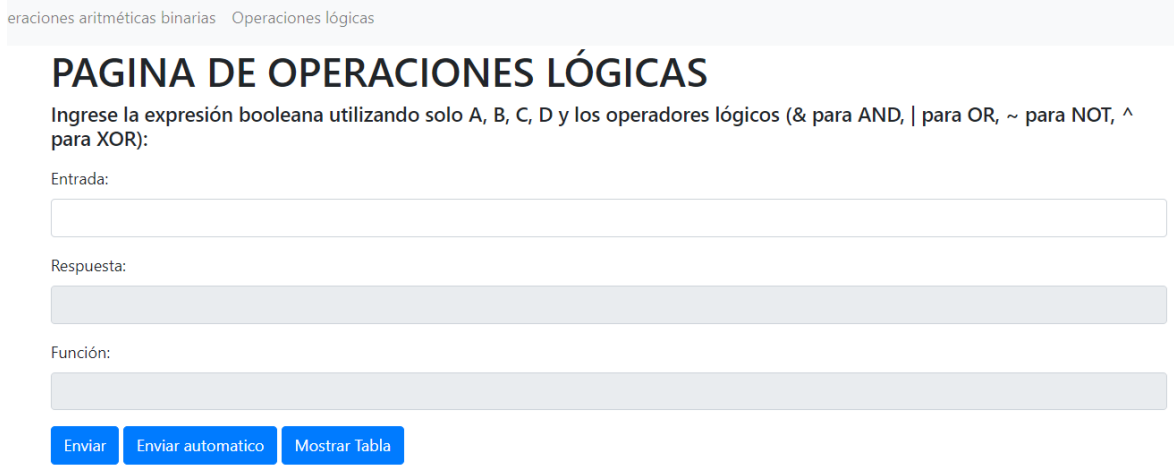

Fig. 15. Versión 3 para la interfaz de las operaciones lógicas

<span id="page-46-1"></span>Nota: En estas figuras se observa las interfaces se han ido modificando y/o aumentando funcionalidades para permitir una mejor compresión del resultado de las operaciones lógicas.

### *C. Pruebas de funcionamiento de la aplicación web*

El aplicativo debe ser preciso al momento de calcular el resultado. Además, se le implementó para añadir el cálculo de la parte fraccionaria de hasta 2 números decimales en cualquier representación de los números digitales (ver [Fig. 16](#page-47-0) y [Fig. 17\)](#page-47-1).

Informacion Conversor Operaciones aritméticas binarias Operaciones lógicas

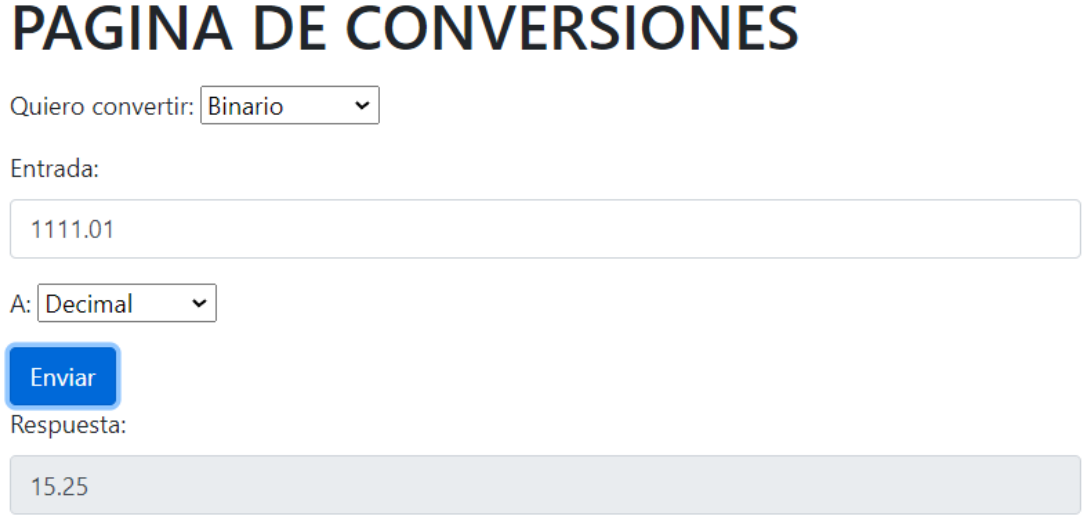

Fig. 16. Funcionamiento de la página de conversiones

<span id="page-47-0"></span>Nota: En esta figura se observa el funcionamiento de la página que realiza las conversiones incluida la parte fraccionaria.

<span id="page-47-1"></span>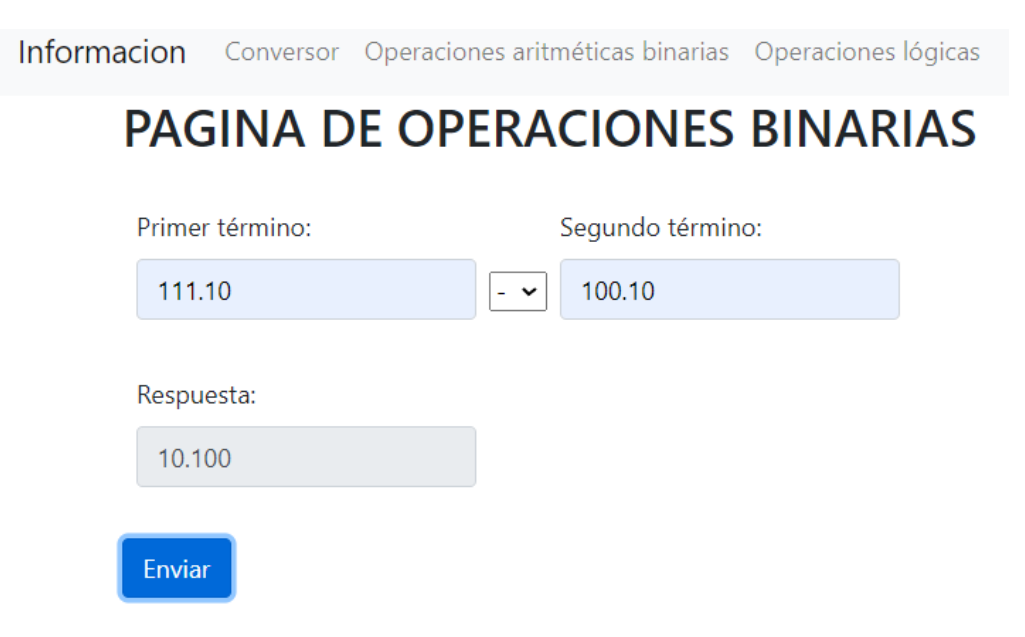

Fig. 17. Funcionamiento de las operaciones aritméticas

Nota: En esta figura se observa el funcionamiento de las operaciones binarias con números decimales con su parte fraccionaria.

En la cuarta pestaña del aplicativo web va a permitir ingresar expresiones booleanas, el cual va a permitir ingresar hasta 4 variables con los operadores y valores que se agreguen a cada variable, como se muestran en la [Fig. 18](#page-48-0) y en la [Fig. 19](#page-49-0) muestra el funcionamiento del segundo botón donde automáticamente muestra el valor a cada variable y la función.

Informacion Conversor Operaciones aritméticas binarias Operaciones lógicas

# PAGINA DE OPERACIONES LÓGICAS

Ingrese la expresión booleana utilizando solo A, B, C, D y los operadores lógicos (& para AND, | para OR, ~ para NOT, ^ para XOR):

Entrada:

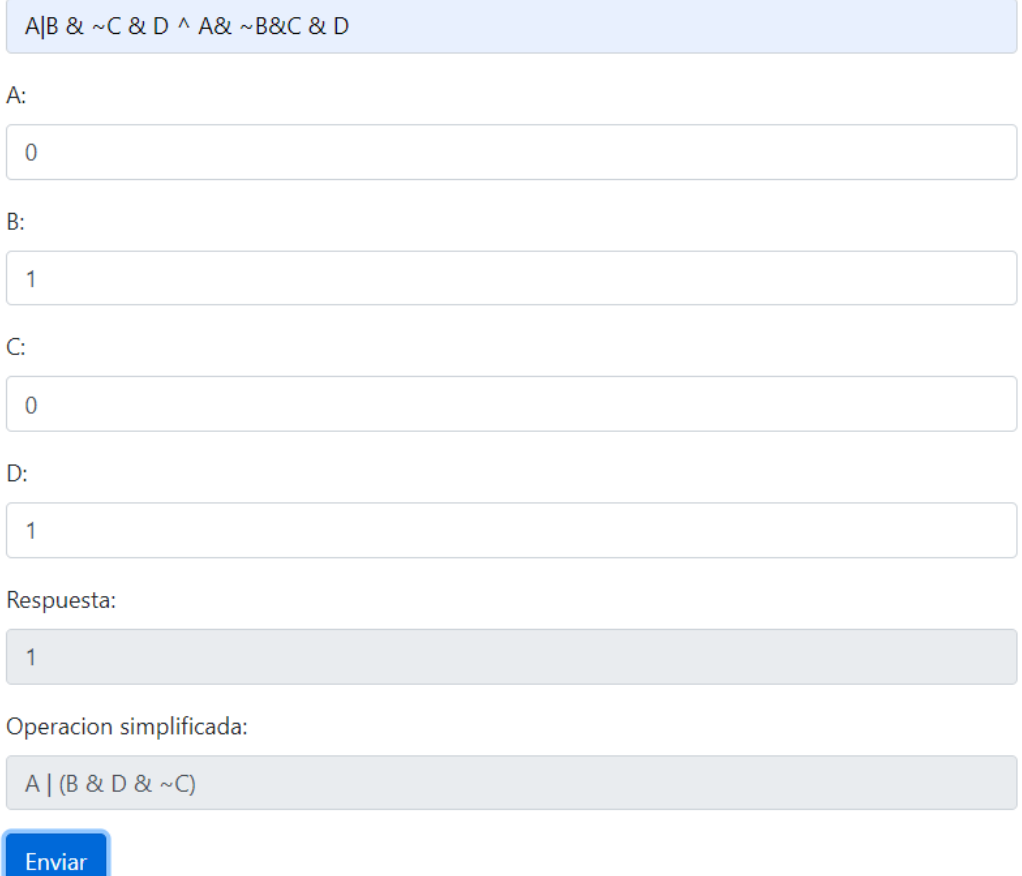

Fig. 18. Versión 1 Funcionamiento de las operaciones lógicas

<span id="page-48-0"></span>Nota: En esta figura se observa el funcionamiento de las operaciones lógicas añadiendo valor en binario a las variables.

Informacion Conversor Operaciones aritméticas binarias Operaciones lógicas

# **PAGINA DE OPERACIONES LÓGICAS**

Ingrese la expresión booleana utilizando solo A, B, C, D y los operadores lógicos (& para AND, | para OR, ~ para NOT, ^ para XOR):

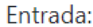

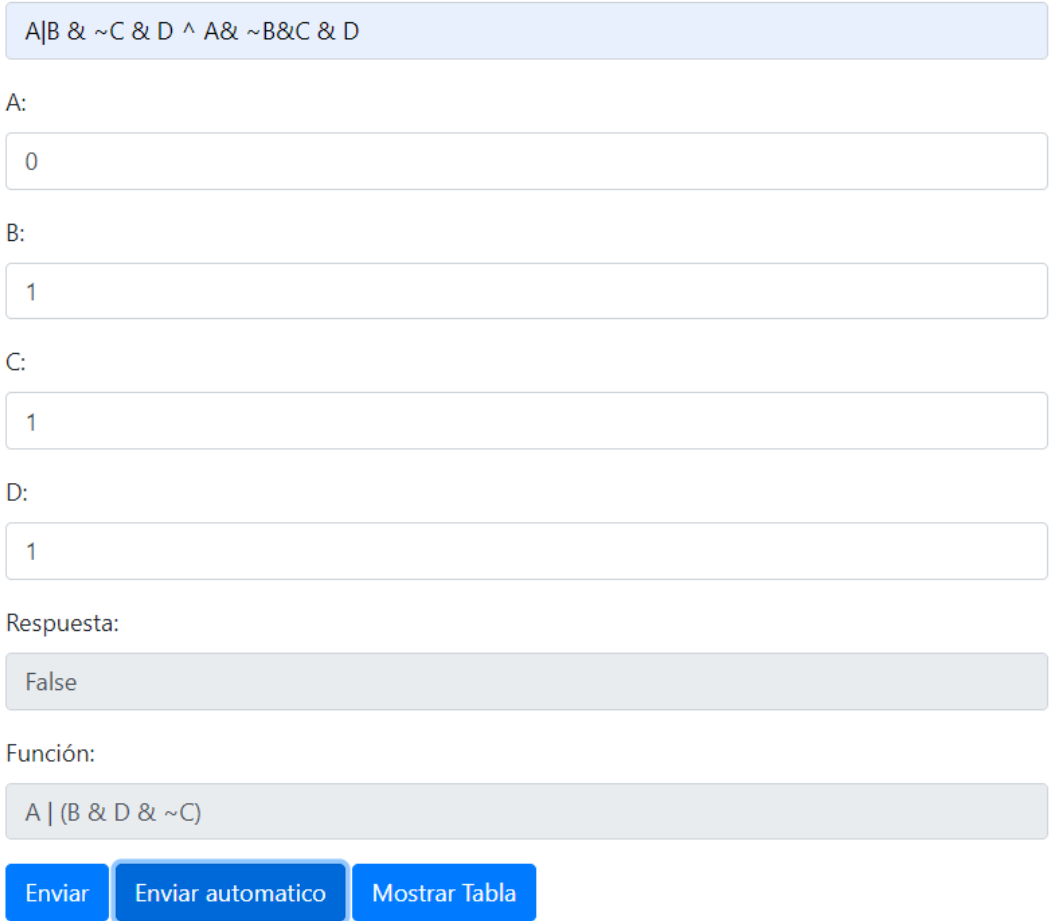

Fig. 19. Versión 2 Funcionamiento de las operaciones lógicas en automático

<span id="page-49-0"></span>Nota: En esta figura se observa el funcionamiento de las operaciones lógicas añadiendo valor en bits a las variables.

# *D. Diseño del prototipo*

#### *1) Selección de componentes:*

Los materiales han sido seleccionados por su bajo costo y por la funcionalidad que proporcionan para un LR.

Se necesitarán los siguientes materiales:

- Microcontrolador ESP32
- Pantalla OLED de 128\*64
- $\bullet$  13 LEDs
- Resistencias 100Ω
- Protoboard

Una de las principales ventajas del ESP32 es que, tiene conexión para WIFI y Bluetooth, por lo que se lo puede usar remotamente. Dado que por el número de sus GPIOs se pueden conectar hasta 14 componentes adicionales, como las luces LED, en este caso van a ser usados para una demostración del uso en los Sistemas digitales.

*2) Diseño del circuito:* 

El diseño para el prototipo, se realizó en el simulador Wokwi ya que este programa permite simular con el microprocesador ESP32 y se puede apreciar de mejor manera como serían las conexiones. Primero se realizó el código fuente para la conexión por medio de cable serial del ESP32 a la pantalla OLED (ver [Fig. 20\)](#page-51-0) y en la [Fig. 21](#page-52-0) se observa el funcionamiento del prototipo después de ejecutar el código en el simulador.

| WOKWI          | SAVE                                                                                                    | <b>SHARE</b> |                                  | Conversor IDE ino |  |  |  |  |  |
|----------------|----------------------------------------------------------------------------------------------------|--------------|----------------------------------|-------------------|--|--|--|--|--|
| sketch.ino     | README.md                                                                                                    | diagram.json | libraries.txt<br>Library Manager |                   |  |  |  |  |  |
| $\mathbf{1}$   | #include <wire.h></wire.h>                                                                                                    |              |                                  |                   |  |  |  |  |  |
| $\overline{2}$ | #include <adafruit gfx.h=""></adafruit>                                                                                        |              |                                  |                   |  |  |  |  |  |
| 3              | #include <adafruit ssd1306.h=""></adafruit>                                                                                    |              |                                  |                   |  |  |  |  |  |
| 4              |                                                                                                    |              |                                  |                   |  |  |  |  |  |
| 5              | #define SCREEN WIDTH 128 // OLED display width, in pixels                                                                      |              |                                  |                   |  |  |  |  |  |
| 6 <sup>°</sup> | #define SCREEN HEIGHT 64 // OLED display height, in pixels                                                                     |              |                                  |                   |  |  |  |  |  |
| $\overline{7}$ |                                                                                                    |              |                                  |                   |  |  |  |  |  |
| 8              | // Declaration for an SSD1306 display connected to I2C (SDA, SCL pins)                                                         |              |                                  |                   |  |  |  |  |  |
| $\mathbf{9}$   | Adafruit_SSD1306 display(SCREEN_WIDTH, SCREEN_HEIGHT, &Wire, -1);                                                              |              |                                  |                   |  |  |  |  |  |
| 10<br>11       | void setup() $\{$                                                                                                    |              |                                  |                   |  |  |  |  |  |
| 12             | Serial.begin(115200);                                                                                                    |              |                                  |                   |  |  |  |  |  |
| 13             |                                                                                                    |              |                                  |                   |  |  |  |  |  |
| 14             |                                                                                                    |              |                                  |                   |  |  |  |  |  |
| 15             | if(!display.begin(SSD1306_SWITCHCAPVCC, 0x3C)) { // Address 0x3D for 128x64<br>Serial.println(F("SSD1306 allocation failed")); |              |                                  |                   |  |  |  |  |  |
| 16             | $//for$ $;;$ );                                                                                                    |              |                                  |                   |  |  |  |  |  |
| 17             |                                                                                                    |              |                                  |                   |  |  |  |  |  |
| 18             | delay(2000);                                                                                                    |              |                                  |                   |  |  |  |  |  |
| 19             | display.clearDisplay();                                                                                                    |              |                                  |                   |  |  |  |  |  |
| 20             |                                                                                                    |              |                                  |                   |  |  |  |  |  |
| 21             | display.setTextSize(1);                                                                                                    |              |                                  |                   |  |  |  |  |  |
| 22             | display.setTextColor(SSD1306 WHITE);                                                                                           |              |                                  |                   |  |  |  |  |  |
| 23             | display.setCursor(0, 10);                                                                                                    |              |                                  |                   |  |  |  |  |  |
| 24             |                                                                                                    |              |                                  |                   |  |  |  |  |  |
| 25             | display.println("UNIVERSIDAD DE LAS FUERZAS ARMADAS");                                                                         |              |                                  |                   |  |  |  |  |  |
| 26             | display.display();                                                                                                    |              |                                  |                   |  |  |  |  |  |
| 27             | ł                                                                                                    |              |                                  |                   |  |  |  |  |  |
| 28             |                                                                                                    |              |                                  |                   |  |  |  |  |  |
| 29             | $void loop() {$                                                                                                    |              |                                  |                   |  |  |  |  |  |
| 30             | if (Serial.available() > 0) {                                                                                                  |              |                                  |                   |  |  |  |  |  |
| 31             |                                                                                                    |              |                                  |                   |  |  |  |  |  |
| 32             | String resultado = Serial.readString();                                                                                        |              |                                  |                   |  |  |  |  |  |
| 33<br>34       | // Muestra el resultado en el display                                                                                          |              |                                  |                   |  |  |  |  |  |
| 35             | display.clearDisplay();                                                                                                    |              |                                  |                   |  |  |  |  |  |
|                |                                                                                                    |              |                                  |                   |  |  |  |  |  |

Fig. 20. Código en el simulador Wokwi

<span id="page-51-0"></span>Nota: En esta figura muestra el código implementado en el simulador Wokwi con el IDE de Arduino.

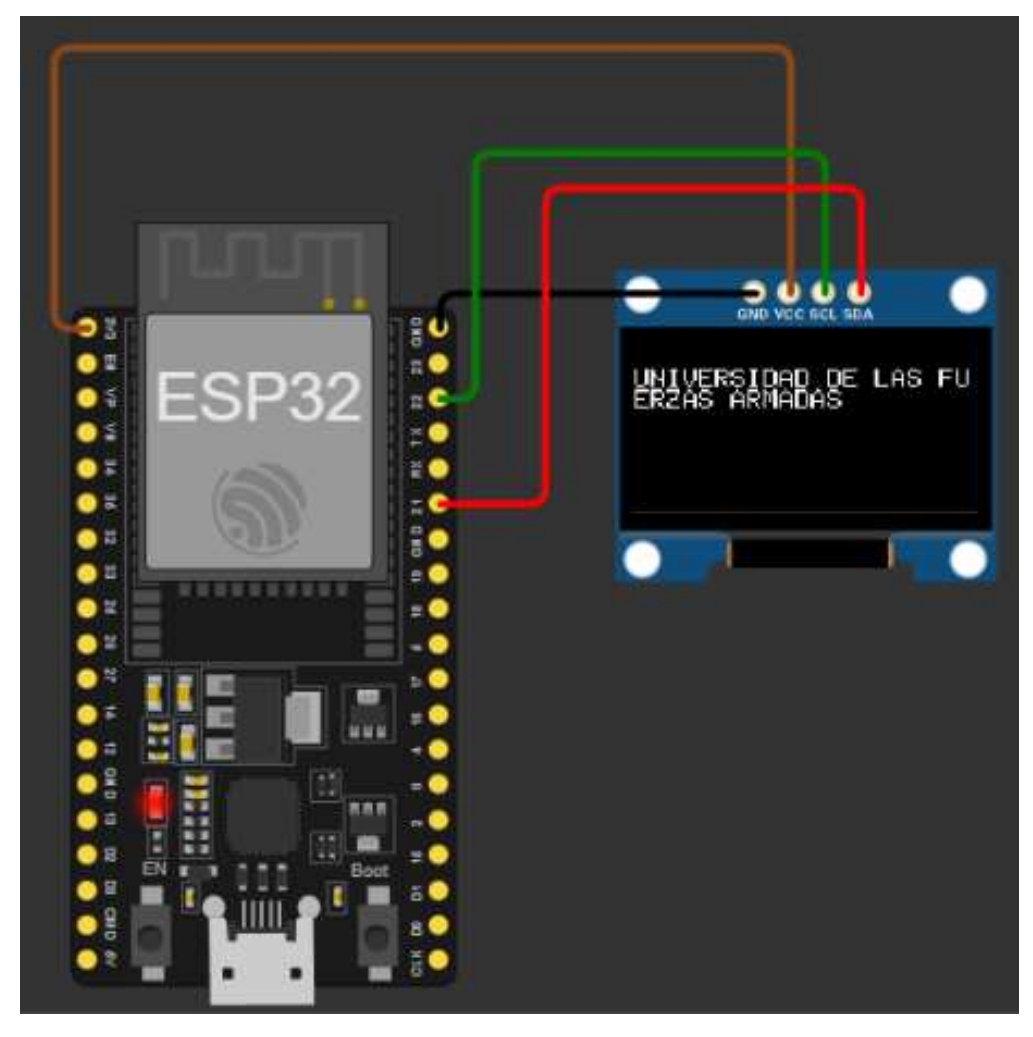

Fig. 21. Simulación del circuito y prueba de funcionamiento

<span id="page-52-0"></span>Nota: En esta figura se observa la correcta conexión y funcionamiento del ESP32 y la pantalla OLED mediante el simulador.

Después se implementó una resistencia y 13 leds; 12 de color rojo y uno de color amarillo (ver [Fig. 23\)](#page-54-0). La resistencia estará conectada al ESP32 y a los leds en paralelo en el siguiente orden: 10 leds rojos que representarán los 10 bits de la parte entera, uno naranja que representar el punto y 2 rojos que serán los 2 bits para la parte decimal, esto es para las operaciones aritméticas con números binarios, además se usaran para realizar las operaciones lógicas donde va a mostrar los resultados de las variables y ayude a mostrar la tabla de verdad.

En la [Fig. 22](#page-53-0) muestra el código fuente que permite la conexión por medio de Wifi a través de un servidor web e ingresando el nombre y contraseña de la red a conectarse, también se define los GPIOs del ESP32 que van a estar conectados a los Leds.

| WOKWI           | SAVE                                                              | <b>SHARE</b> |               | Prototipo con Leds |  |  |
|-----------------|-------------------------------------------------------------------|--------------|---------------|--------------------|--|--|
| sketch.ino      | README.md                                                         | diagram.json | libraries.txt | Library Manager    |  |  |
| $\mathbf{1}$    | #include <wifi.h></wifi.h>                                        |              |               |                    |  |  |
| $\overline{2}$  | #include <wire.h></wire.h>                                        |              |               |                    |  |  |
| 3.              | #include <adafruit gfx.h=""></adafruit>                           |              |               |                    |  |  |
| 4               | #include <adafruit ssd1306.h=""></adafruit>                       |              |               |                    |  |  |
| 5.              | #include <webserver.h></webserver.h>                              |              |               |                    |  |  |
| 6               |                                                                   |              |               |                    |  |  |
| $\overline{7}$  | #define LED1 PIN 2 // Define los pines de los LEDs                |              |               |                    |  |  |
| $\bf 8$         | #define LED2 PIN 4                                                |              |               |                    |  |  |
| 9               | #define LED3 PIN 5                                                |              |               |                    |  |  |
| 10              | #define LED4 PIN 16                                               |              |               |                    |  |  |
| 11              | #define LED5 PIN 17                                               |              |               |                    |  |  |
| 12 <sub>2</sub> | #define LED6 PIN 18                                               |              |               |                    |  |  |
| 13 <sub>1</sub> | #define LED7 PIN 19                                               |              |               |                    |  |  |
| 14              | #define LED10 PIN 23                                              |              |               |                    |  |  |
| 15              | #define LED11 PIN 25                                              |              |               |                    |  |  |
| 16              | #define LED12 PIN 26                                              |              |               |                    |  |  |
| 17 <sub>2</sub> | #define LED13 PIN 27                                              |              |               |                    |  |  |
| 18              | #define LED14 PIN 32                                              |              |               |                    |  |  |
| 19              | #define LED15 PIN 14                                              |              |               |                    |  |  |
| 20              |                                                                   |              |               |                    |  |  |
| 21              | const char *ssid = "Juliana";                                     |              |               |                    |  |  |
| 22              | const char *password = "1313654145";                              |              |               |                    |  |  |
| 23              |                                                                   |              |               |                    |  |  |
| 24              | #define SCREEN WIDTH 128 // OLED display width, in pixels         |              |               |                    |  |  |
| 25              | #define SCREEN HEIGHT 64 // OLED display height, in pixels        |              |               |                    |  |  |
| 26              |                                                                   |              |               |                    |  |  |
| 27              | Adafruit_SSD1306 display(SCREEN_WIDTH, SCREEN_HEIGHT, &Wire, -1); |              |               |                    |  |  |
| 28              |                                                                   |              |               |                    |  |  |
| 29              | WiFiServer server(80);                                            |              |               |                    |  |  |
| 20 <sub>1</sub> |                                                                   |              |               |                    |  |  |

Fig. 22. Código fuente para conexión por Wifi y Leds

<span id="page-53-0"></span>Nota: En esta figura se observa el código fuente en lenguaje ino, las librerías utilizadas, la definición de los pines a usar y la red a la que se va a conectar.

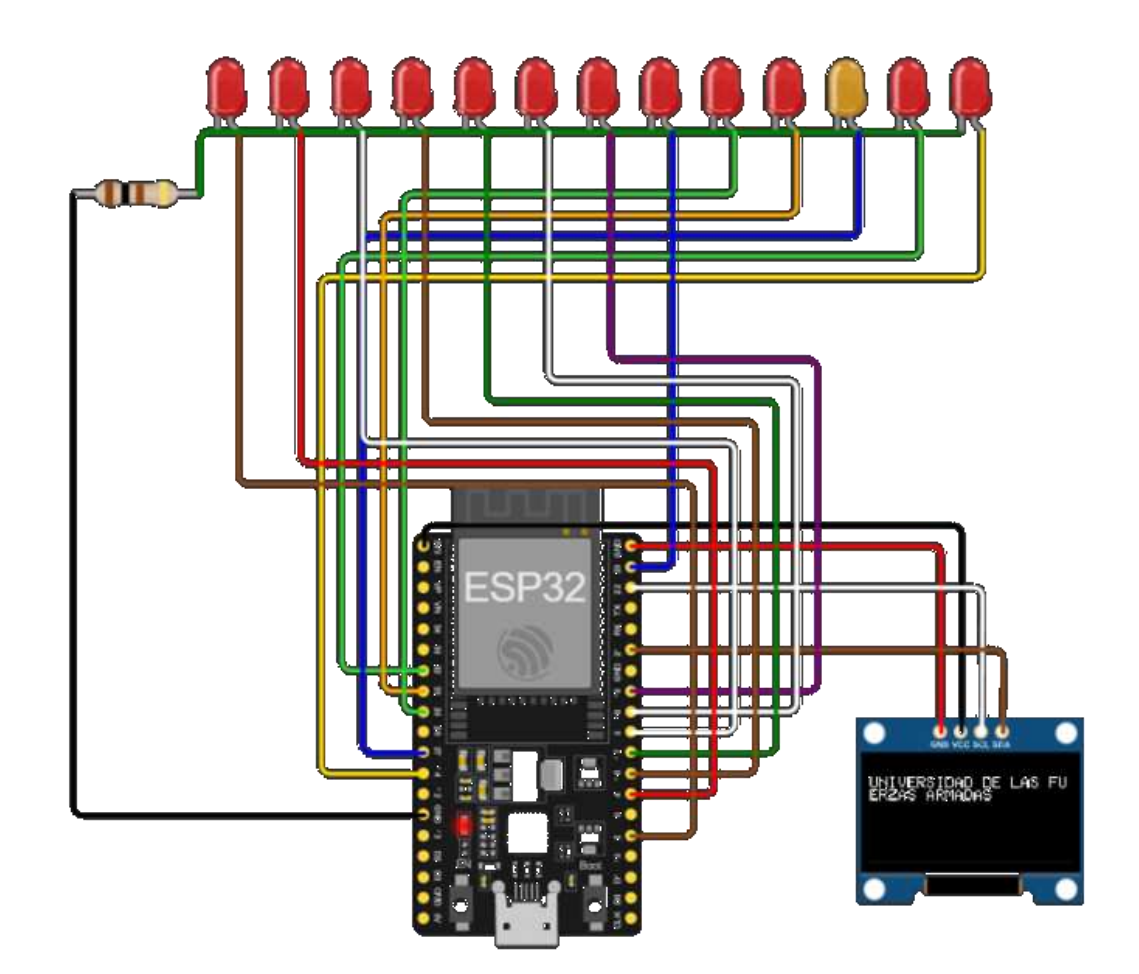

Fig. 23. Simulación del circuito con Leds

<span id="page-54-0"></span>Nota: En esta figura se puede observar el prototipo físico, y sus conexiones con la pantalla OLED y los Leds.

Se realizo la implementación al prototipo físico con los componentes anteriormente mencionados, como se muestra en la [Fig. 24.](#page-55-0)

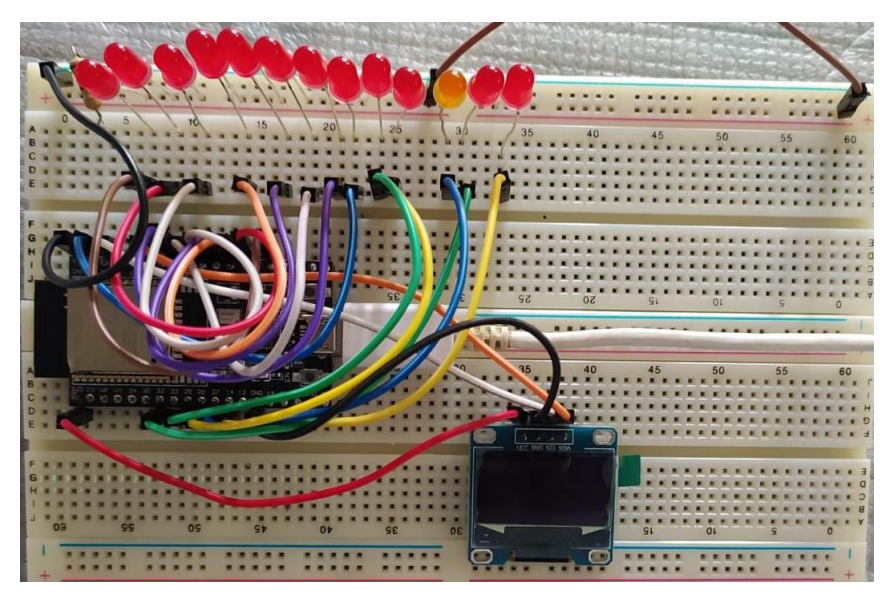

Fig. 24. Circuito físico

<span id="page-55-0"></span>Nota: En esta figura se puede observar el prototipo físico, y sus conexiones con la pantalla OLED y los Leds.

# *3) Funcionamiento del prototipo físico:*

Para que se pueda comunicar el microcontrolador con el aplicativo web, se descargó el IDE de Arduino y se agrega las librerías de ESP32 para así tener una conexión a través de un puerto (ver [Fig. 25\)](#page-56-0). También se implementó el código en el IDE de Arduino para comprobar el funcionamiento del microcontrolador conectándolo por un cable serial (ver [Fig. 26\)](#page-56-1).

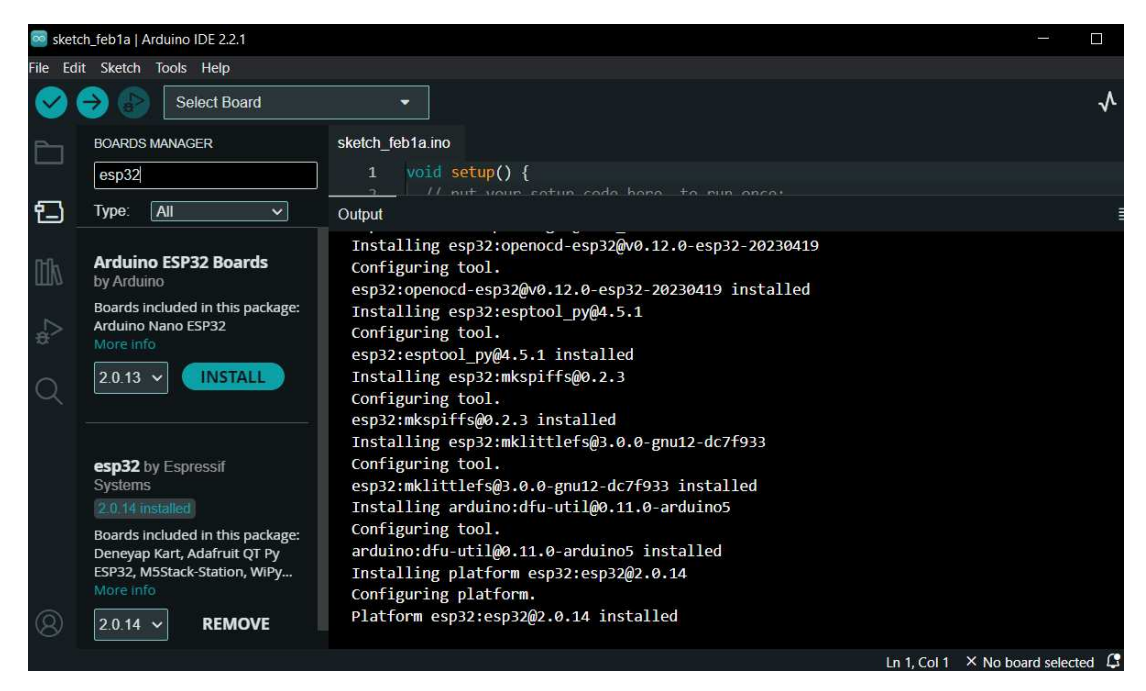

Fig. 25. Descarga de IDE Arduino e instalación de librerías

<span id="page-56-0"></span>Nota: En esta figura se observa cómo está estructurado la importación de Flask para el uso de HTML y solicitudes HTML.

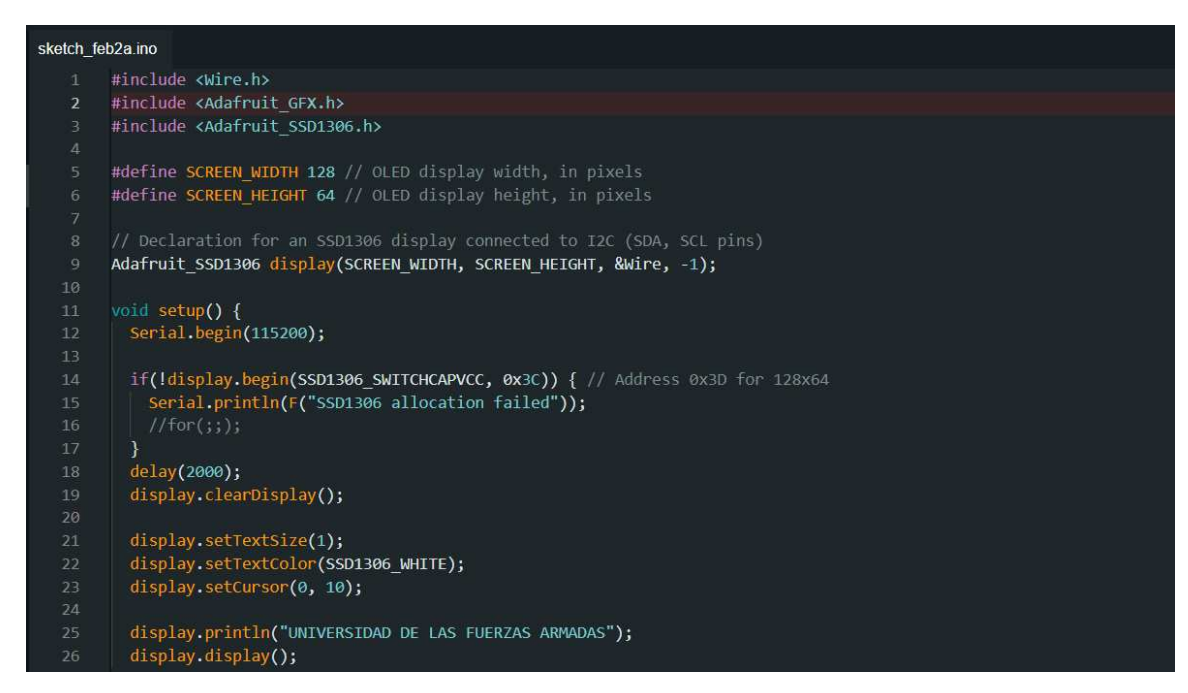

Fig. 26. Código fuente para conexión serial

<span id="page-56-1"></span>Nota: Esta figura muestra el código en el IDE de Arduino hacia el microcontrolador, para que controle la pantalla OLED por medio de un cable serial.

Para realizar la conexión por medio de Wifi, se estableció un servidor web para la correcta conexión, añadiendo el nombre de la red y la contraseña del Wifi local al que se va conectar el aplicativo y el prototipo. Se definió los GPIOs que estarán conectados a los Leds y a la pantalla OLED, los cuales van a mostrar los resultados (ver [Fig. 27\)](#page-57-0).

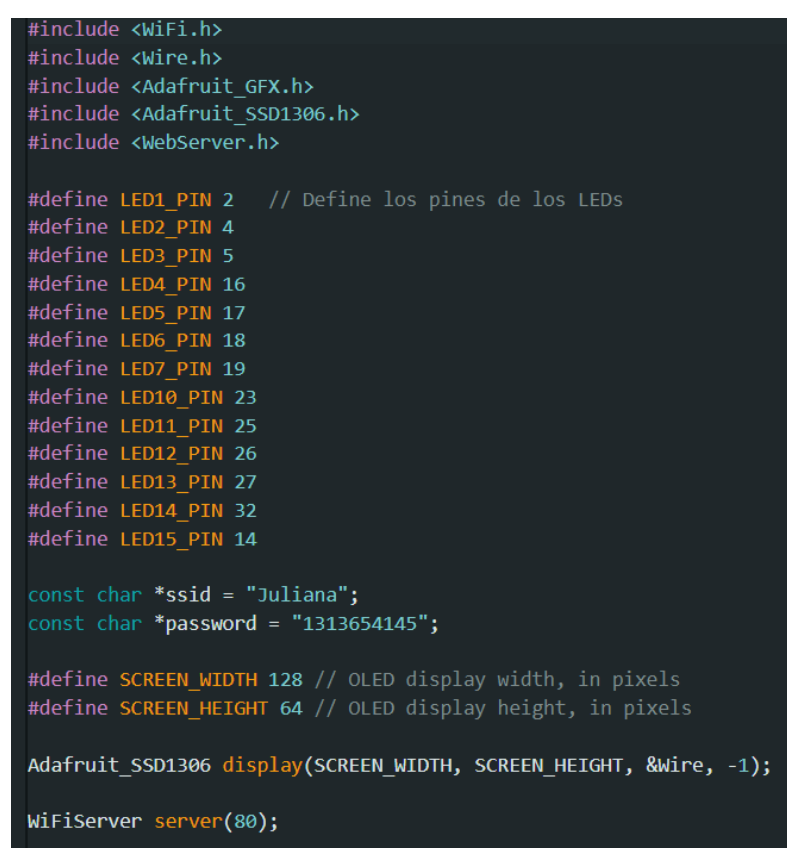

Fig. 27. Código fuente para conexión por medio de Wifi

<span id="page-57-0"></span>Nota: Esta figura muestra el código en el IDE de Arduino para conectar el microcontrolador, y así muestre los resultados en la pantalla OLED y Leds por medio de una conexión por Wifi.

Cabe mencionar que se deben descargar las librerías <Adafruit> para el correcto funcionamiento e integración del ESP32 con la pantalla OLED.

Se comprobó el funcionamiento de la conexión del microcontrolador a la pantalla OLED al ver el mensaje y la IP que muestra la conexión a la red por medio de Wifi (ver [Fig. 28\)](#page-58-0).

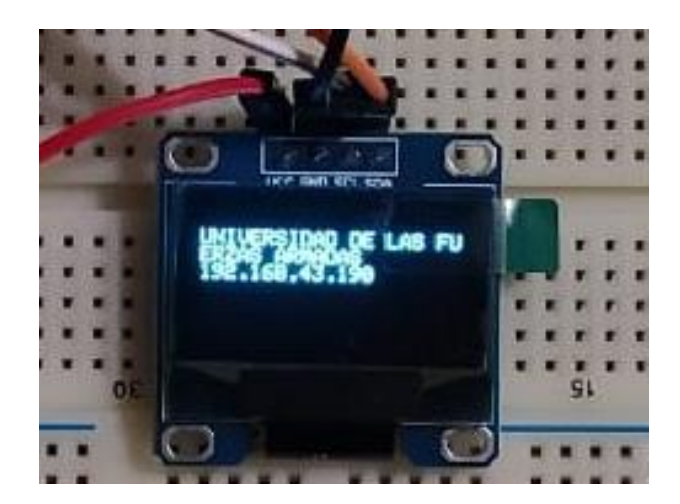

Fig. 28. Funcionamiento del prototipo físico

<span id="page-58-0"></span>Nota: En esta figura se observa la correcta conexión mediante Wifi y el funcionamiento del prototipo físico.

# *E. Integración de prototipo con el aplicativo web*

Para la integración del aplicativo web con el prototipo, se creó un servidor web para tener conexión por medio de una IP al Wifi en el controller del aplicativo web como se muestra en la [Fig. 29.](#page-58-1)

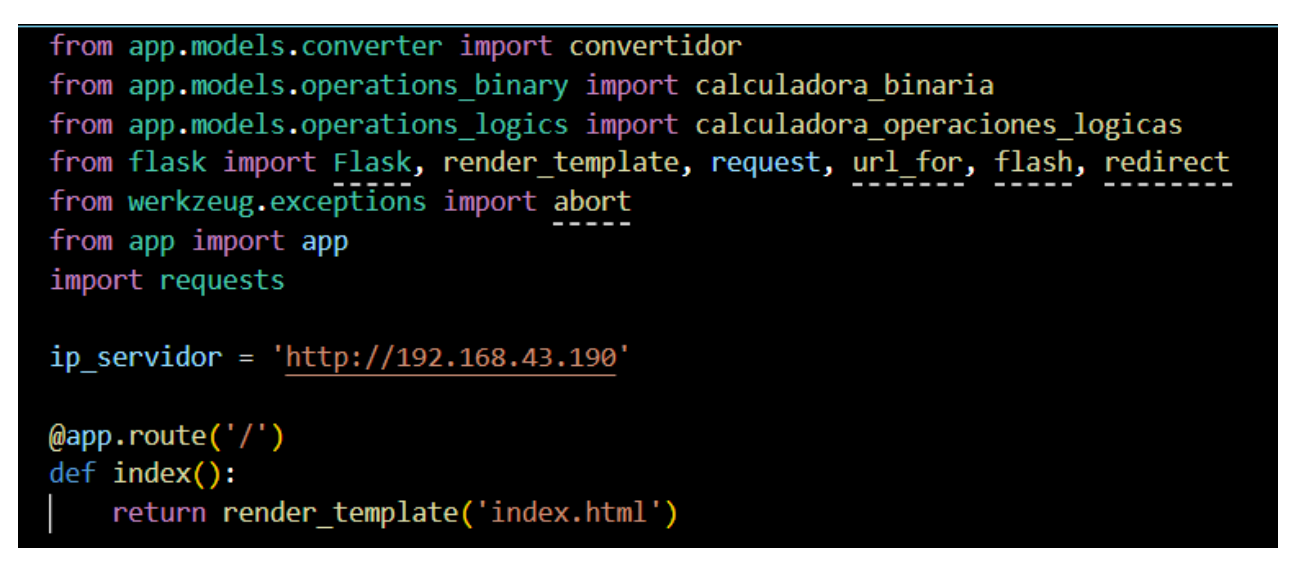

Fig. 29. Conexión por medio de un servidor del aplicativo web al prototipo

<span id="page-58-1"></span>Nota: En esta figura consta de la importación de los modelos que realizan las diferentes operaciones y la conexión mediante una IP para la conexión por Wifi.

## *1) Funcionamiento del aplicativo web con el prototipo:*

En esta sección se presentará como fue la interacción del aplicativo web con el prototipo, como la pantalla Oled permitió ver los resultados (ver [Fig. 31\)](#page-60-0), de la misma forma, se puede interpretar los resultados por medio de los Leds en el caso de operaciones aritméticas (ver [Fig. 33\)](#page-61-0) y operaciones lógicas (ver [Fig. 37\)](#page-65-0) donde por medio del encendido de los Leds muestra los resultados de la tabla de verdad.

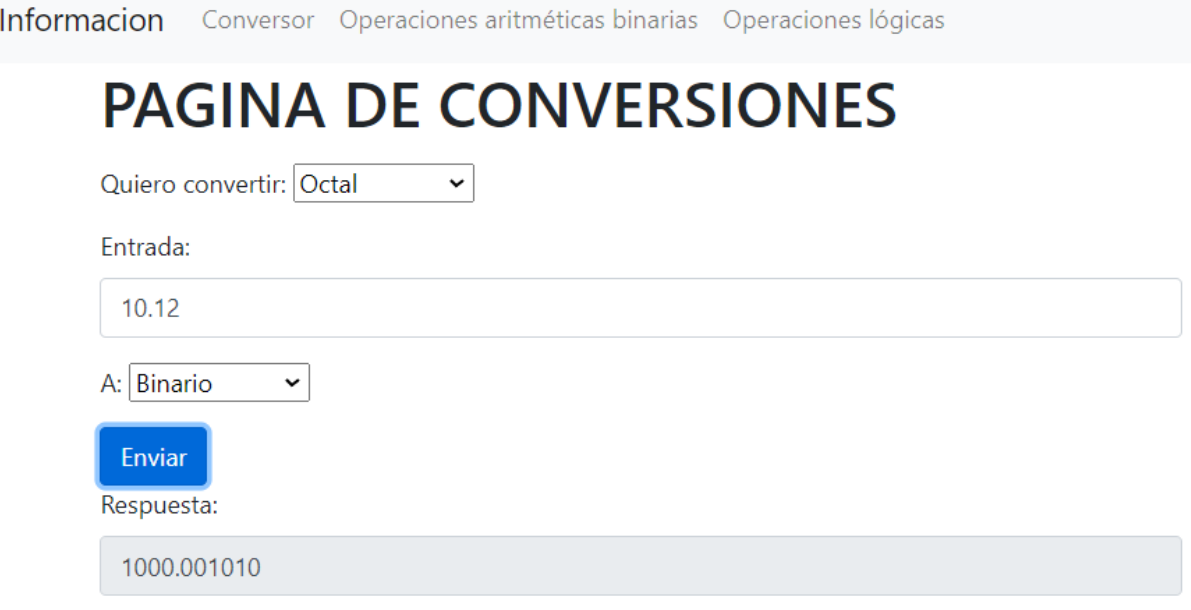

Fig. 30. Funcionamiento de las conversiones del aplicativo web

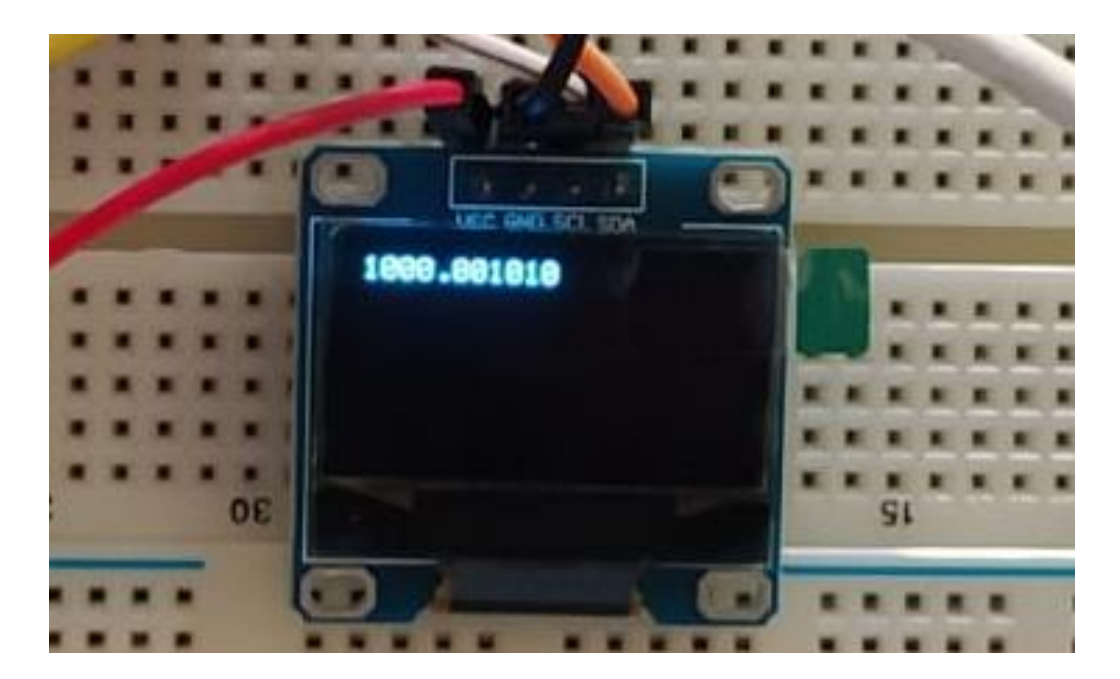

Fig. 31. Funcionamiento de las conversiones en el prototipo electrónico

<span id="page-60-0"></span>Nota: En esta figura se observa el funcionamiento del conversor, donde se muestra el resultado tanto en la página como en la pantalla OLED.

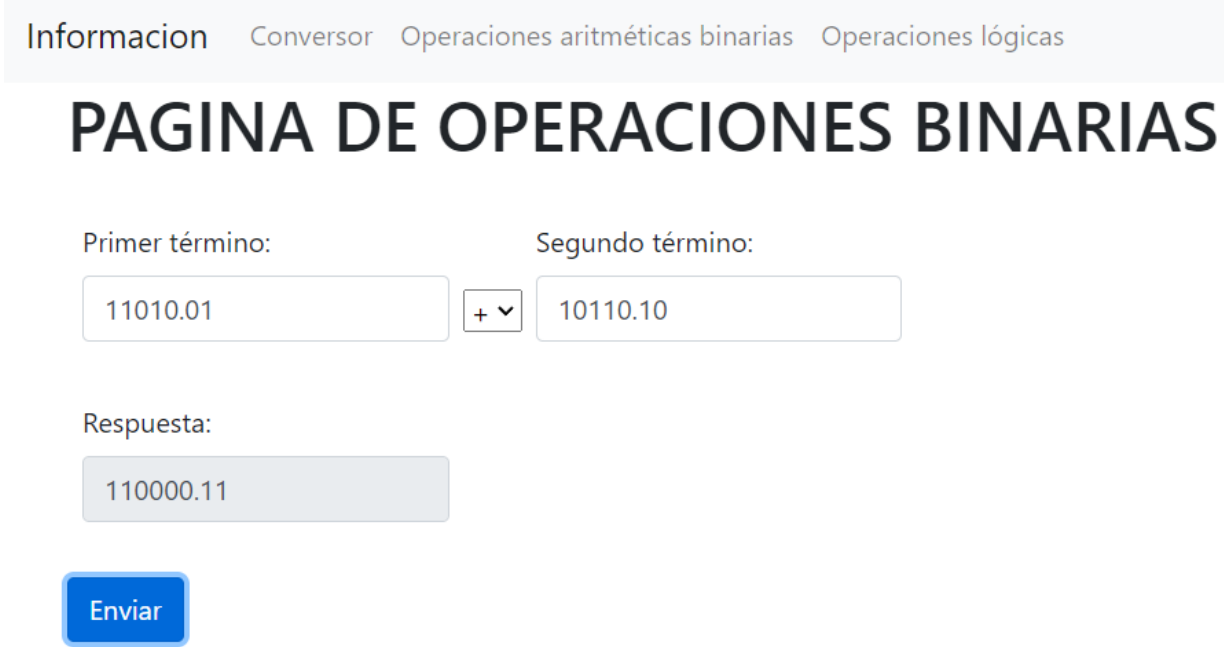

Fig. 32. Funcionamiento de las operaciones aritméticas en el aplicativo web

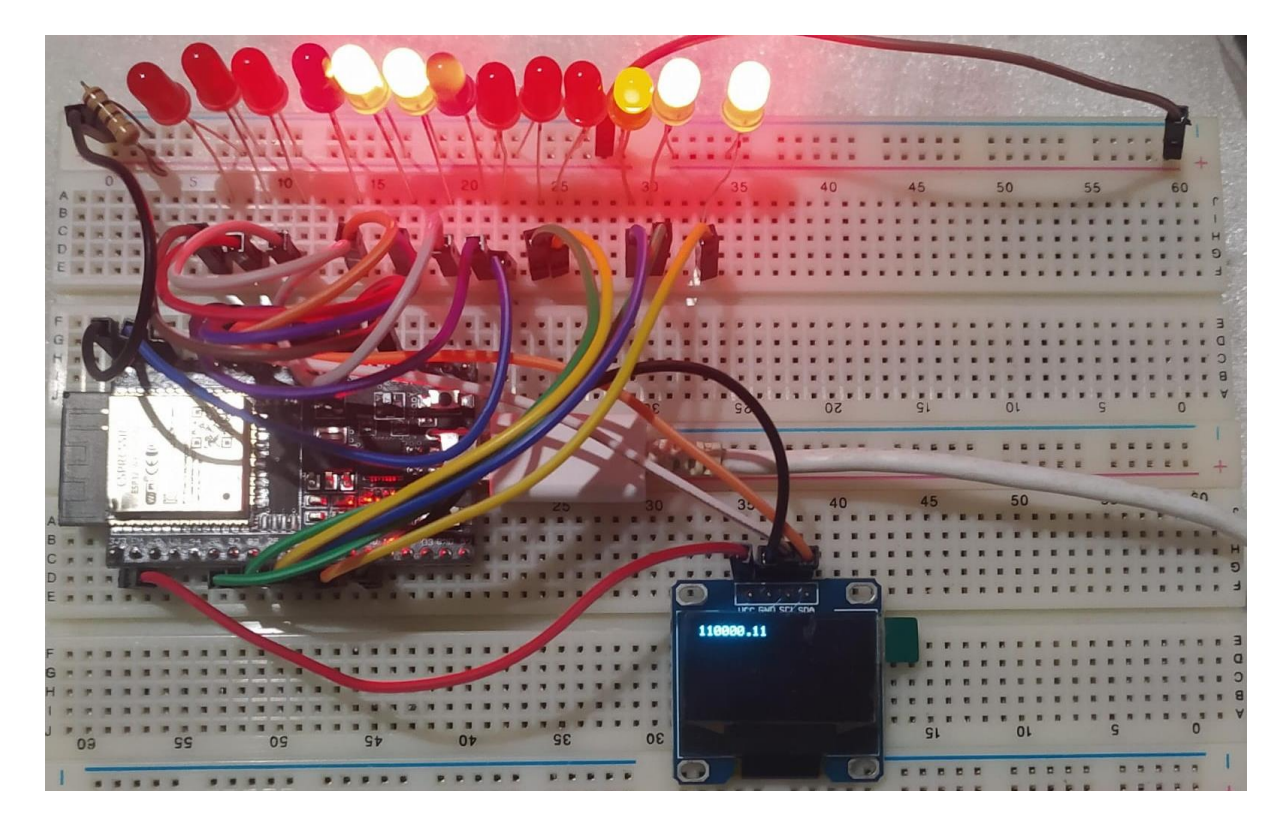

Fig. 33. Funcionamiento de las operaciones aritméticas en el prototipo electrónico

<span id="page-61-0"></span>Nota: En esta figura se observa el funcionamiento de las operaciones aritméticas, donde se muestra el resultado tanto en la página como en el prototipo.

Se puede observar en la [Fig. 33](#page-61-0) que los resultados fueron mostrados en la pantalla OLED, en el caso de los LEDs se encendieron en 1 y en el signo que es el punto (.) se encendió un LED color amarillo, mientras que en 0 los Leds se mantuvieron apagados, se mantendrán encendida la pantalla en un lapso de 30 segundos.

Para la página de operaciones lógicas consta de funcionalidades tales como: des plegamiento de las variables para darles valor, dependiendo de la expresión booleana que se va ingresando. Como se observa en la [Fig. 34](#page-62-0) se han desplegado las variables A y B porque son las variables de la expresión ingresada.

Informacion Conversor Operaciones aritméticas binarias Operaciones lógicas

# **PAGINA DE OPERACIONES LÓGICAS**

Ingrese la expresión booleana utilizando solo A, B, C, D y los operadores lógicos (& para AND, | para OR, ~ para NOT, ^ para XOR):

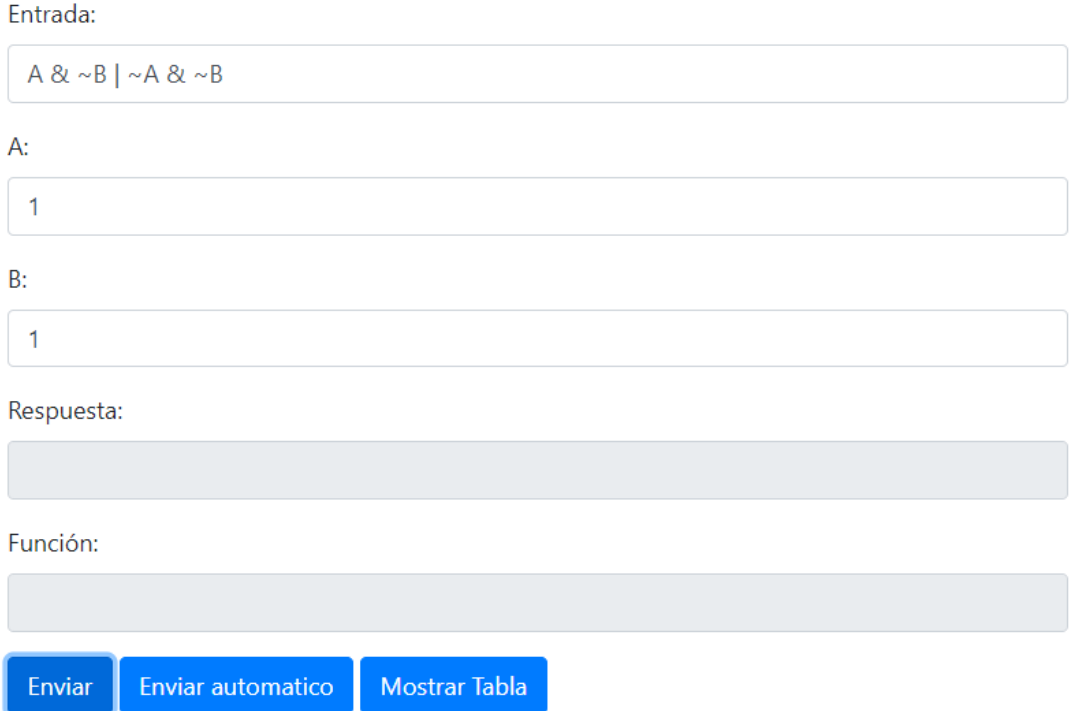

Fig. 34. Des plegamiento de variables

<span id="page-62-0"></span>Nota: Esta figura muestra la interfaz que realiza las operaciones lógicas.

Para observar el funcionamiento de la página de operaciones lógicas, se escribió una función en forma de expresión booleana. Se asignaron valores binarios a cada variable, y luego se muestra el resultado y la función reducida al hacer clic en el botón 'Enviar' como muestra la [Fig.](#page-63-0)  [35.](#page-63-0) Además, al hacer clic en el botón 'Enviar automático', se asignan automáticamente valores a las variables como se observa en la [Fig. 36.](#page-64-0) La respuesta se puede observar tanto en el aplicativo web como en el prototipo (ver [Fig. 37\)](#page-65-0). Los valores de las variables encienden los LEDs de la siguiente manera: A se representa en el séptimo LED, B en el octavo, C en el noveno y D en el décimo. Estos LEDs se encienden cuando el valor de cada variable mencionada anteriormente es 1, y permanecen apagados cuando el valor es 0. Además, se enciende un LED naranja como indicación de que se están mostrando los valores de las variables. Los LEDs y la pantalla OLED estarán encendidos mostrando el resultado durante 10 segundos y luego se apagarán.

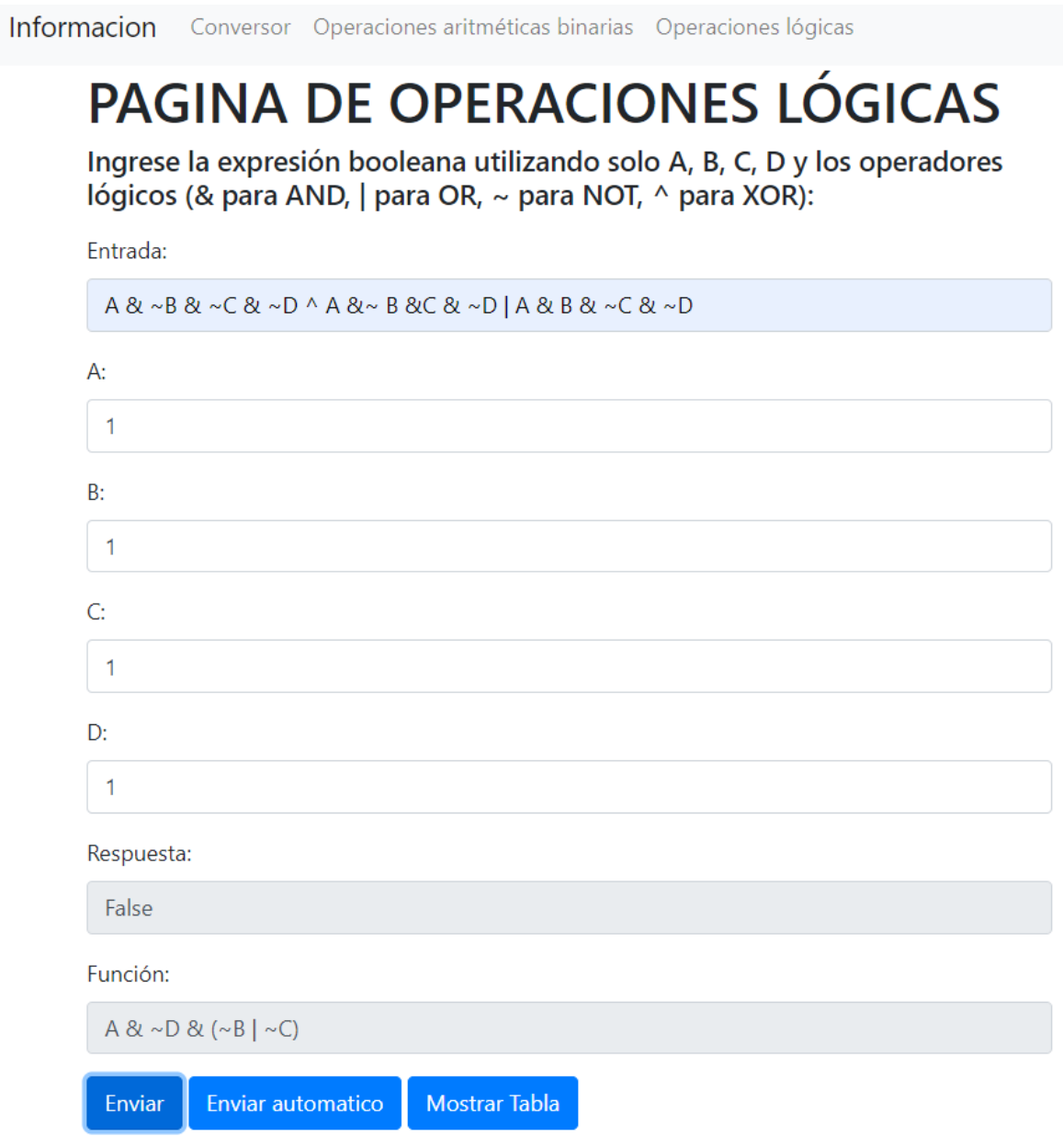

Fig. 35. Expresión booleana ingresando valores a sus variables

<span id="page-63-0"></span>Nota: Esta figura muestra el funcionamiento del botón 'Enviar' y el resultado.

Informacion Conversor Operaciones aritméticas binarias Operaciones lógicas

# PAGINA DE OPERACIONES LÓGICAS

Ingrese la expresión booleana utilizando solo A, B, C, D y los operadores lógicos (& para AND, | para OR, ~ para NOT, ^ para XOR):

Entrada:

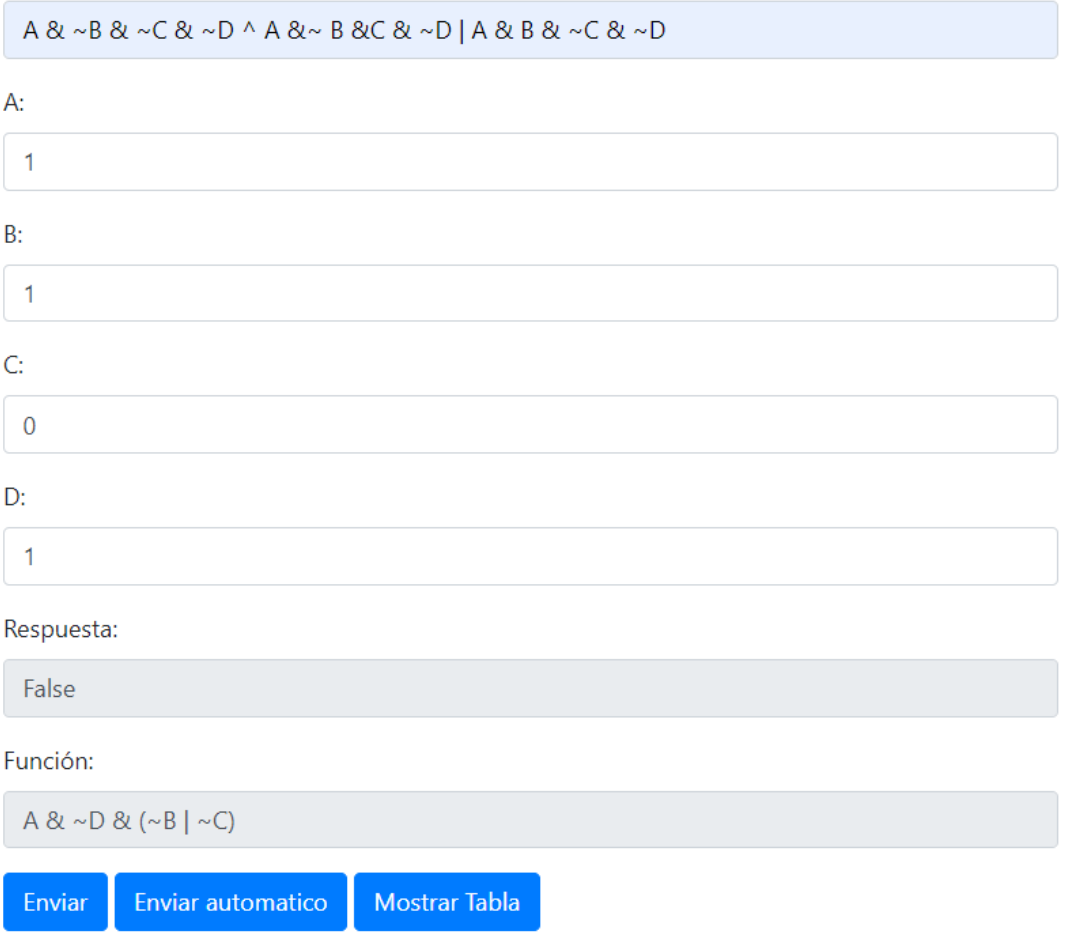

Fig. 36. Esta figura muestra el funcionamiento del botón 'Enviar automático' y el resultado

<span id="page-64-0"></span>Nota: Esta figura muestra el funcionamiento del botón 'Enviar Automático', el número binario que el programa da a cada variable y el resultado.

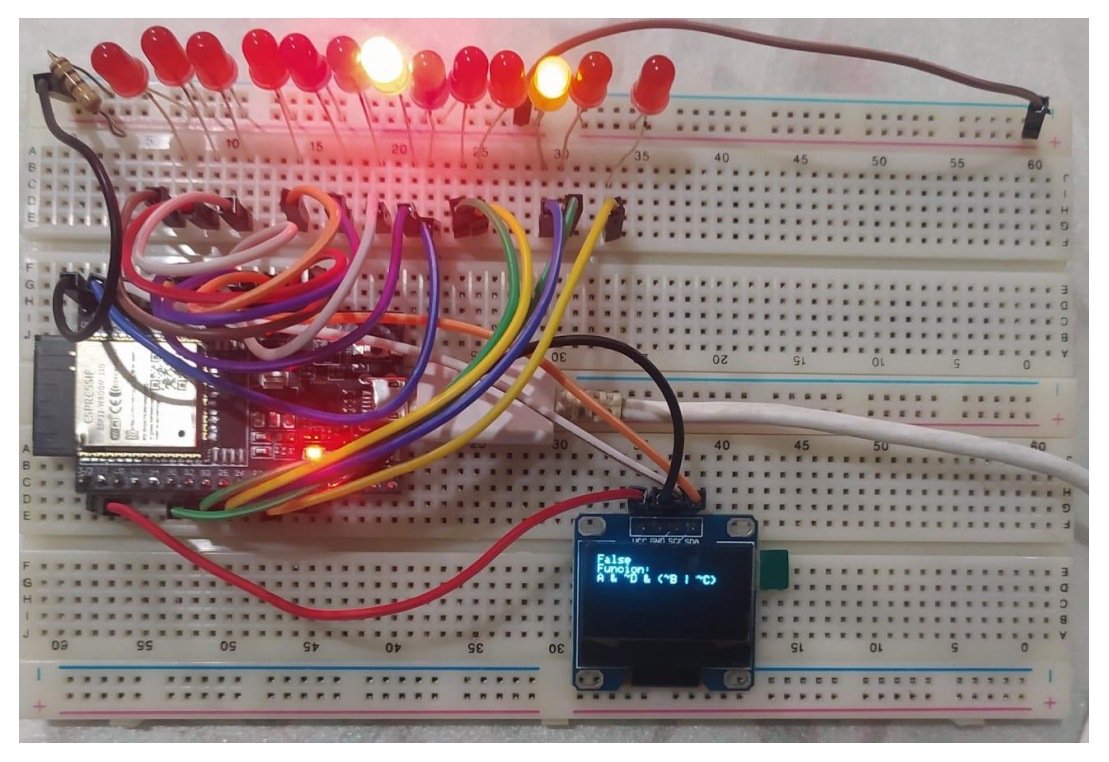

Fig. 37. Resultado de la operación lógica en el prototipo

<span id="page-65-0"></span>Nota: Esta figura muestra el funcionamiento del prototipo, mostrando el resultado en la pantalla OLED y en los LEDs.

Al presionar el botón de 'Mostrar Tabla' en el aplicativo web, se mostró la tabla de verdad (ver [Fig. 38\)](#page-66-0), de la misma forma los LEDs se encendieron mostrando la tabla de verdad, la forma en que se encienden es por fila. Los LEDs asignados para mostrar la tabla de verdad serán 4 porque es el número de variables permitidas y serán desde el séptimo al décimo LED y se mantendrán encendidas cada fila un lapso de 5 segundos, mientras que el LED amarillo se encenderá al terminar cada fila y también será como señal que va a continuar a la siguiente fila como muestra la [Fig. 39.](#page-67-0)

El número de filas de la tabla de verdad va a depender del número de variables ingresados elevado al cuadrado  $(x^2)$ .

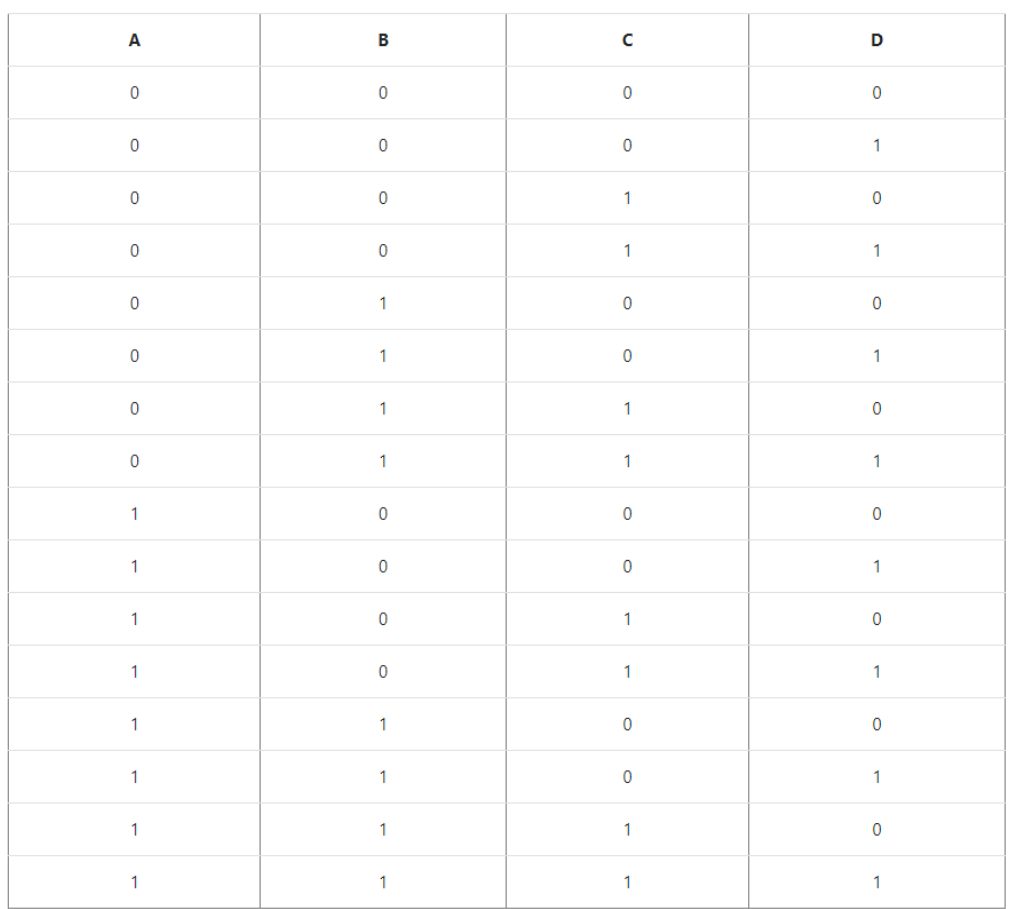

Fig. 38. Interfaz de la tabla de verdad

<span id="page-66-0"></span>Nota: Esta figura muestra la interfaz de la tabla de verdad en el aplicativo web.

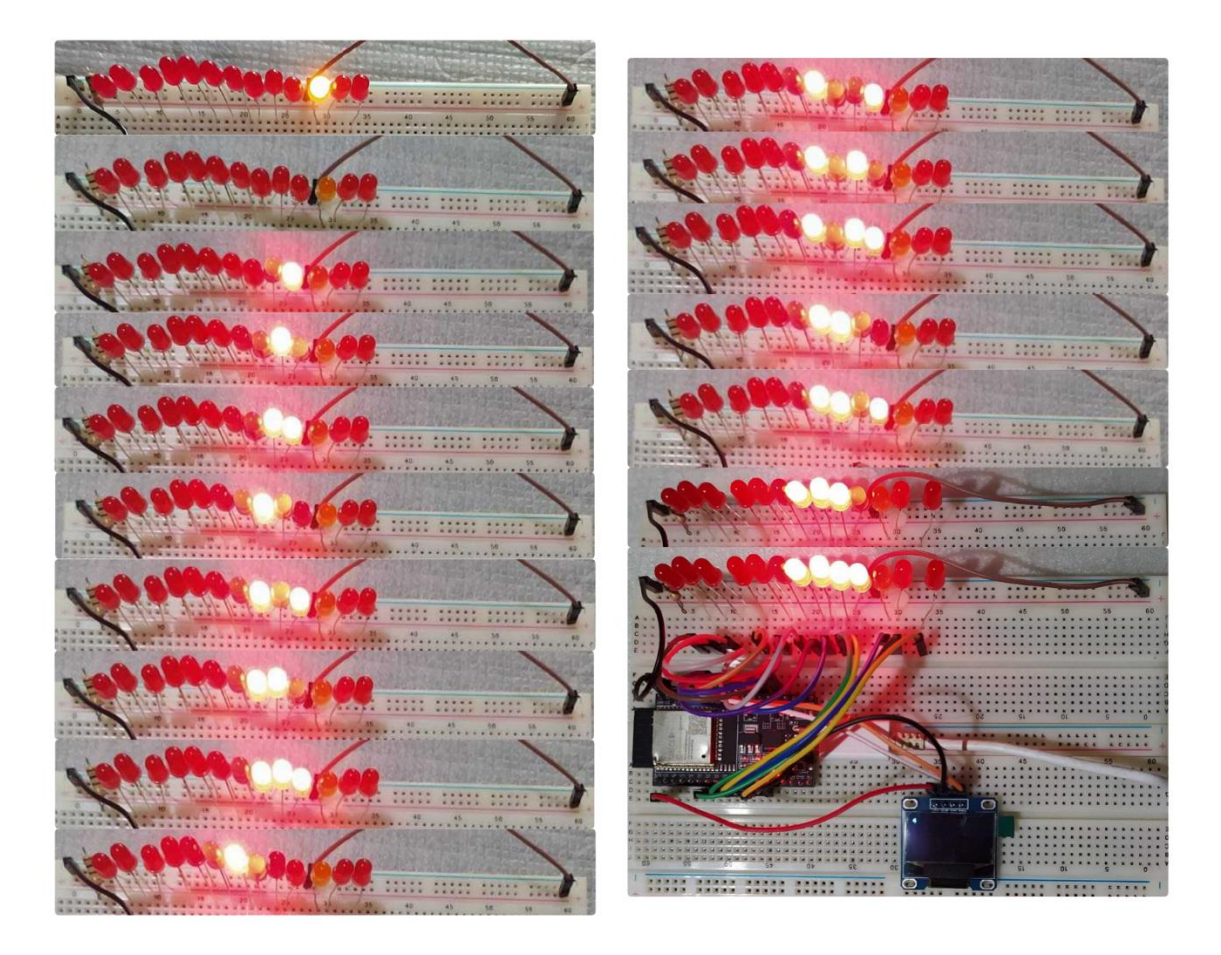

Fig. 39. Tabla de verdad mostrada con los LEDs

<span id="page-67-0"></span>Nota: En esta figura se observa el funcionamiento de las operaciones lógicas donde se muestra el resultado tanto en la página como en la pantalla OLED.

En la [Fig. 39](#page-67-0) se puede observar el resultado en la pantalla OLED y en los Leds, los cuales se encienden por fila en un lapso de 5 segundos y al cambiar a la siguiente fila se enciende el Led naranja que está ubicado en el tercer puesto de derecha a izquierda, y los siguientes cuatro Leds después del Led naranja, se encienden y forman la tabla de verdad.

| C:\Users\Juliana\Downloads\tesis_juliana>flask_run --reload<br>* Debug mode: off               |  |  |  |  |  |
|------------------------------------------------------------------------------------------------|--|--|--|--|--|
| WARNING: This is a development server. Do not use it in a production deployment. Use a product |  |  |  |  |  |
| ion WSGI server instead.                                                                       |  |  |  |  |  |
| * Running on http://127.0.0.1:5000                                                             |  |  |  |  |  |
| Press CTRL+C to quit                                                                           |  |  |  |  |  |
| * Restarting with stat                                                                         |  |  |  |  |  |
| 127.0.0.1 - - [15/Feb/2024 17:33:46] "GET /conversor HTTP/1.1" 200 -                           |  |  |  |  |  |
| 127.0.0.1 - - [15/Feb/2024 17:33:59] "POST /conversor HTTP/1.1" 200 -                          |  |  |  |  |  |
| 127.0.0.1 - - [15/Feb/2024 17:34:02] "GET /operaciones binarias HTTP/1.1" 200 -                |  |  |  |  |  |
| 127.0.0.1 - - [15/Feb/2024 17:34:14] "POST /operaciones binarias HTTP/1.1" 200 -               |  |  |  |  |  |
| 127.0.0.1 - - [15/Feb/2024 17:34:35] "GET /operaciones logicas HTTP/1.1" 200 -                 |  |  |  |  |  |
| 127.0.0.1 - - [15/Feb/2024 17:36:24] "POST /operaciones logicas HTTP/1.1" 200 -                |  |  |  |  |  |

Fig. 40. Peticiones GET y POST en el servidor

<span id="page-68-0"></span>Nota: En esta figura se observa las peticiones que realiza el servidor web, donde todas son atendidas exitosamente.

En la [Fig. 40](#page-68-0) se puede observar el manejo de las solicitudes HTTP y como fueron atendidas exitosamente en cada operación que realizo el aplicativo web.

#### **VIII. Resultados**

## *A. Pruebas de usabilidad*

Para realizar las pruebas de usabilidad, se presentó el uso y funcionamiento del aplicativo web y el prototipo electrónico a estudiantes que cursan el segundo nivel en la materia de Computación Digital de la carrera de Tecnologías de la Información de la Universidad de las Fuerzas Armadas sede Santo Domingo. En total fueron encuestados 16 estudiantes, donde se pudo conocer la utilidad y eficacia para el aprendizaje de los Sistemas Digitales.

La encuesta consta de 10 preguntas de respuestas cerradas, y una pregunta final de respuesta abierta donde los estudiantes podían dar sugerencias con respecto al proyecto de Laboratorio Remoto realizado.

A continuación, se presentan las preguntas que fueron realizada a los estudiantes:

## **¿Considera usted que es importante el aprendizaje de la materia de Computación Digital?**

Si

No

Tal vez

### **¿Cómo calificarías tu nivel de comprensión de los conceptos impartidos en la materia?**

Muy bueno

Bueno

Regular

Malo

**¿Usted cree que con el aplicativo puede comprender mejor la materia de Computación Digital?** 

Sí

No

Tal vez

# **¿Consideras que el laboratorio remoto proporcionó una mejor experiencia de aprendizaje que el de un laboratorio convencional?**

Totalmente en desacuerdo

En desacuerdo

Indiferente

De acuerdo

Totalmente de acuerdo

## **¿Qué le parece que sea Laboratorio Remoto?**

Muy bueno

Bueno

Regular

Malo

**¿Qué tan satisfactoria fue tu experiencia utilizando el aplicativo de laboratorio remoto?** 

Muy bueno

Bueno

Regular

Malo

Muy malo

# **¿Encontró alguna dificultad técnica al utilizar el aplicativo?**

Sí

No

Tal vez

**¿El aplicativo cumplió con tus expectativas en términos de funcionalidad y facilidad de uso?** 

Sí

No

Tal vez

**¿Hasta qué punto considera que la aplicación web diseñada para el aprendizaje de Sistemas Digitales le ha facilitado la adquisición y aplicación de conocimientos a través de las prácticas llevadas a cabo en el Laboratorio Remoto? Por favor, indique su opinión en una escala del 1 al 5, donde 1 representa el nivel más bajo y 5 el nivel más alto.** 

1 O 2 O 3 O 4 O 5 O

**¿Qué puede sugerir para mejorar el proyecto del Laboratorio Remoto?** 

# *B. Recolección de datos*

En esta sección, se interpreta y se analiza los resultados de la encuesta que fue compartida a través Google Forms y que consta de 11 preguntas.

# **Pregunta 1**

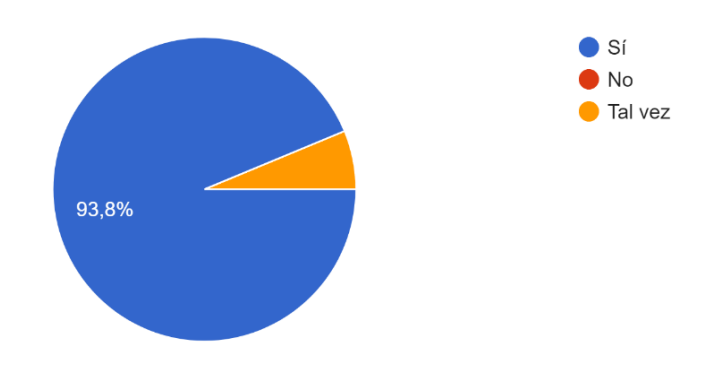

¿Considera usted que es importante el aprendizaje de la materia de Sistemas Digitales? 16 respuestas

Fig. 41. Diagrama circular con los resultados de la pregunta 1

<span id="page-71-0"></span>Nota: En esta figura se observa un diagrama con los resultados de la encuesta de la pregunta 1, que se refiere a la importancia del aprendizaje de la materia de Sistemas Digitales.

En esta pregunta, el 93,8% de los encuestados consideran que es importante el aprendizaje de los Sistemas Digitales y un 6,2% considera que no es tan importante. Se concluye que la mayoría de los encuestados cree es importante la materia de Sistemas Digitales, como se observa la [Fig. 41.](#page-71-0)
# **Pregunta 2**

¿Cómo calificarías tu nivel de comprensión de los conceptos impartidos en la materia? 16 respuestas

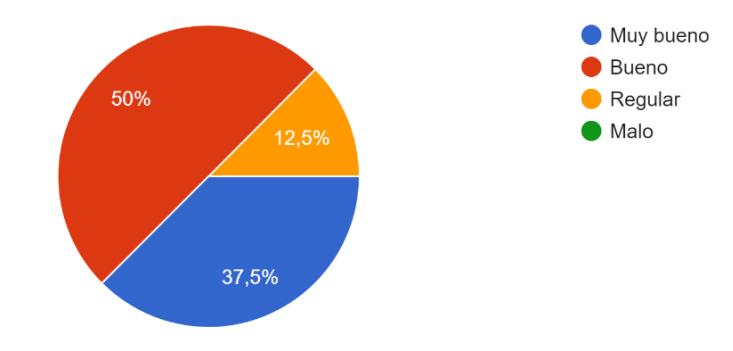

Fig. 42. Diagrama circular con los resultados de la pregunta 2

<span id="page-72-0"></span>Nota: En esta figura se observa un diagrama con los resultados de la encuesta de la pregunta 2, que se refiere a.

En esta pregunta, el 50% de los encuestados consideran que su comprensión de la materia de Computación Digital es muy buena, el 37.5% es buena y el 12,5% es regular. Se concluye que la mayoría de los encuestados consideran que si es buena su comprensión de los conceptos en la materia de Computación Digital, como se observa la [Fig. 42.](#page-72-0)

## **Pregunta 3**

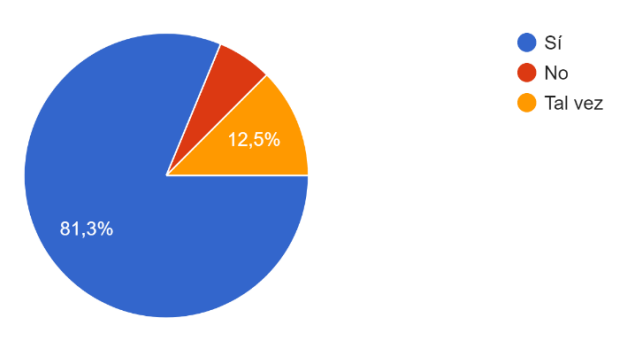

¿Usted cree que con el aplicativo puede comprender mejor la materia de Sistemas Digitales? 16 respuestas

Fig. 43. Diagrama circular con los resultados de la pregunta 3

<span id="page-72-1"></span>Nota: En esta figura se observa un diagrama con los resultados de la encuesta de la pregunta 3, que se refiere a la comprensión de la materia de Sistemas Digitales por medio del aplicativo.

En esta pregunta, el 81,3% de los encuestados creen que por medio del aplicativo si pueden comprender mejor la materia de Computación Digital, el 12,5% creen que tal vez y el 6,2% dicen que no comprenderían la materia. Se concluye que la mayoría de los encuestados consideran que si comprenderían mejor la materia de Sistemas Digitales por medio del aplicativo, como se observa la [Fig. 43.](#page-72-1)

### **Pregunta 4**

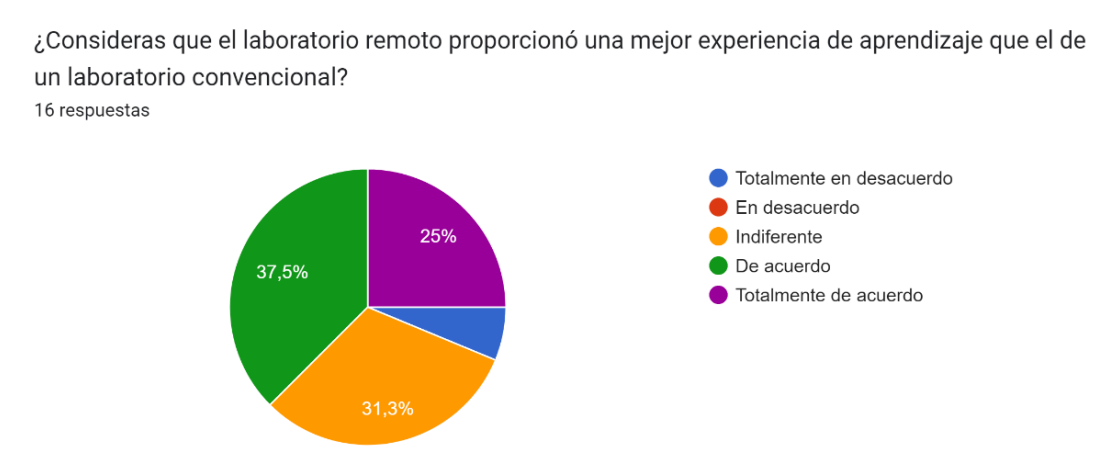

Fig. 44. Diagrama circular con los resultados de la pregunta 4

<span id="page-73-0"></span>Nota: En esta figura se observa un diagrama con los resultados de la encuesta de la pregunta 4, que se refiere a la experiencia de aprendizaje mediante el laboratorio remoto.

En esta pregunta, el 37,5% están de acuerdo en que el laboratorio remoto si proporciono una mejor experiencia que un laboratorio convencional, el 31,3% están indiferentes, el 25% de los encuestados están totalmente de acuerdo, y el 6,2% están totalmente en desacuerdo. Se concluye que la mayoría de los encuestados están de acuerdo que tuvieron una mejor experiencia de aprendizaje con el laboratorio remoto, como se observa la [Fig. 44.](#page-73-0)

# **Pregunta 5**

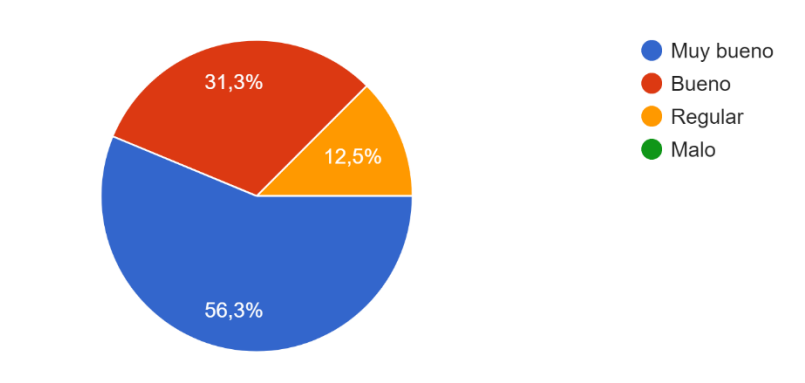

¿Qué le parece que el aplicativo sea un Laboratorio Remoto? 16 respuestas

Fig. 45. Diagrama circular con los resultados de la pregunta 5

<span id="page-74-0"></span>Nota: En esta figura se observa un diagrama con los resultados de la encuesta de la pregunta 5, que se refiere que el aplicativo sea un laboratorio remoto

En esta pregunta, el 56,3% de los encuestados califican que es muy bueno que el aplicativo sea un laboratorio remoto, el 31.3% es buena, y el 12,5% lo considera regular. Se concluye que la mayoría de los encuestados creen que es muy bueno la opción que el aplicativo se pueda usar para un laboratorio remoto, como se observa la [Fig. 45.](#page-74-0)

## **Pregunta 6**

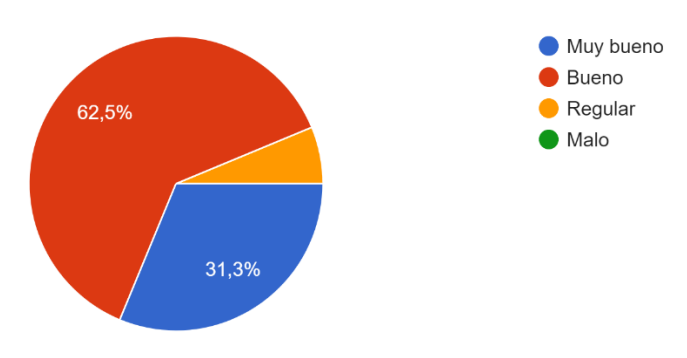

¿Qué tan satisfactoria fue tu experiencia utilizando el aplicativo de laboratorio remoto? 16 respuestas

<span id="page-74-1"></span>Fig. 46. Diagrama circular con los resultados de la pregunta 6

Nota: En esta figura se observa un diagrama con los resultados de la encuesta de la pregunta 6, que se refiere a la satisfacción de experiencia en el uso del aplicativo.

En esta pregunta, el 62.5% de los encuestados considero que fue buena su experiencia con el aplicativo, el 31,3% considero que fue muy buena y el 6,2% fue regular. Se concluye que la mayoría de los encuestados considera que fue buena su experiencia utilizando el aplicativo de laboratorio remoto, como se observa la [Fig. 46.](#page-74-1)

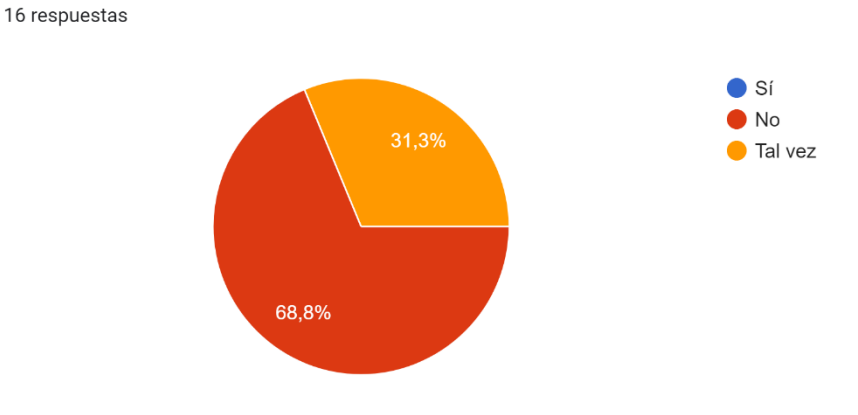

¿Encontró alguna dificultad técnica al utilizar el aplicativo?

## **Pregunta 7**

Fig. 47. Diagrama circular con los resultados de la pregunta 7

<span id="page-75-0"></span>Nota: En esta figura se observa un diagrama con los resultados de la encuesta de la pregunta 7, que se refiere a la dificultad técnica para utilizar el aplicativo.

En la séptima pregunta de la encuesta, el 68,5% de los encuestados considera que no tuvieron dificultad técnica en el uso del aplicativo, y el 31,3% tal vez tuvieron dificultad. Se concluye que la mayoría de los encuestados no tuvieron dificultad técnica para utilizar el aplicativo, como se observa la [Fig. 47.](#page-75-0)

# **Pregunta 8**

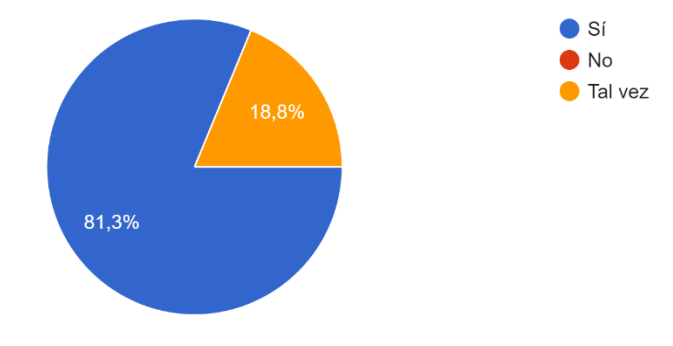

¿El aplicativo cumplió con tus expectativas en términos de funcionalidad y facilidad de uso? 16 respuestas

Fig. 48. Diagrama circular con los resultados de la pregunta 8

<span id="page-76-0"></span>Nota: En esta figura se observa un diagrama con los resultados de la encuesta de la pregunta 8, que se refiere a la funcionalidad y facilidad de uso.

En esta pregunta, el 81.3% de los encuestados considera que el aplicativo si cumplió con las expectativas para la funcionalidad y facilidad de uso y el 18,8% consideran que tal vez. Se concluye que la mayoría de los encuestados, creen que, si se cumplió con las expectativas para la funcionalidad y facilidad de uso, como se observa la [Fig. 48.](#page-76-0)

## **Pregunta 9**

¿Hasta qué punto considera que la aplicación web diseñada para el aprendizaje de Sistemas Digitales le ha facilitado la adquisición y aplicación de conocimientos a través de las prácticas llevadas a cabo en el Laboratorio Remoto? Por favor, indique su opinión en una escala del 1 al 5, donde 1 representa el nivel más bajo y 5 el nivel más alto.

¿Hasta qué punto considera que la aplicación web diseñada para el aprendizaje de Sistemas Digitales le ha facilitado la adquisición y aplicación... representa el nivel más bajo y 5 el nivel más alto. 16 respuestas

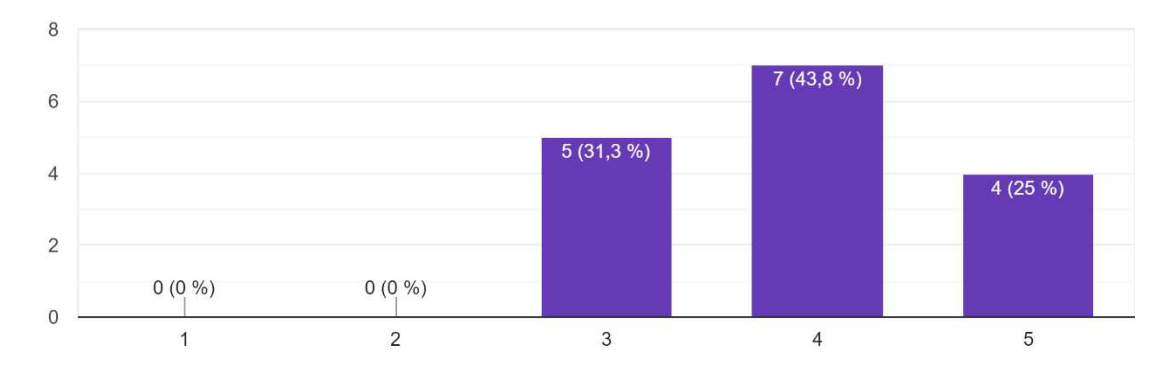

Fig. 49. Diagrama en barra con los resultados de la pregunta 9

<span id="page-77-0"></span>Nota: En esta figura se observa un diagrama con los resultados de la encuesta donde la mayoría cree es importante la materia de Sistemas Digitales.

En esta pregunta, el 75% de los encuestados calificó la facilidad de adquisición de conocimientos a través del laboratorio remoto como media-alta, mientras que el restante 25% la calificó como alta. Se concluye que la mayoría de los encuestados considera que la aplicación web diseñada ha facilitado la adquisición y aplicación de conocimientos por medio del laboratorio remoto, como se observa la [Fig. 49.](#page-77-0)

### **Pregunta 10**

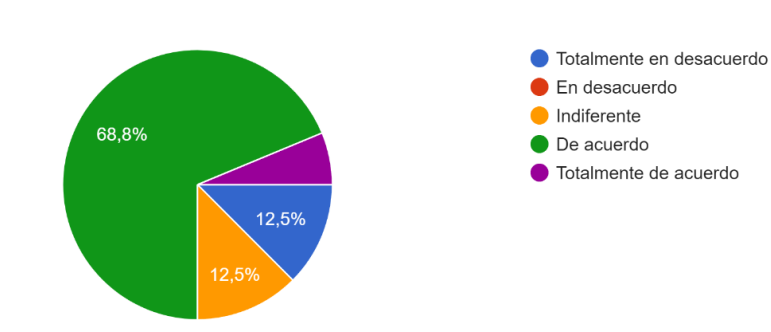

¿Considera que es fácil la interpretación de los resultados de las diferentes operaciones en el prototipo electrónico? 16 respuestas

<span id="page-77-1"></span>Fig. 50. Diagrama circular con los resultados de la pregunta 10

Nota: En esta figura se observa un diagrama con los resultados de la encuesta, donde la mayoría determina que el aplicativo si cumplió con sus expectativas en términos de funcionalidad y facilidad de uso.

En esta pregunta, el 68,8% de los encuestados está de acuerdo que fue fácil la interpretación de los resultados de las diferentes operaciones en el prototipo electrónico, el 12,5% se mostró indiferente, el otro 12,5% estuvieron totalmente en desacuerdo y el 6,2% restante estuvieron totalmente de acuerdo. Se concluye que la mayoría de los encuestados estuvieron de acuerdo que fue fácil la interpretación de los resultados de las diferentes operaciones en el prototipo electrónico, como se observa la [Fig. 50.](#page-77-1)

### **Pregunta 11**

## **¿Qué puede sugerir para mejorar el proyecto del Laboratorio Remoto?**

En primer lugar, se destaca la necesidad de implementar un indicador de carga en la página web para informar al usuario el tiempo de espera. Además, se mencionó la importancia de mejorar la interfaz web para hacerla más amigable visualmente y fácil uso. Se sugiere trabajar en el diseño y apariencia de las páginas web para hacerlas más atractivas. En resumen, las respuestas muestran que se debe mejorar la funcionalidad como la presentación visual del Laboratorio Remoto para proporcionar una experiencia más satisfactoria y efectiva a los usuarios.

### **IX. Conclusiones**

La integración de tecnologías, al combinar una aplicación web con un prototipo físico utilizando el microcontrolador ESP32, ha demostrado ser efectiva según lo indican las encuestas realizadas a los estudiantes de la asignatura de Computación Digital. Esta integración ofrece una solución interactiva y práctica para el aprendizaje de sistemas digitales.

El empleo de dispositivos de bajo costo y consumo de energía puede contribuir al ahorro de infraestructura tecnológica, logística y apoyo a la educación presencial y virtual, en el caso del procesamiento para sistemas binarios el costo computacional es mínimo, siendo flexible para replicar los resultados en un gran número de estudiantes que podrían hacer uso de estos dispositivos y comprender el proceso computacional desde cualquier lugar mediante internet, pues así lo demuestran los resultados de la encuesta.

En cuanto a la experiencia de uso, la mayoría de los encuestados informaron una buena experiencia, sin encontrar dificultades técnicas relevantes. La funcionalidad del aplicativo cumplió en gran medida con las expectativas de los usuarios, lo que respalda la eficacia del sistema implementado.

### **X. Recomendaciones**

Es recomendable integrar tecnologías que incluyan software y hardware para generar prototipos y aplicativos que contribuyen a la mejora de los procesos de enseñanza y aprendizaje en las aulas.

Se recomienda plantear el uso de laboratorios remotos que podrían contribuir a una eficiencia en el uso de recursos y apoyo educativo, sin mayor inversión.

Se recomienda aplicar aplicaciones interactivas en función de los requerimientos funcionales y el tipo de usuario final, para una mejor experiencia de usuario. Como trabajo futuro podría mejorar la implementación del prototipo mediante elementos modulares del hardware y software para unas prácticas más eficientes, se pueden emplear también cámaras que muestren los resultados a jóvenes que estudian a distancia.

### **XI. Referencias bibliográficas**

- [1] A. P. Medina, G. H. Saba, J. H. Silva, and E. L. Guevara Durán, "Los Laboratorios Virtuales 1 y Laboratorios Remotos en la Enseñanza de la Ingeniería," *Rev. Educación en Ing*, vol. 4, 2011, Accessed: Nov. 28, 2023. [Online]. Available: https://www.researchgate.net/publication/267302003
- [2] N. J. Carvajal, "IMPLEMENTACION DE UNA PLATAFORMA VIRTUAL PARA PROCESOS DE ENSEÑANZA EN LA INSTITUCION EDUCATIVA SANTAGUEDA," Universidad Católica de Manizales, 2013.
- [3] J. Vargas, Cuero, Jairo, Torres, and Camilo, "Laboratorios Remotos e IOT una oportunidad para la formación en ciencias e ingeniería en tiempos del COVID-19: Caso de Estudio en Ingeniería de Control," vol. 41, 2020, doi: 10.48082/espacios-a20v41n42p16.
- [4] J. García-Zubía *et al.*, "WebLab-Boole-Deusto: Plataforma web para el," 2018. [Online]. Available: https://test.labsland.com/boolewrapper/.
- [5] R. Zamora, *Análisis de requerimiento para la implementación de Laboratorios Remotos*. 2021.
- [6] C. D. R. Pacheco, "Modelo metodológico de un laboratorio remoto de robótica industrial e industria 4.0 aplicado a mejorar el aprendizaje de estudiantes de ingeniería de la Universidad Técnica Particular de Loja.," 2023.
- [7] Roberto. Garduño Vera, "Enseñanza virtual sobre la organización de recursos informativos digitales," 2005, Accessed: Nov. 19, 2023. [Online]. Available: https://books.google.com/books/about/Ense%C3%B1anza\_virtual\_sobre\_la\_organizaci% C3%B3.html?hl=es&id=DOsZHIlBT7MC
- [8] M. A. Rodríguez, "Indicadores de calidad de las plataformas educativas digitales." Accessed: Nov. 19, 2023. [Online]. Available: http://www.scielo.org.co/scielo.php?pid=S0123-12942011000100011&script=sci\_arttext
- [9] A. Villafañe, A. Brumovsky, and E. Aveleyra, "Sistema de Laboratorios Remotos basado en una plataforma Raspberry/Arduino," 2019.
- [10] Y. S. P. Rengifo, "Compilado unidad temática Lógica y algoritmos I 6 UNIVERSIDAD DE LA AMAZONIA FACULTAD DE INGENIERIA DEPARTAMENTO DE EDUCACIÓN A DISTANCIA PROGRAMA TECNOLOGÍA EN INFORMÁTICA Y SISTEMAS

COMPILADO UNIDAD TEMÁTICA LÓGICA Y ALGORITMOS I PREPARADO POR," 2015.

- [11] S. S. Mahat and M. K. Patil, "Number system for digital computers," *International Journal of Scientific and Technology Research*, vol. 9, no. 4, pp. 3440–3449, Apr. 2020.
- [12] H. Koo, S. Park, D. Choi, and T. Kim, "Binary Code Representation With Well-Balanced Instruction Normalization," *IEEE*, pp. 29183–29198, Mar. 2023, doi: 10.1109/ACCESS.2017.DOI.
- [13] A. J. Franco, "Uno más uno son diez: recursos didácticos para la enseñanza y aprendizaje de los números binarios en educación secundaria," pp. 103–120, 2008.
- [14] A. C. Jha, "Positional Number System," *NUTA Journal*, vol. 7, no. 1–2, pp. 1–9, Dec. 2020, doi: 10.3126/nutaj.v7i1-2.39924.
- [15] H. A. Villa Martinez, "Sistemas de numeración y aritmética binaria," 2008. [Online]. Available: https://www.researchgate.net/publication/291335556
- [16] P. ‐O Löwdin, "On Boolean algebra and its importance for the computer sciences," *Int J Quantum Chem*, vol. 42, no. 4, pp. 719–726, May 1992, doi: 10.1002/QUA.560420412.
- [17] R. J. Tocci and N. S. Widmer, "Sistemas digitales : principios y aplicaciones," 2003, Accessed: Nov. 07, 2023. [Online]. Available: https://books.google.com/books/about/Sistemas\_digitales.html?hl=es&id=bmLuH0CsIh0  $\mathcal{C}$
- [18] M. T. Jiménez, *Compuertas Lógicas*. 2020.
- [19] A. Morales, "Laboratorios Remotos en Sistemas Embebidos," *Nuevas Ideas en Informática Educativa TISE*, 2015.
- [20] K. B. Acuña, "Selección de metodologías de desarrollo para aplicaciones web en la facultad de informática de la Universidad de Cienfuegos," 2009. [Online]. Available: http://www. eumed. net/librosgratis/2009c/584/Metodologias% 20tradicionales% 20y% 20metodologias% 20agiles. htm.
- [21] B. M. , Montero, H. V. , Cevallos, and J. D. Cuesta, "Metodologías ágiles frente a las tradicionales en el proceso de desarrollo de software," *Espirales revista multidisciplinaria de investigación*, pp. 114–121, 2018.
- [22] A. N. Cadavid, J. Daniel Fernández Martínez, and J. Morales Vélez, "Revisión de metodologías ágiles para el desarrollo de software," 2013.
- [23] J. , S. , Gómez, S. V. , Matute, and T. J. N. Peña, "Vista de Diseño de un prototipo IoT para el monitoreo de material particulado en espacios reducidos utilizando ESP32 con servidor hospedado en la nube," *Sinergia Académica*, pp. 1–18, 2021, Accessed: Dec. 12, 2023. [Online]. Available: http://www.sinergiaacademica.com/index.php/sa/article/view/58/554
- [24] A. Pascual, J. Mon González, and D. : Memoria, "Laboratorio remoto para el desarrollo de aplicaciones con dispositivos lógicos programables," Jul. 2022, Accessed: Dec. 12, 2023. [Online]. Available: https://upcommons.upc.edu/handle/2117/373047
- [25] M. V. Carrillo, "Introducción de Arduino," *Publicación semestral*, vol. 9, no. 17, pp. 4–8, 2021, Conline]. Continue and the example of the example of the example of the example of  $\alpha$  Available: https://repository.uaeh.edu.mx/revistas/index.php/prepa4/issue/archive
- [26] E. X. Herrera, "Estudio, diseño e implementación de un prototipo de Entrenador de módulo Raspberry Pi," 2014.
- [27] Zoila. R. Vargas, "La investigación aplicada: una forma de conocer las realidades con evidencia científica," *Redalyc*, vol. 33, pp. 155–165, 2009, [Online]. Available: https://www.redalyc.org/pdf/440/44015082010.pdf
- [28] S. MILENA. Meléndez, M. E. GAITAN, and N. N. PÉREZ, "Metodología Ágil de Desarrollo de Software Programación Extrema," 2016. [Online]. Available: https://repositorio.unan.edu.ni/1365/1/62161.pdf
- [29] J. A. Jiménez, D. L. Ramírez Bedoya, and J. W. Branch Bedoya, "Metodología de desarrollo de software para plataformas educativas robóticas usando ROS-XP," *Revista Politécnica*, vol. 15, no. 30, pp. 55–69, Dec. 2019, doi: 10.33571/rpolitec.v15n30a6.